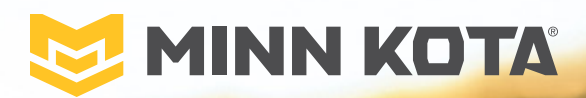

# i-PILOT®

※<br>ピ

**Manuel Du Propriétaire**

# PRÉSENTATION

## **MERCI**

Merci d'avoir fait l'acquisition du système i Pilot® de Minn Kota®. Ce système de commande révolutionnaire utilise la technologie GPS pour enregistrer et mémoriser des routes projetées et des emplacements, qui sont ensuite utilisés pour fournir un contrôle sans égal du bateau. Les fonctions intuitives et une commande sans fil aident à positionner précisément votre bateau et à améliorer votre présentation de l'appât. Le système i-Pilot effectue la navigation et le positionnement de votre bateau pour vous, afin que vous puissiez vous concentrer sur la pêche.

#### 

#### **ENREGISTREMENT**

N'oubliez pas de conserver votre reçu et d'enregistrer immédiatement votre propulseur électrique. Une fiche d'enregistrement est fournie avec votre moteur; vous pouvez également effectuer l'enregistrement sur notre site Web à [minnkotamotors.com](http://r.ascentcrm.com/survey/minnkotasplashpage.htm).

## **NUMÉRO DE SÉRIE**

Le numéro de série à 11 caractères Minn Kota est très important. Cela permet de déterminer le modèle spécifique et l'année de fabrication. Lorsque vous contactez le service à la clientèle ou que vous enregistrez votre article, vous aurez besoin du numéro de série de votre article. Nous vous suggérons d'écrire le numéro de série afin qu'il soit disponible à des fins de référence future.

**AVIS :** L'emplacement du numéro de série du système de navigation i-Pilot diffère selon le moteur sur lequel il est installé. Le numéro de série du moteur inclut le système de navigation i-Pilot. Consultez les images à droite pour déterminer l'emplacement en fonction du modèle du moteur.

#### **INFORMATIONS SUR LE PRODUIT (À des fins de référence par le client seulement)**

Modèle:

Numéro de Série :

Date de l'achat :

Magasin où l'achat a été effectué :

**AVIS :** Ne pas retourner l'article Minn Kota au détaillant. Le détaillant n'est pas autorisé à réparer ou à remplacer cet appareil. Vous pouvez obtenir un service en appelant Minn Kota au 1-800- 227-6433; en retournant votre produit au Centre de service de la manufacture Minn Kota ainsi qu'en envoyant ou en emmenant votre produit à un centre de service agréé de Minn Kota. Une liste de centres de service agréés est disponible sur notre site Web, à [minnkotamotors.com](https://www.minnkotamotors.com/support/service-providers). Pour obtenir un service au titre de la garantie, y compris toutes les options susmentionnées, veuillez inclure la preuve d'achat, le numéro de série et la date de l'achat.

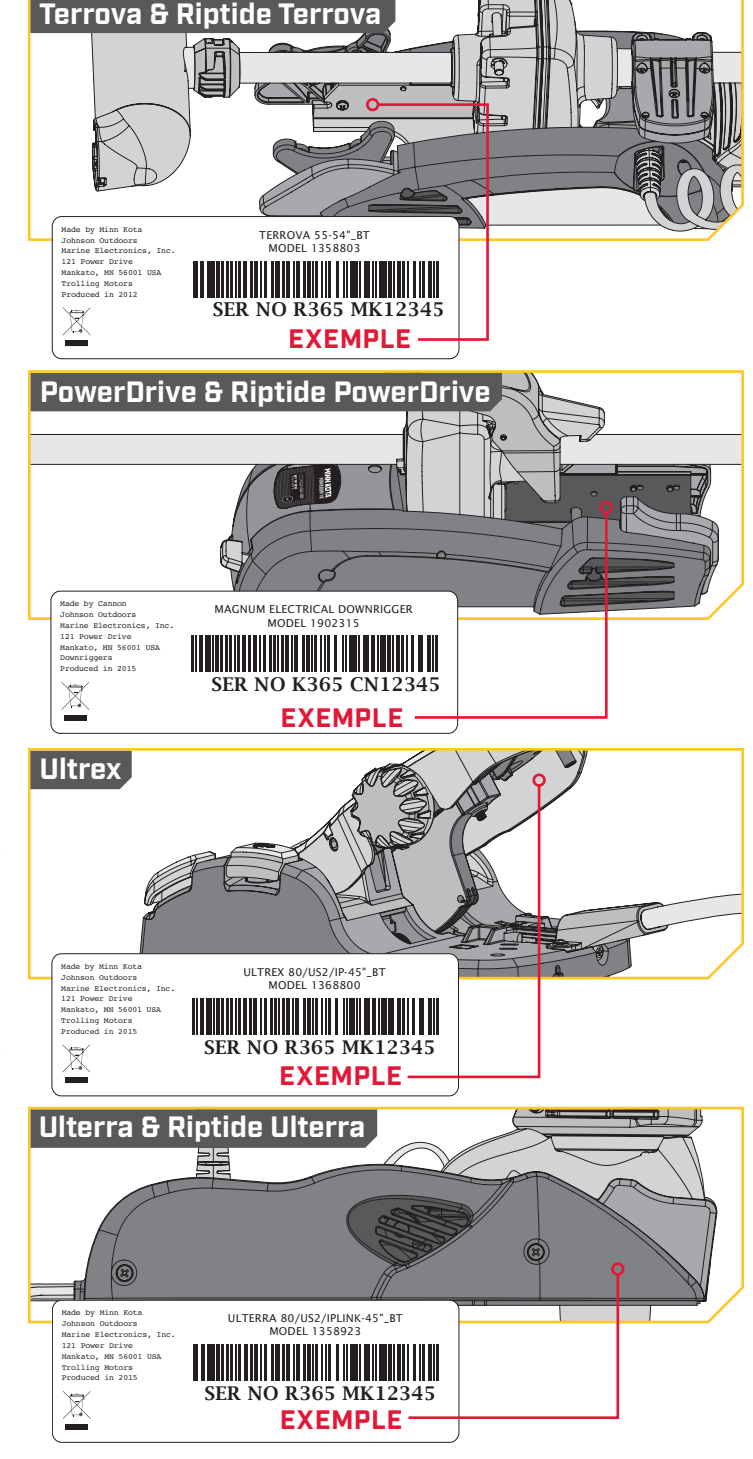

# **TABLE DES MATIÈRES**

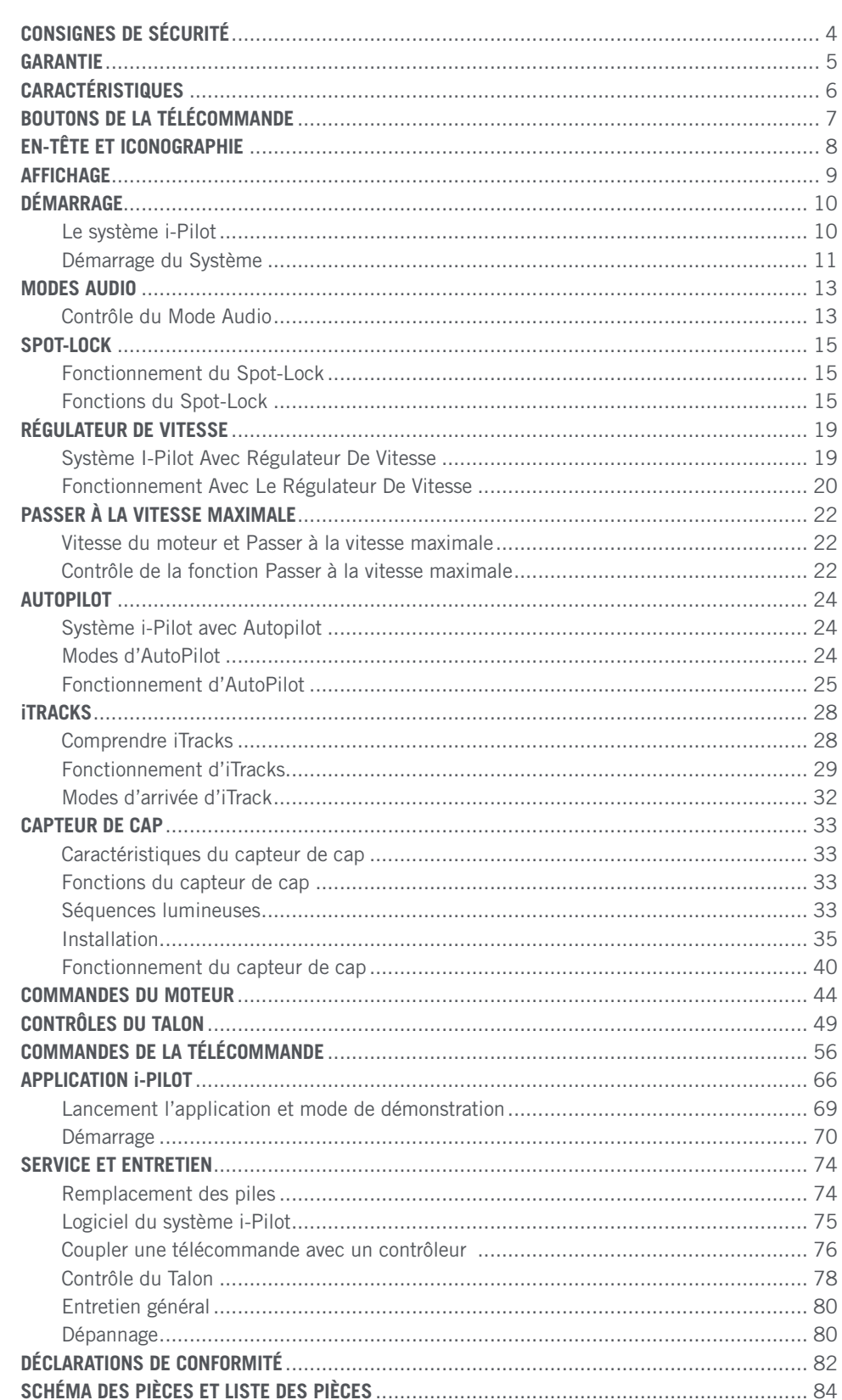

# CONSIGNES DE SÉCURITÉ

#### 

Veuillez lire attentivement le manuel de l'utilisateur. Suivez toutes les instructions, et respectez toutes les consignes de sécurité et mises en garde. L'utilisation de cet article n'est autorisée que pour les personnes qui ont lu et compris ces instructions. Les mineurs peuvent utiliser ce moteur uniquement sous la supervision d'un adulte.

## **AVERTISSEMENT**

Vous seul êtes responsable de la navigation sécuritaire et prudente sur votre bateau. Nous avons conçu votre Minn Kota pour qu'il soit un outil précis et fiable qui vous permettra d'améliorer l'utilisation de votre bateau et d'accroître votre capacité de pêcher des poissons. Ce produit ne vous exonère pas de la responsabilité de naviguer en toute sécurité avec votre bateau. Vous devez éviter les dangers liés à la navigation et toujours exercer une veille permanente afin de pouvoir réagir au fur et à mesure que les situations se présentent. Vous devez toujours être prêt à reprendre le contrôle manuel de votre bateau. Apprenez à utiliser votre Minn Kota dans une zone exempte de dangers et d'obstacles.

## **ATTENTION**

Cet appareil utilise une boussole magnétique pour détecter la direction de déplacement. Les aimants ou les grands objets de métal ferreux près (à 24 po [61 cm] ou moins) de la tête de contrôle du propulseur électrique peuvent nuire au fonctionnement de la boussole.

Les obstructions sur l'hélice peuvent causer une vibration excessive de la tête du moteur. Cette vibration peut causer un comportement irrégulier de la boussole et de la direction. Éliminez l'obstruction pour restaurer le fonctionnement normal du moteur.

## **AVERTISSEMENT**

Il est recommandé d'utiliser exclusivement les accessoires approuvés par Johnson Outdoors avec votre moteur Minn Kota, comme ce système i-Pilot. L'utilisation d'accessoires non approuvés, y compris pour monter ou contrôler votre moteur, pourrait causer des dommages, un fonctionnement inattendu du moteur et des blessures. Veillez à utiliser le produit ainsi que les accessoires approuvés, y compris les télécommandes, en toute sécurité et de la manière indiquée pour éviter les accidents ou un fonctionnement inattendu du moteur. Ne retirez pas les pièces installées en usine, y compris les couvercles, boîtiers et protections du moteur et des accessoires.

## **AVERTISSEMENT**

Lorsque le moteur est commandé par le système de navigation i-Pilot, le contrôleur continuera à effectuer la dernière tâche qui lui a été affectée, même lorsque la télécommande n'est pas sous tension. Assurez-vous de savoir comment mettre en fonction et hors fonction le moteur, et soyez toujours prêt pour un mouvement imprévu du moteur, comme une hélice en rotation, même lorsque la télécommande est éteinte. Consultez le manuel de l'utilisateur pour savoir comment contrôler le moteur sans la télécommande i-Pilot et vous familiariser avec ses fonctions, y compris comment le mettre en fonction et hors fonction.

# GARANTIE

## 

#### **GARANTIE SUR LE MINN KOTA i-PILOT® ET LES ACCESSOIRES DU SYSTÈME DE PÊCHE À LA TRAÎNE SANS FIL PAR GPS i-PILOT® LINK™**

Johnson Outdoors Marine Electronics, Inc. (« JOME ») offre la garantie limitée suivante uniquement à l'acheteur au détail initial. La garantie n'est pas transférable.

#### **Garantie Limitée De Deux Ans De Minn Kota Sur L'ensemble Du Produit**

JOME garantit seulement à l'acheteur au détail initial que ses nouveaux accessoires de pêche à la traîne sans fil par GPS i-PilotMD ou le i-PilotMD LinkTM sans fil Minn Kota sont exempts de défectuosités résultant d'un vice de fabrication et de main-d'œuvre pour une période de deux (2) ans suivant la date d'achat. JOME se réserve le droit de réparer ou de remplacer, au choix et gratuitement, toute pièce pouvant s'avérer défectueuse pendant la durée de la présente garantie. Cette réparation ou ce remplacement est l'unique et exclusive responsabilité de JOME et constitue le seul recours de l'acheteur pour tout manquement à la présente garantie.

#### **Exclusions & Limitations**

La présente garantie limitée ne s'applique pas aux produits qui ont été utilisés en eau salée, en eau saumâtre ou à des fins commerciales ou locatives. Cette garantie ne couvre pas l'usure normale, les imperfections qui n'affectent pas le fonctionnement du moteur, ni les dommages causés par les accidents, l'abus, l'altération, la modification, les dommages durant le transport, les désastres naturels, la négligence de l'utilisateur, l'utilisation abusive, un soin ou un entretien inadéquat. **LES DOMMAGES CAUSÉS PAR L'UTILISATION DE PIÈCES DE REMPLACEMENT NON CONFORMES AUX SPÉCIFICATIONS DE CONCEPTION DES PIÈCES ORIGINALES NE SONT PAS COUVERTS PAR LA PRÉSENTE GARANTIE LIMITÉE.** Le coût de l'entretien normal ou des pièces de rechange qui ne contreviennent pas à la garantie limitée incombe à l'acheteur. Avant utilisation, l'acheteur doit déterminer si le produit convient à l'emploi prévu et assume tous les risques et responsabilités connexes. Toute assistance fournie par JOME à l'acheteur ou au nom de ce dernier hors du cadre des modalités, des restrictions et des exclusions de la présente garantie limitée ne constitue pas une renonciation à l'égard de telles modalités, restrictions ou exclusions, et une telle assistance n'aura pas pour effet de prolonger ni de restaurer la garantie. JOME ne remboursera aucune dépense encourue par l'acheteur dans le cadre de la réparation, de la correction ou du remplacement de pièces ou de produits défectueux, à l'exception des dépenses engagées sur consentement écrit préalable de JOME. **LA RESPONSABILITÉ GLOBALE DE JOME À L'ÉGARD DES PRODUITS COUVERTS PAR LA GARANTIE EST LIMITÉE À UN MONTANT ÉQUIVALENT AU PRIX D'ACHAT PAYÉ POUR LE PRODUIT EN QUESTION.** 

#### **Information Sur Le Service Minn Kota**

Pour obtenir le service au titre de la garantie aux États-Unis, le produit jugé défectueux et la preuve d'achat originale (comportant la date d'achat), doivent être présentés à un centre de service agréé Minn Kota ou au centre de service de l'usine de Minn Kota à Mankato, au Minnesota. Tous les frais encourus pour des appels de service, de transport ou d'expédition à destination ou à partir du centre de service agréé ou de l'usine Minn Kota, de main-d'œuvre pour transporter, retirer, réinstaller ou regréer les articles retirés pour le service de garantie, ou tout autre élément similaire, sont sous la la seule et unique responsabilité unique et exclusive de l'acheteur. Les articles achetés à l'extérieur des États-Unis doivent être retournés, port payé avec la preuve d'achat (y compris la date d'achat et le numéro de série), à tout centre de service agréé Minn Kota dans le pays de l'achat. Le service au titre de la garantie peut être obtenu en communiquant avec le centre de service agréé de Minn Kota ou l'usine au +1 (800) 227-6433 ou par courriel à l'adresse suivante service@minnkotamotors.com. **Les produits réparés ou remplacés seront garantis pour la durée restante de la période de garantie initiale**  [ou pendant 90 jours à compter de la date de réparation ou de remplacement, la période la plus longue étant retenue]. Tout produit retourné aux fins de services en **vertu de la garantie qui, selon JOME, n'est pas couvert par la garantie limitée ou n'y contrevient pas sera facturé pour les services rendus au taux horaire de main**d'œuvre affiché en vigueur, pour une facturation minimale d'une heure.

**AVIS :** Ne pas retourner l'article Minn Kota au détaillant. Le détaillant n'est pas autorisé à le réparer ou à le remplacer.

**AVIS : Il N'Y A AUCUNE GARANTIE EXPRESSE AUTRE QUE LES PRÉSENTES GARANTIES LIMITÉES. AUCUNE GARANTIE IMPLICITE, Y COMPRIS QUELQUE GARANTIE IMPLICITE DE QUALITÉ MARCHANDE OU D'ADÉQUATION À UN USAGE PARTICULIER, NE SE PROLONGERA AU-DELÀ DE LA DURÉE DE LA PRÉSENTE GARANTIE LIMITÉE EXPRESSE. JOME NE POURRA EN AUCUNE FAÇON ÊTRE TENUE RESPONSABLE DES DOMMAGES PUNITIFS, INDIRECTS, ACCESSOIRES, CONSÉCUTIFS OU PARTICULIERS. Sans limiter la portée de ce qui précède, JOME décline toute responsabilité en cas de perte d'utilisation du produit, perte de temps, d'inconvénient et d'autre dommage.**

Certains états ne permettent pas de limites sur la durée d'une garantie implicite ou l'exclusion ou limitation des dommages accessoires ou indirects, donc, les limitations ou exclusions ci-dessus peuvent ne pas s'appliquer à vous. La présente garantie vous donne des droits légaux spécifiques et vous pouvez également bénéficier d'autres droits qui varient d'un État à l'autre.

# CARACTÉRISTIQUES

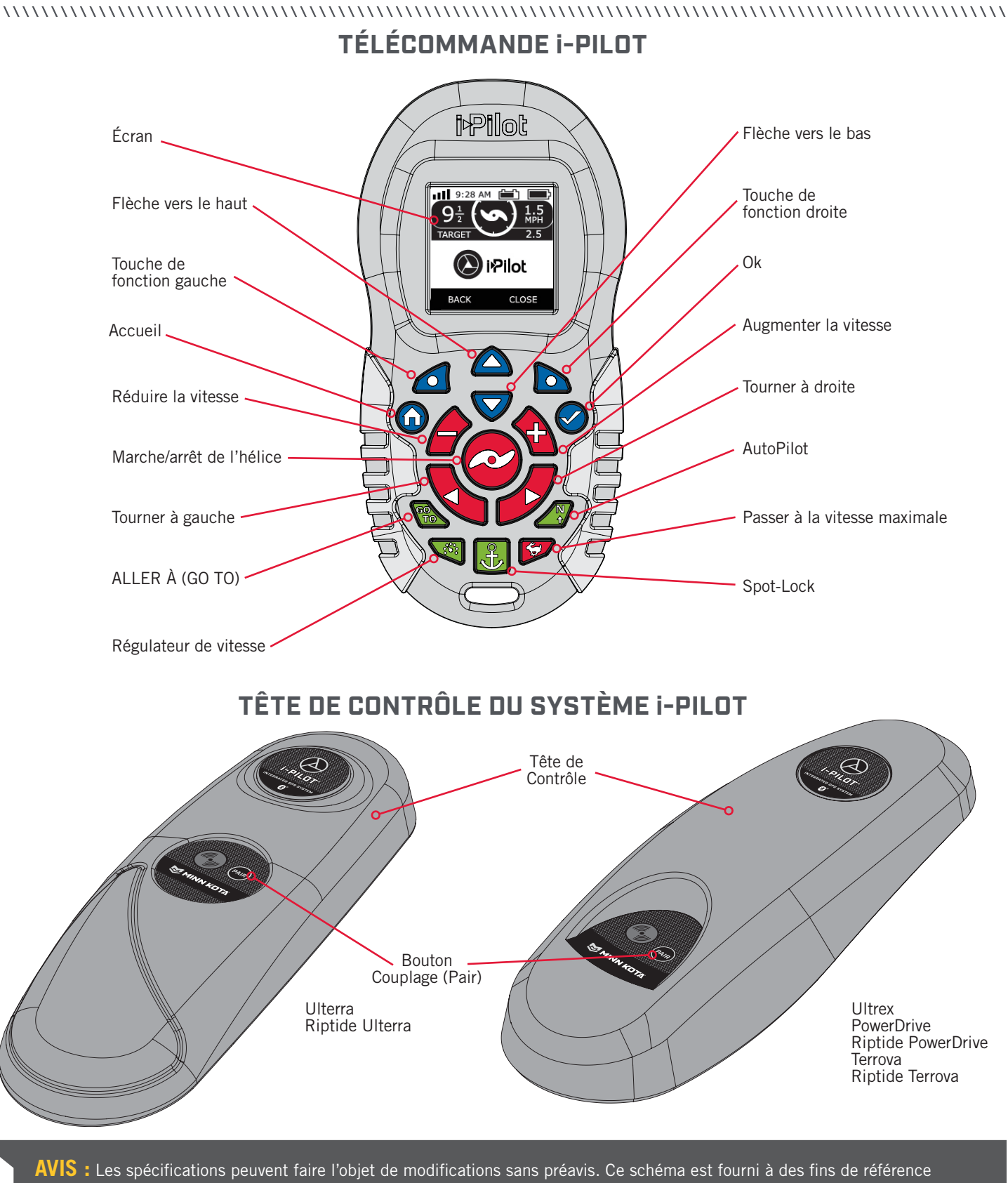

# BOUTONS DE LA TÉLÉCOMMANDE

#### 

#### **BOUTONS DE COMMANDE DU MENU**

#### **Accueil**

**Ok**

Appuyer sur ce bouton mènera toujours à l'écran Accueil.

**AVIS :** La télécommande est à l'épreuve de l'eau, mais elle ne flotte pas.

Appuyer pour accepter les sélections du menu. Appuyer pour allumer la télécommande. Appuyer sur le bouton et le maintenir pendant 3 secondes pour éteindre la télécommande.

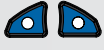

 $\bigcirc$ 

### **Touche de Fonction Gauche et Touche de Fonction Droite**

Les boutons changent de fonction selon le mode de fonctionnement et l'écran actuellement affiché. Les étiquettes de touche de fonction au bas de l'écran indiquent la fonction actuelle.

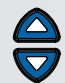

## **Flèche Vers le Haut et Flèche Vers le Bas**

Utilisées pour naviguer dans les étiquettes de touche de fonction et les menus.

#### **BOUTONS DE COMMANDE MANUELLE**

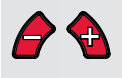

#### **Augmenter la Vitesse et Réduire la Vitesse**

Appuyer pour augmenter ou réduire la vitesse du moteur.

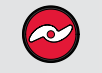

### **Marche/Arrêt de l'Hélice**

Appuyer sur ce bouton activera ou désactivera l'hélice.

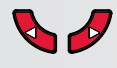

 $\mathbf{E}$ 

## **Tourner à Gauche et Tourner à Droite**

Appuyer pour faire tourner le moteur vers la gauche ou la droite.

#### **Passer à la Vitesse Maximale**

Dépasse à la vitesse actuelle du moteur, pour la faire

**AVIS :** Sur certains modèles, si vous gardez enfoncé le bouton Tourner à droite  $\sqrt{ }$  ou Tourner à gauche  $\sqrt{ }$ pendant plus de six à huit secondes, la direction sera désactivée pour empêcher le câble spiralé de s'enrouler autour de l'arbre.

**AVIS :** Si votre moteur est connecté à un capteur de cap, les fonctions des boutons Réduire la vitesse  $\hat{\mathcal{F}}$  (vers l'arrière), Augmenter la vitesse <sup>(a</sup> (vers l'avant), Tourner à droite  $\bullet$  et Tourner à gauche  $\bullet$  passent au déplacement du bateau lorsque Spot-Lock est activé.

passer à la vitesse 10. Appuyer deux fois rapidement pour l'engager. Appuyer une seule fois pour le désactiver.

**BOUTONS DE NAVIGATION**

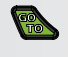

 $\sqrt{25}$ 

#### **ALLER À (GO TO)**

Ouvre la liste des Spot-Locks et des iTracks qui sont dans la gamme navigable.

## **Régulateur de Vitesse**

Appuyer pour activer le régulateur de vitesse.

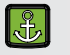

#### **Spot-Lock**

Appuyer pour activer le Spot-Lock.

#### **AutoPilot**

Appuyer pour activer AutoPilot.

©2018 Johnson Outdoors Marine Electronics, Inc. minnkotamotors.com | 7

# EN-TÊTE ET ICONOGRAPHIE

#### **EN-TÊTE**

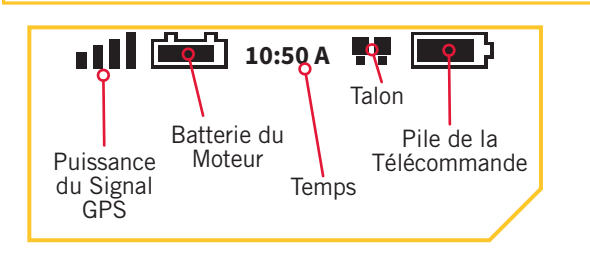

#### all **Puissance du Signal GPS**

Affiche le niveau de la puissance du signal GPS (système mondial de positionnement). Si aucune barre n'apparaît, le système n'a pas encore obtenu de position GPS.

## **Batterie du Moteur ...**

Affiche le niveau de la batterie du moteur lorsque l'hélice est désactivée.

#### **10:50 A Temps**

Affiche l'heure actuelle.

### **Pile de la Télécommande**

Affiche le niveau de batterie de la télécommande.

#### **Talon**

Affiche la connexion avec un ou deux Talons et indique si les Talons sont déployés.

#### **ICONOGRAPHIE**

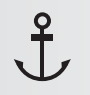

#### **Spot-Lock**

S'affiche lorsque le Spot-Lock est engagé.

#### **Déplacement du Spot-Lock**

S'affiche lorsque le Spot-Lock est engagé et que le moteur communique avec le capteur de cap.

#### **Legacy AutoPilot**

S'affiche lorsqu'AutoPilot est activé et que le mode AutoPilot est réglé à Legacy.

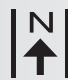

#### **Advanced AutoPilot**

S'affiche lorsqu'AutoPilot est engagé et que le mode AutoPilot est réglé à Advanced.

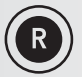

#### **Enregistrer**

S'affiche lorsqu'une iTrack est enregistrée.

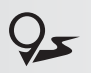

## **iTrack**

S'affiche lorsqu'une iTrack est naviguée.

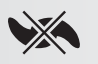

#### **Verrouillage de l'Hélice**

S'affiche lorsque l'hélice est verrouillée pendant certaines fonctions.

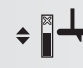

### **Compensation +**

S'affiche lorsque la Compensation est réglée.

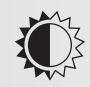

### **Luminosité**

S'affiche lorsque la luminosité de l'écran est réglée.

 $\blacklozenge$  Seulement disponible avec Ulterra.  $\blacksquare$  Seulement disponible avec Ultrex.

#### **Sélection du Talon**  $\langle \rangle$

Affiche le Talon actif comme gauche, droit ou les deux.

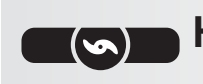

#### **Hélice**

S'affiche lorsque l'Hélice est activée. Tourne lorsque l'hélice est activée et que la vitesse de l'hélice est supérieure à zéro. Clignote lorsqu'un mode de navigation est utilisé et requiert que l'hélice soit activée.

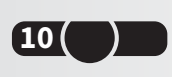

### **Vitesse de l'Hélice**

Affiche la Vitesse actuelle de l'Hélice. Peut être réglée par incréments de vitesse de 1/2 entre 0 et 10.

### **Vitesse au Sol**

Affiche la vitesse actuelle au sol.

## $TARGE$  1.5

## **Régulateur de Vitesse**

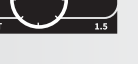

Affiche la Vitesse Cible lorsque le régulateur de vitesse est engagé.

#### **Verrouiller**

S'affiche lorsque la Télécommande est verrouillée.

### **Faire défiler Vers le Haut et Vers le Bas**

S'affiche lorsque les étiquettes de touche de fonction au bas de l'écran ont plus d'options disponibles.

# AFFICHAGE

#### 

#### **EXEMPLES D'ÉCRAN**

Apprenez à connaître certains des écrans de l'affichage utilisés dans l'interface de la télécommande i-Pilot.

**APR 01** 

APR 01

**APR 01** 

**APR 01** 

**The Second** 

 $0.6$ <br>mph

**BRG** 

 $120^\circ$ 

10:50 A

**BRG 86°** 

**BRG 52°** 

BRG 43°

**BRG 12°** 

**iTracks** 

 $9:51$  AM

 $9:35$  AM

8:45 AM

7:34 AM

Ouvre la liste des Spot-Locks et des iTracks qui sont à portée de navigation. La date et l'heure affichées sont générées lorsque le Spot-Lock est enregistré.

Spot-Locks

**DIST 40 ft** 

**DIST 231 ft** 

**DIST 150 ft** 

**DIST 138 ft** 

**Back** 

\$1.01

\$1.02

 $SLO3$ 

**SL04** 

Naviguer avec Advanced

Options  $f$  System

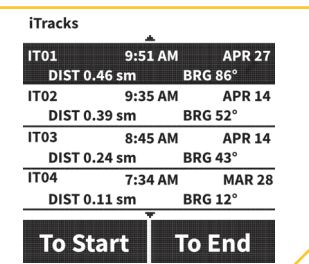

Une liste des iTracks à portée de navigation. La date et l'heure affichées sont générées lorsque la route projetée est enregistrée.

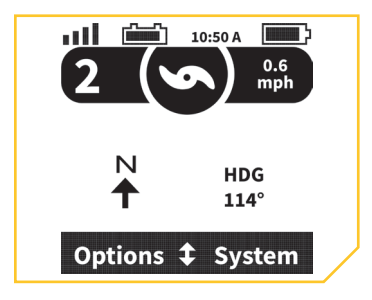

Naviguer avec Legacy AutoPilot.

#### **TERMES ET ABRÉVIATIONS**

Apprenez à connaître les abréviations et les termes fréquemment utilisés afin de comprendre les communications de la télécommande concernant les données de navigation en cours d'exécution.

#### **Vers le début (To Start) To Start DIST 0.39**

Lors de l'enregistrement ou de la navigation d'un iTrack, l'emplacement Vers le début (To Start) est le début de l'iTrack.

AutoPilot.

### To End **Vers la fin** (To End) BRG

Lors de l'enregistrement ou de la navigation d'un iTrack, l'emplacement Vers la fin (To End) est la fin de l'iTrack.

#### **Distance restante (Distance To Go) DTG**

Lors de la navigation vers un Spot-Lock, il s'agit de la distance jusqu'à la destination. Lors de la navigation d'un iTrack, il s'agit de la distance restante pour atteindre l'emplacement de début ou de fin, selon la direction de navigation de l'iTrack

#### all 10:50 A  $0.7$ mph **To End DTG** 216 ft Reverse  $\updownarrow$ **Cancel**

Naviguer un iTrack lorsque le bateau est sur la route projetée pour vous rendre à la fin du iTrack.

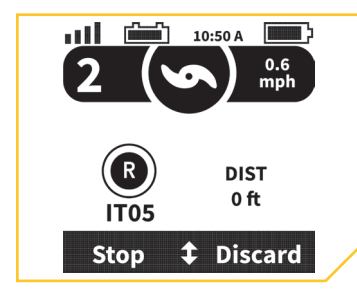

Enregistrer un iTrack.

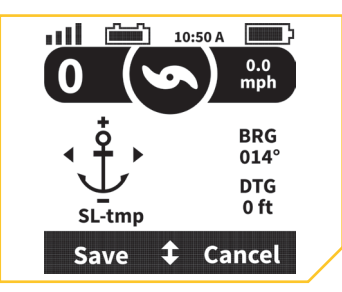

Un Spot-Lock temporaire créé lorsqu'on appuie sur le bouton Spot-Lock et que la fonction Déplacement du Spot-Lock est disponible.

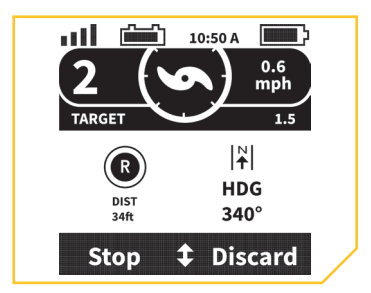

Enregistrer en tant qu'iTrack en mode Advanced AutoPilot.

#### **Distance**

La distance entre la position actuelle du bateau et un Spot-Lock ou la position actuelle du bateau et le point le plus près d'un iTrack.

#### **Roulement (Bearing)**

L'azimut est la direction pointant de la position actuelle du bateau vers la destination. La destination peut être un Spot Lock ou un iTrack.

#### **HDG Cap (Heading)**

Le cap est la direction dans laquelle le moteur pointe ou se déplace.

# DÉMARRAGE

## **LE SYSTÈME i-PILOT**

Le système de navigation i-Pilot est livré préinstallé sur votre propulseur électrique. Si votre moteur est livré avec un capteur de cap, ce dernier doit être installé et couplé avec le contrôleur i-Pilot. Le contrôleur i-Pilot se trouve à l'intérieur de la tête de contrôle du moteur. Veuillez consulter la section « Capteur de cap » de ce manuel pour obtenir davantage d'information sur le capteur de cap. La télécommande i-Pilot est également couplée au contrôleur en usine. Le contrôleur et la télécommande i-Pilot constituent le système de navigation i-Pilot. Le dessus de la tête de contrôle du moteur possède également un seul bouton de couplage qui permet de coupler davantage de télécommandes et le capteur de cap au système. Une télécommande ne peut être couplée qu'à un seul contrôleur à la

fois. Le contrôleur i-Pilot contient une boussole très sensible et assure la réception de tous les signaux des satellites GPS et de la télécommande i-Pilot. Avant chaque démarrage, il est recommandé d'inspecter la télécommande, l'hélice et la tête de contrôle pour détecter des dommages et vous assurer qu'il n'y a pas d'obstacles qui nuiraient à la communication de la tête de contrôle, du système GPS et de la télécommande, ou au mouvement du bateau.

## **Alimentation**

Le contrôleur i-Pilot s'allume chaque fois que le propulseur électrique est alimenté. Consultez le manuel du propriétaire pour votre moteur spécifique afin de déterminer la manière de mettre en marche votre propulseur électrique. Vous pouvez trouver les manuels du propriétaire en ligne au [minnkotamotors.com](https://www.minnkotamotors.com/support/manuals). Il est recommandé d'éteindre et de débrancher le propulseur électrique lorsqu'il n'est pas utilisé.

## **Précision**

La précision et la réactivité avec laquelle le système i-Pilot contrôle votre bateau dépendent fortement de plusieurs variables. Voici certaines de ces variables et leurs effets généraux sur la réactivité et la précision; elles vous permettront de mieux comprendre le comportement du système.

**AVIS :** Pour un fonctionnement optimal, il est très important que le contrôleur ait une ligne de vue directe du ciel dans toutes les directions ainsi que vers la télécommande. for optimum performance.

## **ATTENTION**

Cet appareil utilise une boussole magnétique pour détecter la direction de déplacement. Les aimants ou les grands objets de métal ferreux près (à 24 po (61 cm) ou moins) de la tête de contrôle du propulseur électrique peuvent nuire au fonctionnement de la boussole.

Les obstructions sur l'hélice peuvent causer une vibration excessive de la tête du moteur. Cette vibration peut causer un comportement irrégulier de la boussole et de la direction. Éliminez l'obstruction pour restaurer le fonctionnement normal du moteur.

Le moteur doit être débranché de la source d'alimentation lorsqu'il n'est pas utilisé. Débrancher le moteur de la source d'alimentation permettra de s'assurer qu'aucun courant n'est fourni aux éléments électroniques lorsqu'il n''est pas utilisé.

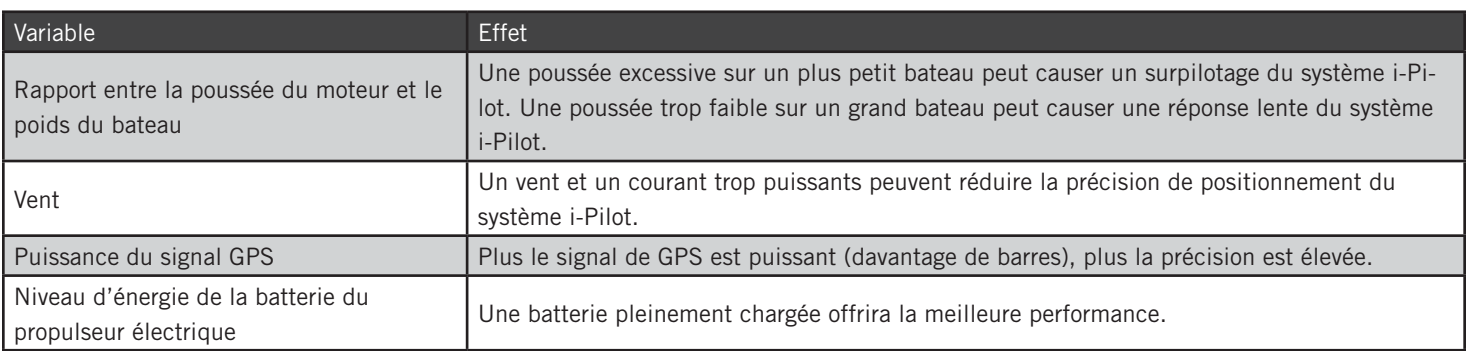

## **Navigation**

Le système i-Pilot utilise des signaux de satellites GPS ainsi que des données de boussole pour connaître son emplacement, son cap et la direction vers laquelle le moteur pointe. Puisque le système i-Pilot dépend des signaux des satellites GPS pour la navigation, un signal GPS d'au moins une barre est requis pour le fonctionnement des contrôles de navigation par GPS. Les résultats sont optimaux lorsque des signaux GPS de quatre barres sont obtenus.

Le système i-Pilot utilise également une méthode de navigation GPS appelée Cercles d'arrivée. Ces cercles imaginaires permettent au système i-Pilot de savoir lorsqu'il a dérivé d'un point et lorsqu'il est arrivé à un point. La taille du cercle varie selon la force du signal. Plus le signal est puissant, plus petit est le cercle d'arrivée.

#### **Portée**

La portée de la télécommande diminuera considérablement si elle est utilisée près de tout objet métallique, y compris l'aluminium ou l'acier, ou installée sur un tel objet. Il est également recommandé de ne pas bloquer le devant de la télécommande pendant l'utilisation.

#### **Pile**

La télécommande est alimentée par trois piles alcalines AAA. Il est recommandé de toujours utiliser ce type de pile pour obtenir les meilleures performances et durée de vie des piles. Par défaut, la télécommande s'éteindra automatiquement lorsque trente minutes se sont écoulées depuis qu'on a utilisé un bouton.

**AVIS :** La durée de vie des piles de la télécommande dépend de la fréquence d'utilisation et, surtout, de la fréquence d'utilisation et du réglage de luminosité du rétroéclairage ACL.

#### **ATTENTION**  $\bigwedge$

Les changements de température peuvent endommager les piles, menant à une perte de capacité, à des fuites ou à une rupture. Les piles détériorées peuvent endommager votre télécommande. Minn Kota recommande de retirer les piles de la télécommande lorsqu'on ne prévoit pas l'utiliser pendant de longues périodes, ou pendant le stockage à long terme, afin d'éviter les dommages à la télécommande causés par les piles

#### **DÉMARRAGE DU SYSTÈME**

Pour un bon fonctionnement, suivez ces étapes simples chaque fois que vous mettez votre propulseur électrique sous tension:

- **1**
- a. Connectez le propulseur électrique à l'alimentation.
- b. Déployez le propulseur électrique dans l'eau.

**AVIS :** Le démarrage du système i Pilot varie légèrement entre les modèles de propulseur électrique. Le contrôleur i-Pilot Ulterra, dans la tête de contrôle, peut communiquer avec la télécommande lorsque le moteur est arrimé, une fois que le moteur et la télécommande sont sous tension.

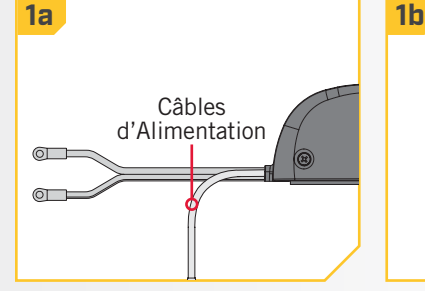

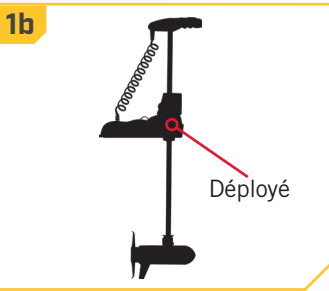

## **DÉMARRAGE**

**2**

#### 

- c. Appuyez sur le bouton OK  $\bigcirc$  de votre télécommande. L'affichage s'allumera. Un message concernant le fonctionnement du système i-Pilot apparaîtra sur l'affichage. Utilisez la touche de fonction droite  $\Delta$  pour sélectionner OK.
	- d. L'affichage présentera alors l'écran Accueil.
		- **AVIS :** L'écran Accueil aura une apparence légèrement différente selon le modèle de moteur et les sélections par défaut de l'usine.
	- e. Vous pouvez alors utiliser toutes les fonctions manuelles de la télécommande, y compris Augmenter la vitesse  $\bigcirc$ , Réduire la vitesse  $\bigcirc$ , Tourner à gauche  $\blacklozenge$ , Tourner à droite  $\blacklozenge$ , Marche/ arrêt de l'hélice et Passer à la vitesse maximale  $\mathbf{E}$ .
	- f. Lorsque le système i-Pilot obtient un signal GPS d'une force minimale d'une barre, le reste des fonctions devient disponible.

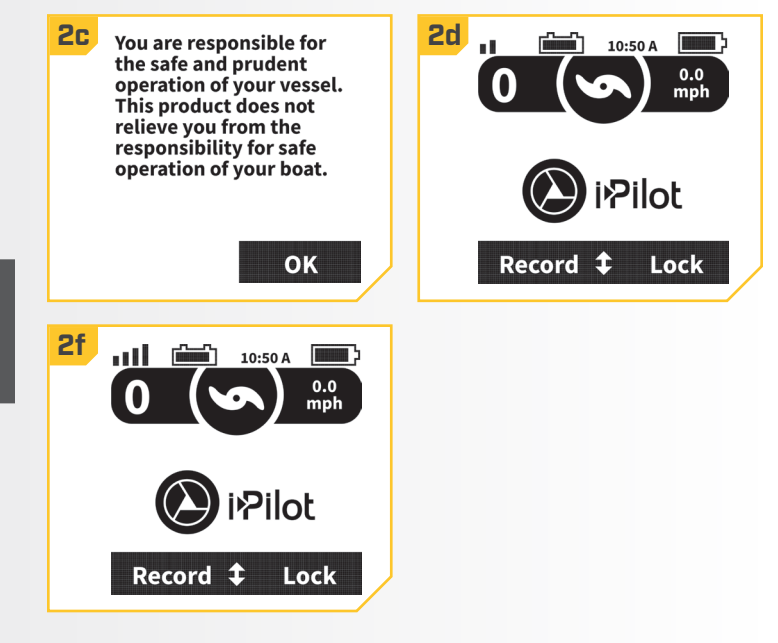

# MODES AUDIO

## **MODES AUDIO**

Le contrôleur i-Pilot dans la tête de contrôle contient un haut-parleur intégré qui peut être configuré afin de fonctionner en deux modes audio différents. L'unité est réglée en usine au mode audio 2. Examinez les modes ci dessous pour savoir quelles séquences sonores sont causées par quelles situations dans chaque mode audio.

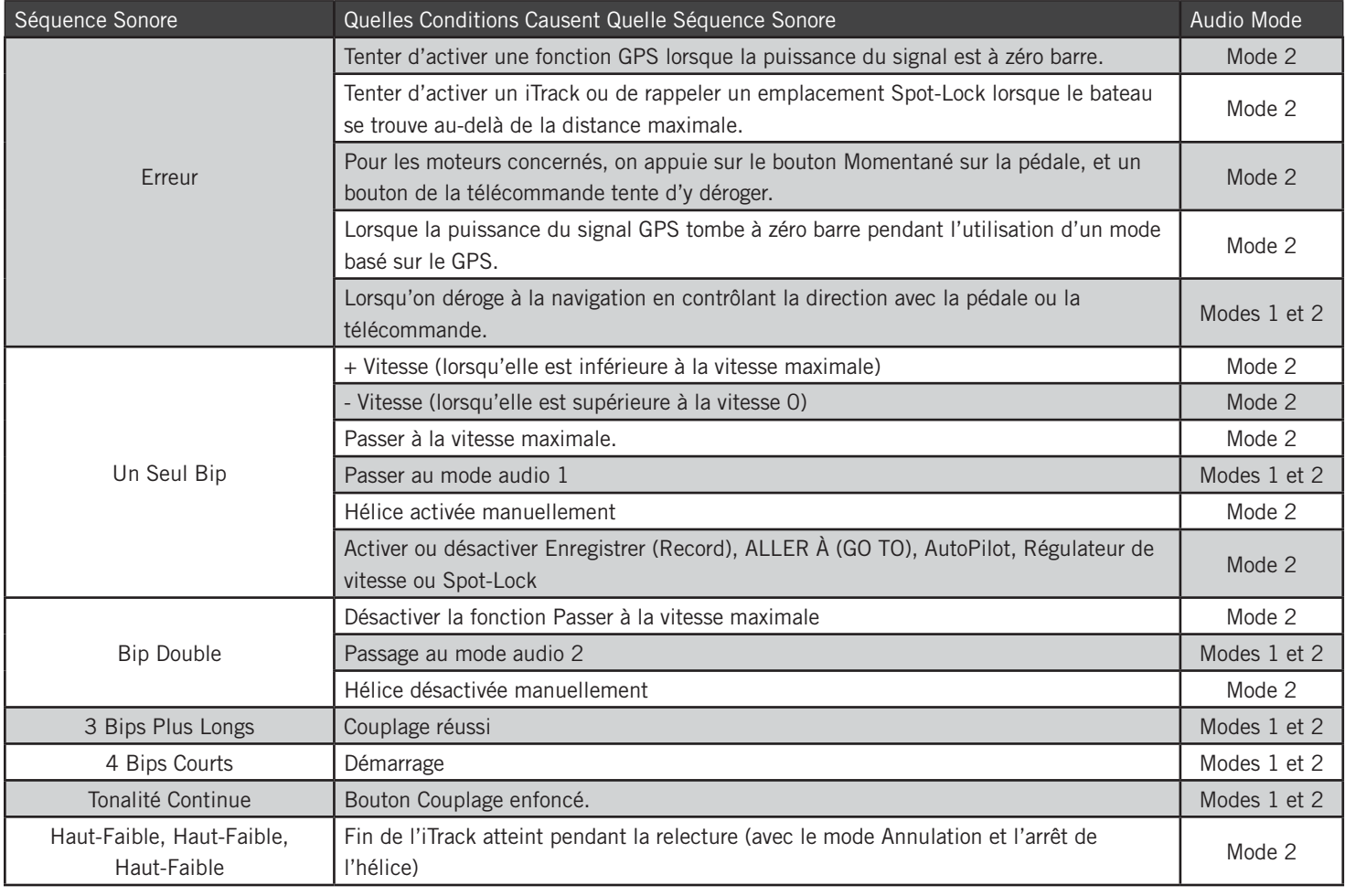

#### **CONTRÔLE DU MODE AUDIO**

### **Changement du Mode Audio**

- **1**
- a. Appuyez sur le bouton Accueil  $\bullet$ .
- b. Utilisez la flèche vers le haut et la flèche vers le bas **v** pour trouver le menu Options au bas de l'écran.

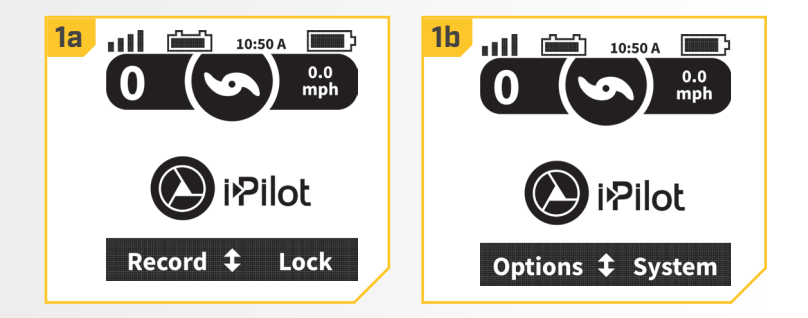

#### **MODES AUDIO**

**2**

#### 

- c. Utilisez la touche de fonction gauche  $\bigcirc$  pour sélectionner le menu Options.
- d. Utilisez la flèche vers le haut et la flèche vers le bas  $\blacktriangledown$  pour trouver le menu Mode audio (Audio Mode). Utilisez le bouton Ok  $\bullet$  pour le sélectionner.
- e. Utilisez la flèche vers le haut et la flèche vers le bas **v** pour passer au mode audio désiré. Utilisez le bouton Ok  $\odot$  pour le sélectionner.

**AVIS :** Lorsque le mode audio 1 est sélectionné, la tête de contrôle émettra un bip. Lorsque le mode audio 2 est sélectionné, la tête de contrôle émettra deux bips.

f. Utilisez la touche de fonction de droite  $\Box$  pour fermer le menu.

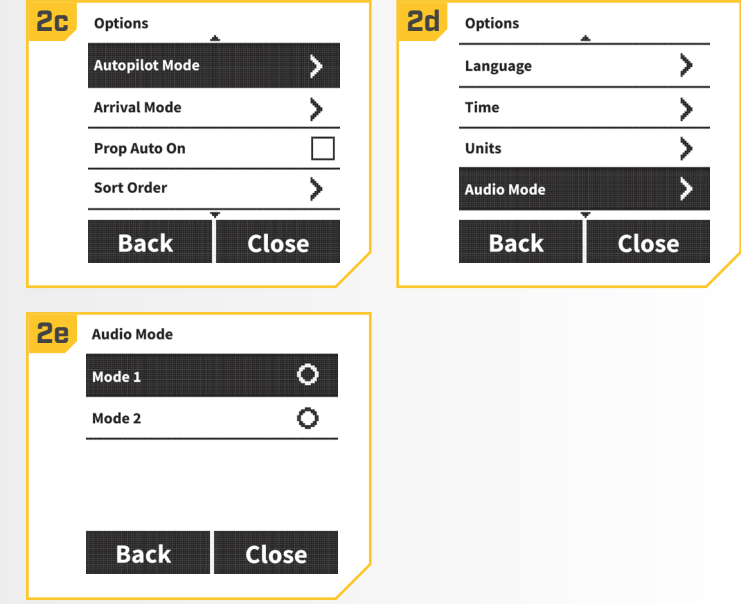

# SPOT-LOCK

## **FONCTIONNEMENT DU SPOT-LOCK**

Spot-Lock utilise un seul point de référence enregistré en appuyant sur le bouton Spot Lock. Le point de référence est un ensemble de coordonnées GPS basées sur l'emplacement du moteur au moment où on appuie sur le bouton. Ce point est enregistré et peut être conservé dans un des emplacements de mémoire Spot-Lock. Spot Lock fonctionne en créant un cercle d'arrivée autour du Spot-Lock; le

moteur s'y dirigera automatiquement et tentera d'y rester. Spot-Lock active le moteur pour le garder dans le cercle d'arrivée autour de l'emplacement Spot-Lock. Si le système i-Pilot détecte que le moteur se trouve dans le cercle d'arrivée, il ajustera la vitesse du moteur à zéro. Si le système i-Pilot détecte que le moteur se trouve hors du cercle d'arrivée, il ajustera la vitesse et la direction du moteur pour tenter de ramener le bateau dans le cercle d'arrivée.

**AVIS :** Spot-Lock est basé sur l'emplacement du moteur, et non sur l'emplacement ou la direction du bateau. Des forces externes comme le vent et le courant causeront le déplacement du bateau dans le cercle d'arrivée. Spot-Lock naviguera pour garder le moteur dans le cercle d'arrivée, peu importe la position du bateau.

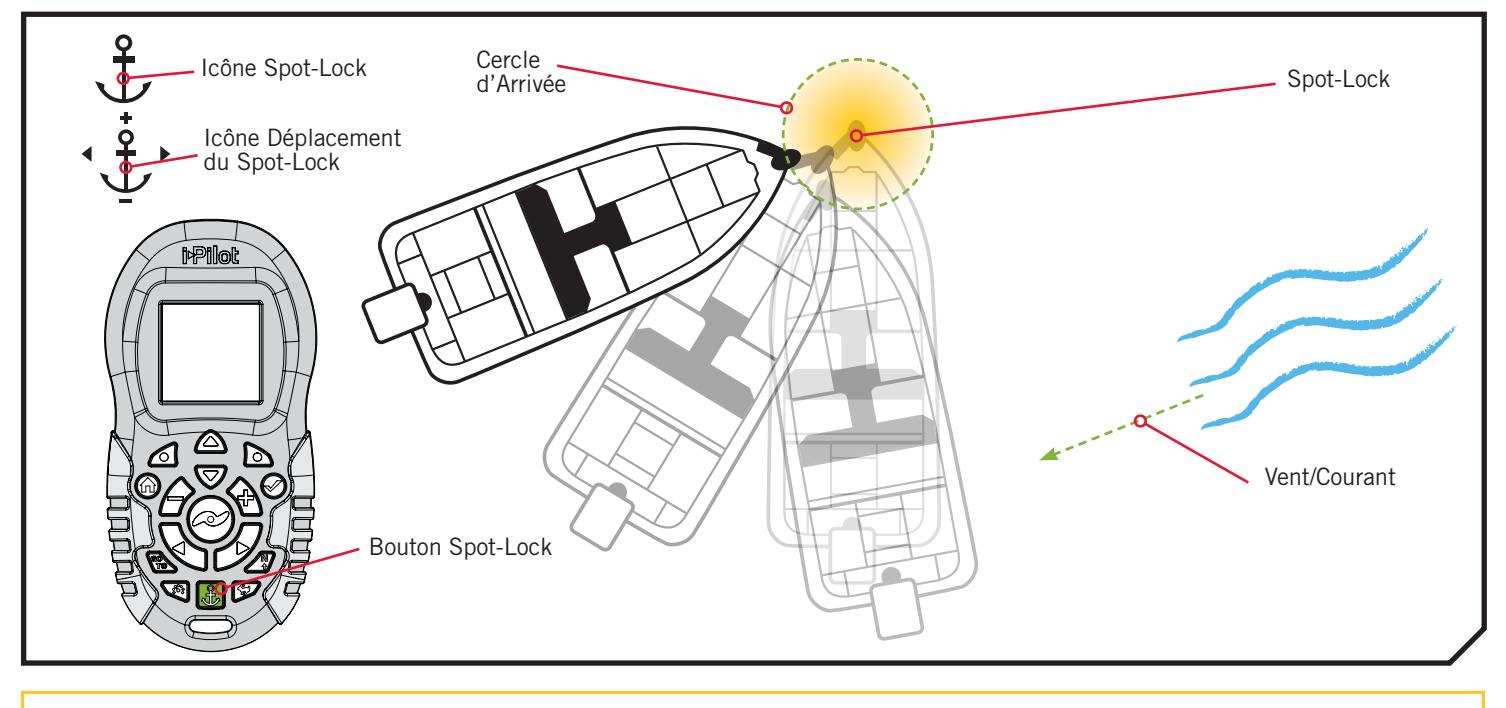

#### **FONCTIONS DU SPOT-LOCK**

### **Activer Spot-Lock**

- **1**
- a. Appuyez sur le bouton Spot-Lock de la télécommande.
- b. Les informations relatives à l'emplacement Spot-Lock temporaire s'afficheront sur l'écran. Utilisez la flèche vers le haut  $\triangle$  et la flèche vers le bas  $\nabla$  pour trouver l'étiquette de touche de fonction Enregistrer (Save) au bas de l'écran. Pour enregistrer le Spot-Lock, appuyez sur la touche de fonction gauche pour ouvrir le menu Enregistrer (Save).

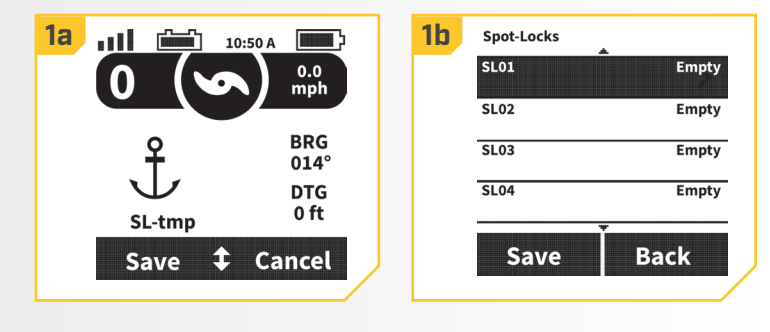

#### **SPOT-LOCK**

**2**

**1**

#### 

- Spot-Locks. Utilisez la flèche vers le haut  $\triangle$  et la flèche vers le bas  $\blacktriangledown$  pour sélectionner l'un des emplacements de mémoire du Spot Lock.
	- d. Appuyez sur la touche de fonction gauche  $\triangle$  pour enregistrer le Spot-Lock dans l'emplacement de menu sélectionné. Appuyez sur la touche de fonction droite **b** pour retourner à l'écran précédent.

**AVIS :** Si on appuie accidentellement sur le bouton Spot-Lock, vous pouvez quitter le Spot-Lock en appuyant à nouveau sur le bouton Spot-Lock  $\clubsuit$  ou en appuyant sur la touche de fonction droite  $\bullet$  afin de sélectionner Annuler (Cancel) dans le menu.

**AVIS :** On peut enregistrer jusqu'à 16 emplacements Spot-Lock.

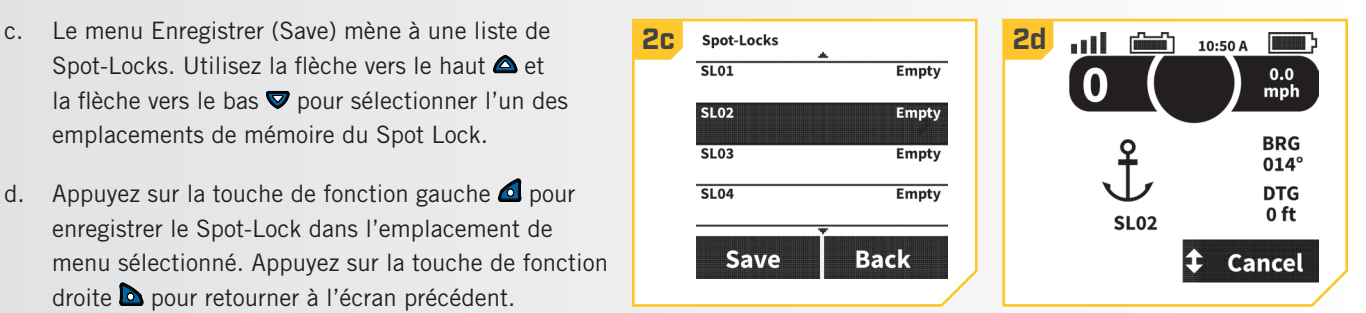

**AVIS :** Si un Spot-Lock est déjà enregistré dans un emplacement de mémoire Spot-Lock, lorsque vous sélectionnez Enregistrer (Save), les données enregistrées pour cet emplacement de mémoire seront écrasées. Une fois qu'un nouveau Spot-Lock est enregistré dans la mémoire, on ne peut plus rappeler l'ancien Spot-Lock.

## **Désactiver Spot-Lock**

- a. Lorsque le Spot-Lock est activé, appuyez sur le bouton Spot-Lock **b** pour désactiver Spot-Lock, ou utilisez la flèche vers le haut  $\triangle$  et la flèche vers le bas ♥ pour trouver l'étiquette de touche de fonction Annuler (Cancel) au bas de l'écran.
- b. Utilisez la touche de fonction droite  $\Box$  pour sélectionner Annuler (Cancel).

**AVIS :** Si votre moteur est équipé d'une pédale, appuyer sur tout bouton de contrôle du moteur de celle-ci désactivera Spot-Lock.

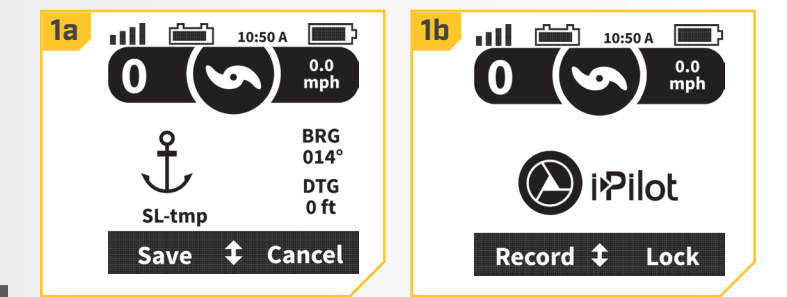

## **Réactiver un Spot-Lock Enregistré**

**1**

- a. Naviguer le bateau manuellement à l'intérieur d'un quart de mille de l'emplacement de Spot-Lock sauvegardé.
	- b. Appuyez sur le bouton ALLER  $\lambda$  (GO TO)  $\blacktriangleright$  sur la télécommande.

## **AVERTISSEMENT**

Pour des raisons de sécurité, le i-Pilot ne réengagera pas un emplacement de Spot Lock sauvegardé de plus d'un quart de mile.

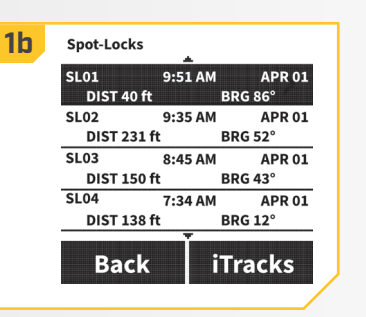

- c. Le menu Spot-Lock apparaîtra à l'écran. Utilisez **2 2c 2d**la flèche vers le haut  $\triangle$  et la flèche vers le bas  $\blacktriangledown$ pour défiler jusqu'à un emplacement de Spot-Lock enregistré dans le menu.
	- d. Appuyer sur le bouton Ok  $\bigcirc$  pour sélectionner un emplacement de Spot-Lock sauvegardé.

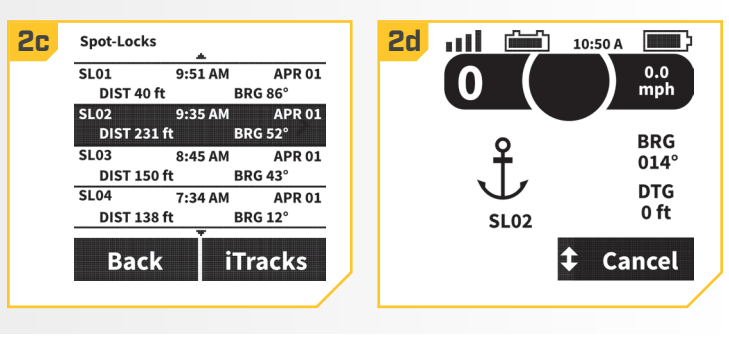

#### 

### **Déplacement du Spot-Lock (Spot-Lock Jog)**

La fonction Déplacement du Spot-Lock est uniquement disponible lorsque le contrôleur i Pilot est couplé à un capteur de cap. Pour obtenir davantage de renseignements sur le capteur de cap, consultez la section « Capteur de cap » de ce manuel.

- a. Pour activer Déplacement du Spot-Lock, activez d'abord Spot-Lock. L'icône Déplacement du Spot-Lock aura la même apparence que l'icône Spot Lock, mais elle comprendra également des indicateurs de direction.
	- b. Utilisez les boutons Réduire la vitesse  $\hat{P}$ . Augmenter la vitesse  $\bigcirc$ . Tourner à gauche  $\bigcirc$ . et Tourner à droite pour déplacer le bateau de 5 pi (1,5 m) dans la direction désirée par rapport au Spot-Lock initial.
	- c. Appuyer sur le bouton Réduire la vitesse  $\bullet$  fera en sorte que le bateau se déplace vers l'arrière; le bouton Augmenter la vitesse  $\blacklozenge$ , vers l'avant; le bouton Tourner à gauche , vers la gauche; le bouton Tourner à droite B, vers la droite. Lorsque le bateau s'est déplacé au nouvel emplacement, cet emplacement sera enregistré dans une mémoire Spot Lock temporaire, et les déplacements supplémentaires se feront par rapport à l'emplacement Spot-Lock temporaire.

**AVIS :** Un capteur de cap est requis pour utiliser la fonction Déplacement du Spot-Lock. Si votre moteur n'est pas couplé à un capteur de cap, l'icône Spot-Lock apparaîtra sans les indicateurs directionnels et l'option de déplacement ne sera pas disponible.

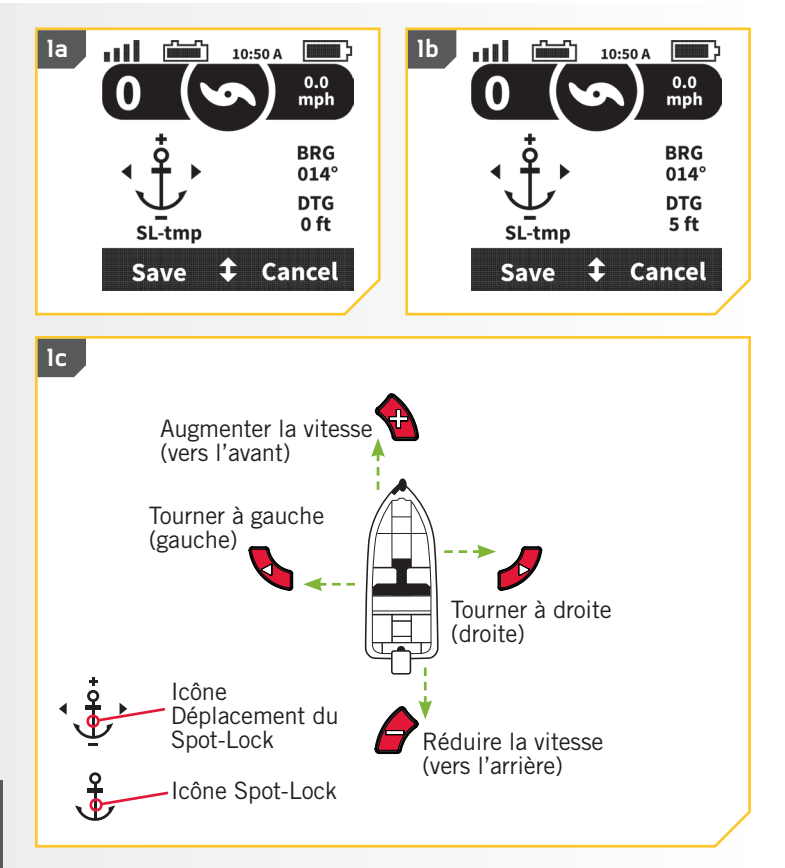

**AVIS :** La fonction Déplacement du Spot-Lock déplace les coordonnées GPS de l'emplacement Spot-Lock selon l'orientation du bateau, telle que déterminée par la communication avec le capteur de cap. Vous pouvez déplacer l'emplacement Spot-Lock plusieurs fois de suite. Une fois que l'emplacement Spot-Lock a été déplacé, le système de navigation i-Pilot reconnaîtra le nouvel emplacement Spot-Lock, et le système i-Pilot commandera le moteur pour déplacer le bateau en conséquence.

# RÉGULATEUR DE VITESSE

## **SYSTÈME i-PILOT AVEC RÉGULATEUR DE VITESSE**

Pendant le fonctionnement normal du système de navigation i-Pilot, l'utilisateur peut contrôler la vitesse de l'hélice. Le contrôleur transmettra la vitesse par rapport au sol à la télécommande, et cette dernière l'affichera. La vitesse par rapport au sol est la vitesse de déplacement du bateau, et elle variera selon des facteurs environnementaux comme le vent et le courant, même si la vitesse de l'hélice reste la même. Le régulateur de vitesse aide à compenser pour les variations des forces externes qui ont un effet sur la vitesse au sol et assure que le bateau se déplace à une vitesse constante. Lorsque le régulateur de vitesse est activé, la vitesse au sol actuelle devient la vitesse cible. Le régulateur de vitesse fait accélérer ou ralentir l'hélice afin de faire correspondre la vitesse au sol à la vitesse cible.

## **AVERTISSEMENT**

Faites attention à la rotation de l'hélice lorsque le régulateur de vitesse est activé. L'hélice se mettra automatiquement en marche lorsque le régulateur de vitesse est activé, même si l'activation est accidentelle. Une hélice en rotation peut causer des blessures. Afin de prévenir des blessures, lorsque vous utilisez le régulateur de vitesse, faites attention à l'hélice. L'hélice tournera indépendamment du réglage Mise en marche automatique de l'hélice. Si l'hélice n'est pas en marche avant l'activation du régulateur de vitesse, elle sera mise en marche et fonctionnera au réglage de vitesse actuel.

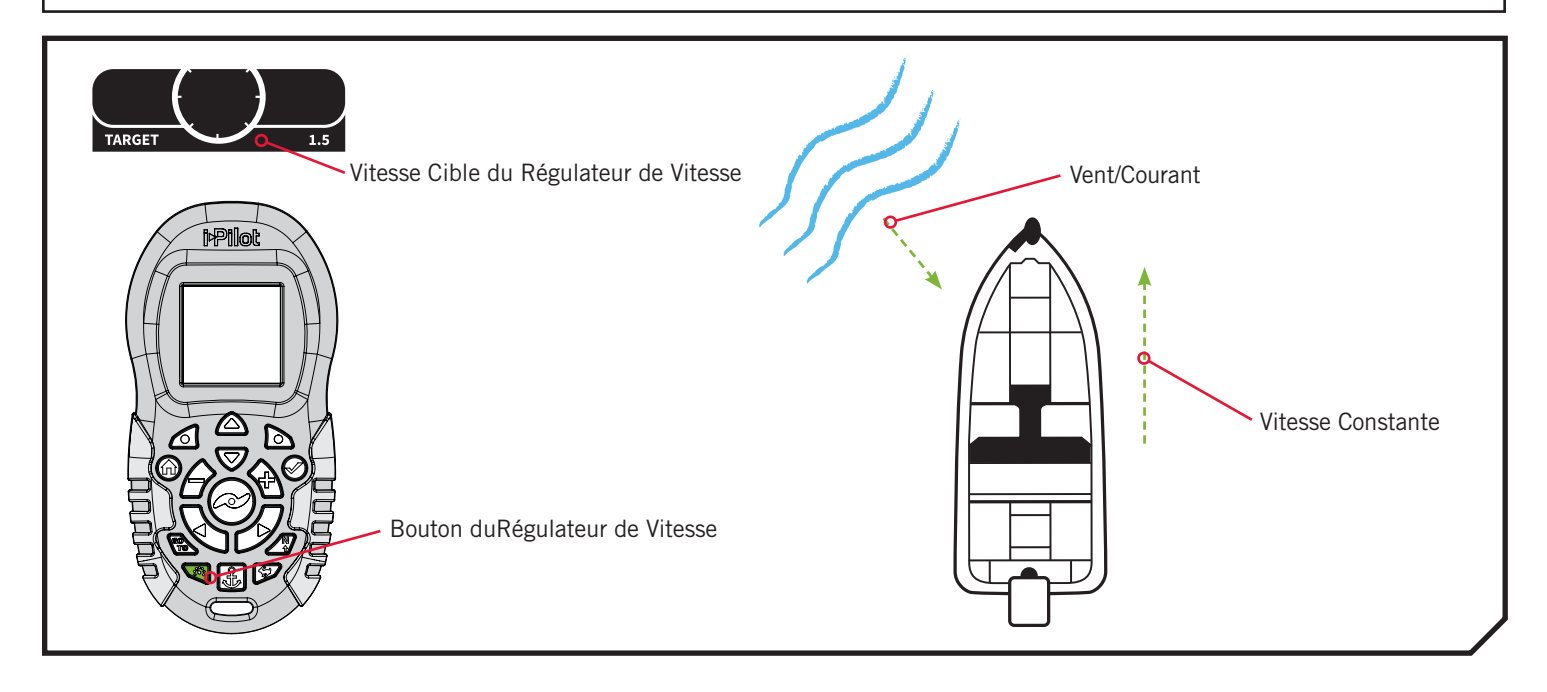

### **RÉGULATEUR DE VITESSE**

#### **FONCTIONNEMENT AVEC LE RÉGULATEUR DE VITESSE**

### **Engager le Régulateur de Vitesse**

**1**

**1**

- a. Appuyer sur le bouton du régulateur de vitessel qui se trouve sur la télécommande.
- b. La vitesse cible apparaîtra à l'écran. Appuyer sur les boutons Réduire la vitesse  $\blacktriangleright$  ou Augmenter la vitesse **b** pour régler la Vitesse Cible.

**AVIS :** Si l'hélice ne tourne pas, assurez-vous d'appuyer sur le bouton de l'hélice o pour l'activer. Le réglage Mise en marche automatique de l'hélice n'a pas d'effet sur le régulateur de vitesse.

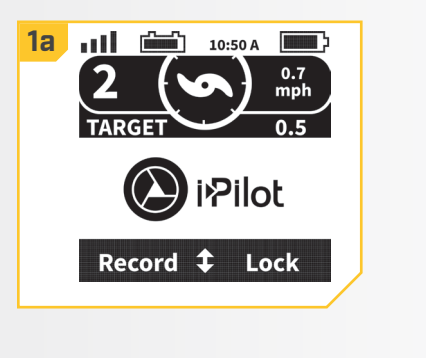

#### **Désactivation du Régulateur de Vitesse**

a. Lorsque le régulateur de vitesse est activé, appuyez sur le bouton Régulateur de vitesse sur la télécommande pour le désactiver.

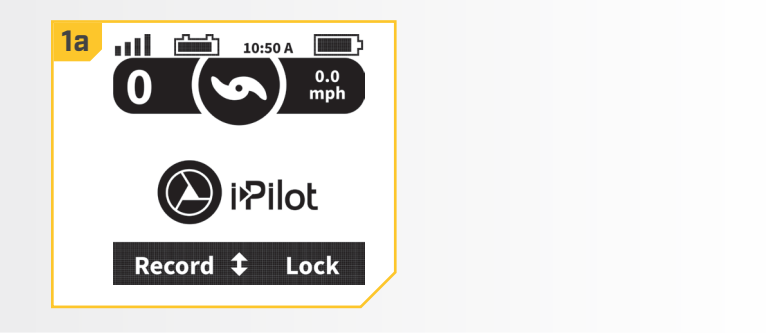

## **Passer à un Préréglage ou établir un Préréglage de Régulateur de Vitesse**

- a. Pour passer à un préréglage ou établir un préréglage de régulateur de vitesse, activez d'abord le régulateur de vitesse.
- b. Appuyez sur les boutons Réduire la vitesse  $\bigcirc$  ou Augmenter la vitesse  $\blacklozenge$  pour régler la vitesse cible. Lors de l'ajustement de la vitesse cible, le menu au bas de l'affichage change temporairement pour afficher deux vitesses cibles préréglées.
- c. Lorsque les préréglages sont affichés, appuyez sur la touche de fonction droite  $\triangle$  ou la touche de fonction gauche **b** pour passer au préréglage correspondant sur l'affichage.
- d. Pour enregistrer une nouvelle valeur pour le préréglage, ajustez la vitesse cible à la valeur désirée. Tandis que les préréglages sont affichés dans le menu au bas de l'affichage, gardez enfoncée la touche de fonction gauche  $\triangle$  ou la touche de fonction droite **D**

**AVIS** : La touche de fonction gauche **o** passera à la vitesse cible préréglée affichée à la gauche du menu qui apparaît, ou l'enregistrera. La touche de fonction droite **a** passera à la vitesse cible préréglée affichée à la droite du menu qui apparaît, ou l'enregistrera. Une fois enregistrée, un message apparaîtra brièvement à l'écran, indiquant « Préréglage enregistré (Preset Saved) ».

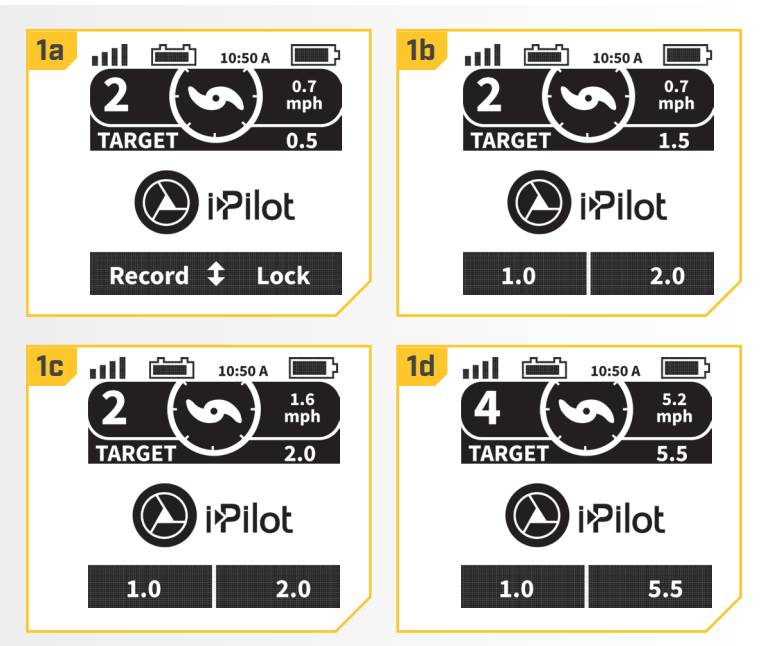

# PASSER À LA VITESSE MAXIMALE

#### 

## **VITESSE DU MOTEUR ET PASSER À LA VITESSE MAXIMALE**

Lorsqu'on active la fonction Passer à la vitesse maximale, la vitesse du moteur passe à 10, puis, lorsqu'on désactive la fonction, la vitesse revient à la vitesse réglée au préalable.

## **AVERTISSEMENT**

Faites attention à la rotation de l'hélice lorsque la fonction Passer à la vitesse maximale est activée. Une hélice en rotation peut causer des blessures. La fonction Passer à la vitesse maximale fera automatiquement tourner l'hélice à la vitesse 10, même si l'activation est accidentelle.

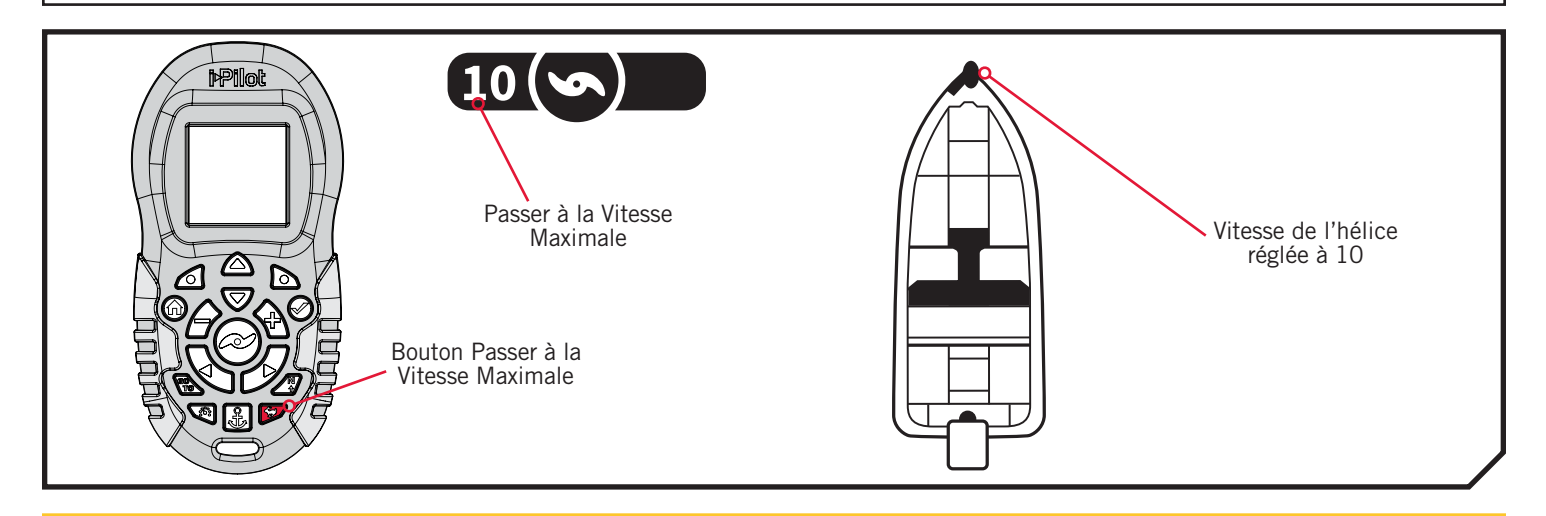

#### **CONTRÔLE DE LA FONCTION PASSER À LA VITESSE MAXIMALE**

## **Activation de la Fonction Passer à la Vitesse Maximale**

a. Appuyez rapidement deux fois sur le bouton Passer à la vitesse maximale  $\blacktriangleright$  sur la télécommande.

**AVIS :** Appuyez deux fois rapidement sur le bouton pour activer la fonction Passer à la vitesse maximale. Si trop de temps s'écoule entre les deux pressions du bouton, la télécommande ne les détectera pas comme une pression double.

b. La vitesse de l'hélice passera automatiquement à la vitesse 10.

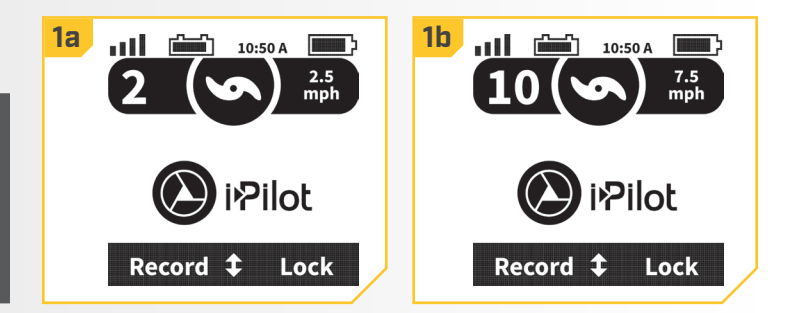

**AVIS** : Si l'hélice ne tourne pas, assurez-vous d'appuyer sur le bouton de l'hélice ⊘ pour l'activer. Le réglage Mise en marche automatique de l'hélice n'a pas d'effet sur la fonction Passer à la vitesse maximale. Si la fonction Passer à la vitesse maximale est activée et que l'hélice clignote, elle doit être mise en marche pour que la fonction Passer à la vitesse maximale soit disponible.

**1**

22 | minnkotamotors.com ©2018 Johnson Outdoors Marine Electronics, Inc.

## **Désactivation de la Fonction Passer à la Vitesse Maximale**

a. Lorsque la fonction Passer à la vitesse maximale est activée, appuyez sur le bouton Passer à la vitesse maximale sur la télécommande pour la désactiver. **1**

> **AVIS :** Ajuster manuellement la vitesse au-dessous de la vitesse 10 désactivera également la fonction Passer à la vitesse maximale.

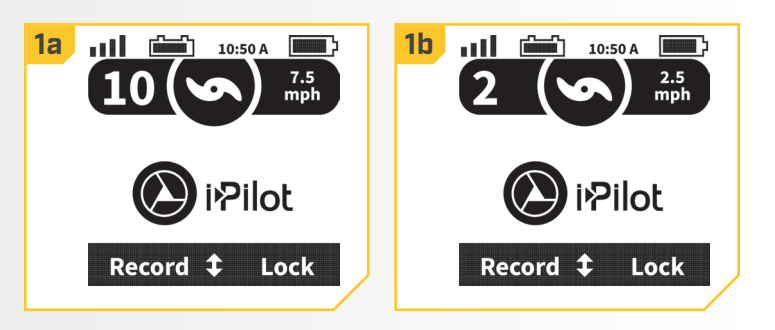

# AUTOPILOT

## **i-PILOT AVEC AUTOPILOT**

En mode AutoPilot, le système i-Pilot garde le propulseur électrique pointé dans la direction dans laquelle vous souhaitez aller. Chaque fois que le vent ou le courant fait dériver le bateau, le système AutoPilot détecte le changement et apporte des corrections pour reprendre le cap d'origine. La direction du système AutoPilot est réglée chaque fois qu'on utilise le gouvernail. Pour changer de direction, faites tourner le moteur jusqu'à ce que la tête de contrôle pointe dans la direction désirée. Le système AutoPilot fera tourner la proue du bateau et effectuera des corrections automatiques jusqu'à ce que le bateau se déplace dans la direction choisie.

## **MODES D'AUTOPILOT**

Il y a deux modes d'AutoPilot : Advanced AutoPilot et Legacy AutoPilot. Les deux sont collectivement désignés comme étant l'AutoPilot. Il y a des différences notables entre les deux modes et les manières dont ils contrôlent votre bateau. Advanced AutoPilot aussi bien que Legacy AutoPilot sont des outils utiles permettant au pêcheur de présenter précisément l'appât. Nous vous recommandons fortement de sortir votre bateau et d'essayer Advanced AutoPilot et Legacy AutoPilot dans diverses applications et situations de pêche. Avec le temps et l'expérience, vous découvrirez lequel des modes AutoPilot fonctionne le mieux pour vous selon la situation.

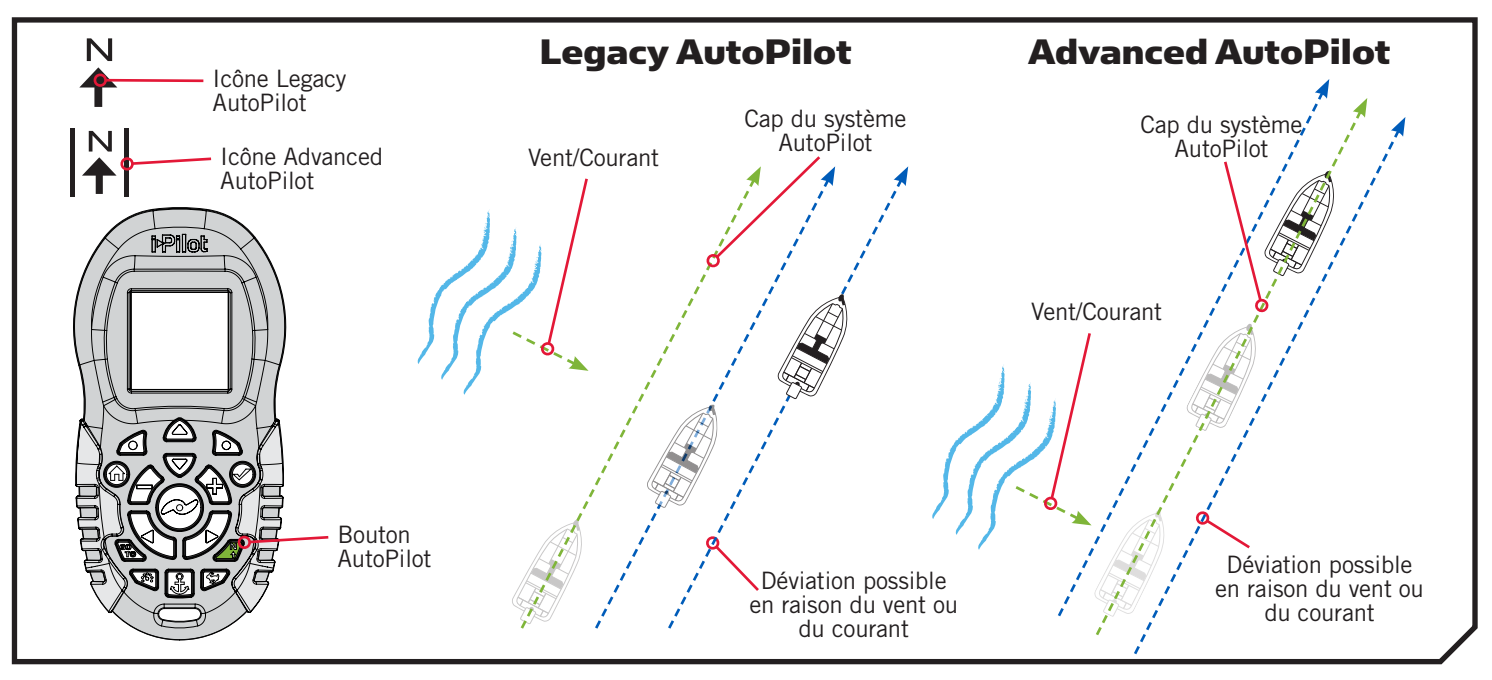

## **Legacy AutoPilot**

Le système AutoPilot utilise une boussole interne pour assurer un maintien du cap. Lorsque le système Legacy AutoPilot est activé, il garde le moteur pointé dans la même direction selon la boussole. Si vous effectuez une correction manuelle du gouvernail, le système Legacy AutoPilot se verrouille sur la nouvelle orientation selon la boussole vers laquelle le bateau est piloté. Cette méthode de maintien du cap ne tient pas compte des forces externes comme le vent ou les courants latéraux, qui peuvent causer une dérive latérale.

## **Advanced AutoPilot**

Advanced AutoPilot utilise non seulement l'orientation selon la boussole, mais également des données GPS afin de corriger en raison des vents latéraux, courants et autres forces externes et maintenir le parcours souhaité du bateau. Lorsque Advanced AutoPilot est activé, il crée un parcours qu'il suivra. Lorsque l'utilisateur change la direction vers un nouveau cap, un nouveau parcours est créé. Dans la plupart des conditions, Advanced AutoPilot gardera le bateau sur le parcours. Dans des conditions extrêmes, comme des courants ou des vents très puissants, le propulseur électrique pourrait ne pas être suffisamment puissant pour contrôler le bateau en douceur. Dans ces cas extrêmes, il pourrait être préférable d'utiliser Legacy AutoPilot et de laisser le bateau se déplacer avec le vent ou le courant, si le moteur n'est pas assez puissant pour le vaincre.

24 | minnkotamotors.com ©2018 Johnson Outdoors Marine Electronics, Inc.

#### **FONCTIONNEMENT DU SYSTÈME AUTOPILOT**

**1**

## **Activation de Legacy AutoPilot ou d'Advanced AutoPilot**

- a. Appuyez sur le bouton AutoPilot **sur** la télécommande.
- a. L'icône Legacy AutoPilot ou Advanced AutoPilot s'affichera sur l'écran.
- a. Pour ajuster le cap, diriger manuellement le moteur vers le nouveau cap. i-Pilot verrouilla automatiquement vers le nouveau cap.

**AVIS :** Si l'hélice ne tourne pas, assurez-vous d'appuyer sur le bouton de l'hélice **e** pour l'activer. Si le système AutoPilot est activé et que l'hélice clignote, elle doit être mise en marche. Vous pouvez modifier le comportement de l'hélice pour le système AutoPilot grâce au réglage Mise en marche automatique de l'hélice. Lisez la section « Pour activer ou désactiver la Mise en marche automatique de l'hélice » de ce manuel pour obtenir davantage d'information.

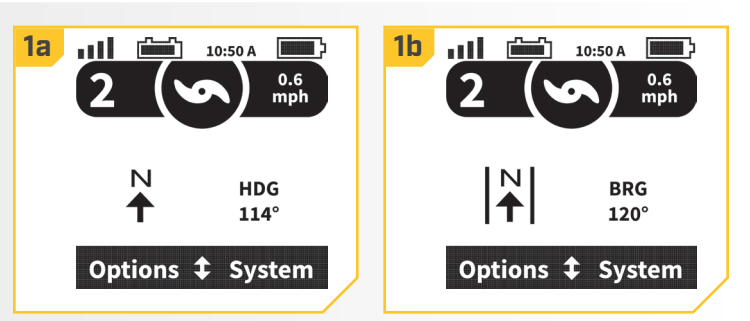

**AVIS :** Après avoir établi une nouvelle orientation, il y a un court délai avant que l'orientation ne soit verrouillée, afin de permettre à la boussole de se stabiliser. Lors de grands changements de vitesse, le cap du moteur pourrait changer légèrement. C'est normal.

## **ATTENTION**

Cet appareil utilise une boussole magnétique pour détecter la direction de déplacement. Les aimants ou les grands objets de métal ferreux près (à 24 po [61 cm] ou moins) de la tête de contrôle du propulseur électrique peuvent nuire au fonctionnement de la boussole.

Les obstructions sur l'hélice peuvent causer une vibration excessive de la tête du moteur. Cette vibration peut causer un comportement irrégulier de la boussole et de la direction. Éliminez l'obstruction pour restaurer le fonctionnement normal du moteur.

AVIS : Lorsque le système AutoPilot est active et que le propulseur électrique est tiré hors de l'eau en position arrimée, le moteur de direction continuera à fonctionner. Désactivez le système AutoPilot pour arrêter le moteur. Si le système AutoPilot n'est pas désactivé, le moteur de direction s'éteindra automatiquement après 8 secondes. Toutefois, le moteur ne devrait pas être entreposé dans cet état pendant de longues périodes, car toutes les composantes électroniques restent sous tension. Lorsque vous entreposez votre moteur, désactivez toujours le système AutoPilot et débranchez toujours votre moteur de la batterie.

## **Désactivation de Legacy AutoPilot ou d'Advanced AutoPilot**

**1**

a. Appuyez sur le bouton AutoPilot  $\mathcal I$  sur la télécommande pour désactiver le système AutoPilot.

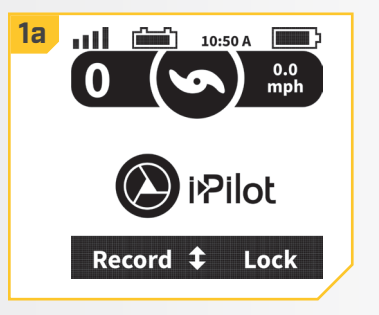

## **Pour Régler le Mode par Défaut du Système AutoPilot**

Le système AutoPilot possède deux modes :

- 1. Legacy Cette méthode de maintien du cap ne tient pas compte des forces externes comme le vent ou les courants latéraux, qui peuvent causer une dérive latérale.
- 2. Advanced Advanced AutoPilot utilise non seulement l'orientation selon la boussole, mais également des données GPS afin de corriger en raison des vents latéraux, courants et autres forces externes et maintenir le parcours souhaité du bateau.

Une fois que vous avez choisi le mode du système AutoPilot à utiliser, suivez les instructions suivantes pour le régler en tant que paramètre par défaut.

**1**a. Appuyez sur la flèche vers le haut  $\triangle$  et la flèche vers **1a 1b Options** a Ul le bas  $\blacktriangledown$  jusqu'à ce que le menu Options apparaisse  $\rightarrow$ **Autopilot Mode** au bas de l'affichage. **Arrival Mode**  $\overline{ }$ b. Appuyez sur la touche de fonction gauche  $\triangle$  pour Prop Auto On П sélectionner le menu Options. やilot Sort Order > c. Appuyez sur la flèche vers le haut  $\triangle$  et la flèche vers Options  $f$  System **Back Close** le bas  $\blacktriangledown$  pour naviguer jusqu'à l'option de menu Mode AutoPilot (Autopilot Mode). **Options 1c** d. Appuyez sur le bouton OK Ø pour sélectionner le **Autopilot Mode**  $\overline{\phantom{1}}$ menu Mode AutoPilot (Autopilot Mode). **Arrival Mode** Y. Prop Auto On  $\Box$ **Sort Order** У **Back Close** 

- e. Appuyez sur la flèche vers le haut  $\triangle$  et la flèche **2e AutoPilot Mode** vers le bas  $\blacktriangledown$  pour naviguer jusqu'au mode AutoPilot souhaité. Utilisez le bouton Ok Ø pour le sélectionner. Le cercle à la droite du mode AutoPilot sélectionné deviendra plein lorsqu'il est sélectionné, et l'icône correspondante s'affichera au bas de l'écran lors de l'utilisation de l'AutoPilot.
	- f. Utilisez la touche de fonction droite  $\Box$  pour fermer le menu Mode AutoPilot (AutoPilot Mode) et retourner à l'écran Accueil.

**AVIS :** Vous pouvez changer le mode AutoPilot tandis qu'AutoPilot est activé.

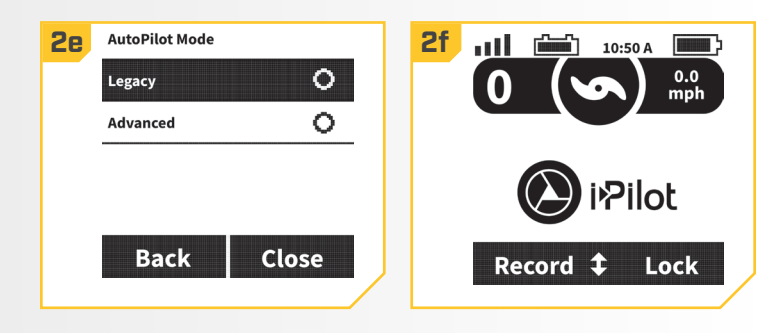

# **iTRACKS**

## **COMPRENDRE iTRACKS**

Le système i-Pilot peut être utilisé pour enregistrer un ensemble de points qui composent un iTrack. Lors de l'enregistrement d'un iTrack, le système i-Pilot commence à enregistrer des données de position GPS sous la forme de points de route projetée. Le premier point d'une route projetée enregistré est appelé le Début (Start), et le dernier point enregistré est appelé la Fin (End). Le système i-Pilot voit un ensemble de points de routes projetées comme un iTrack. Les iTracks peuvent être enregistrés et suivis. Lorsqu'on appuie sur le bouton ALLER À (GO TO), on peut naviguer un iTrack vers le début ou vers la fin. Le système i-Pilot effectuera la navigation jusqu'au point de route projetée le plus près, puis naviguera jusqu'au point de route projetée demandé. Une fois arrivé au point de route projetée le plus près, il suivra les points de route projetée dans l'ordre, jusqu'au début ou à la fin, selon la sélection effectuée. Une fois le point de début ou de fin atteint, le système i-Pilot passe automatiquement au mode d'arrivée réglé. Pendant la navigation avec iTrack, le système i-Pilot prend le contrôle de toutes les fonctions de direction; vous pouvez contrôler manuellement la vitesse ou utiliser la fonction de régulateur de vitesse. La vitesse du moteur doit être suffisamment élevée pour rester sur la route projetée malgré le vent, le courant et les autres forces externes.

## **AVERTISSEMENT**

Faites attention à la rotation de l'hélice lorsque la fonction iTrack est activée. La fonction Mise en marche automatique de l'hélice est réglée à « off » par défaut. Si la fonction Mise en marche automatique de l'hélice est activée, l'hélice se mettra automatiquement en marche lorsqu'un iTrack est activé, même si l'activation est accidentelle. Une hélice en rotation peut causer des blessures. Si la fonction Mise en marche automatique de l'hélice est désactivée, il faut mettre l'hélice en marche avant que le bateau ne commence à naviguer un iTrack.

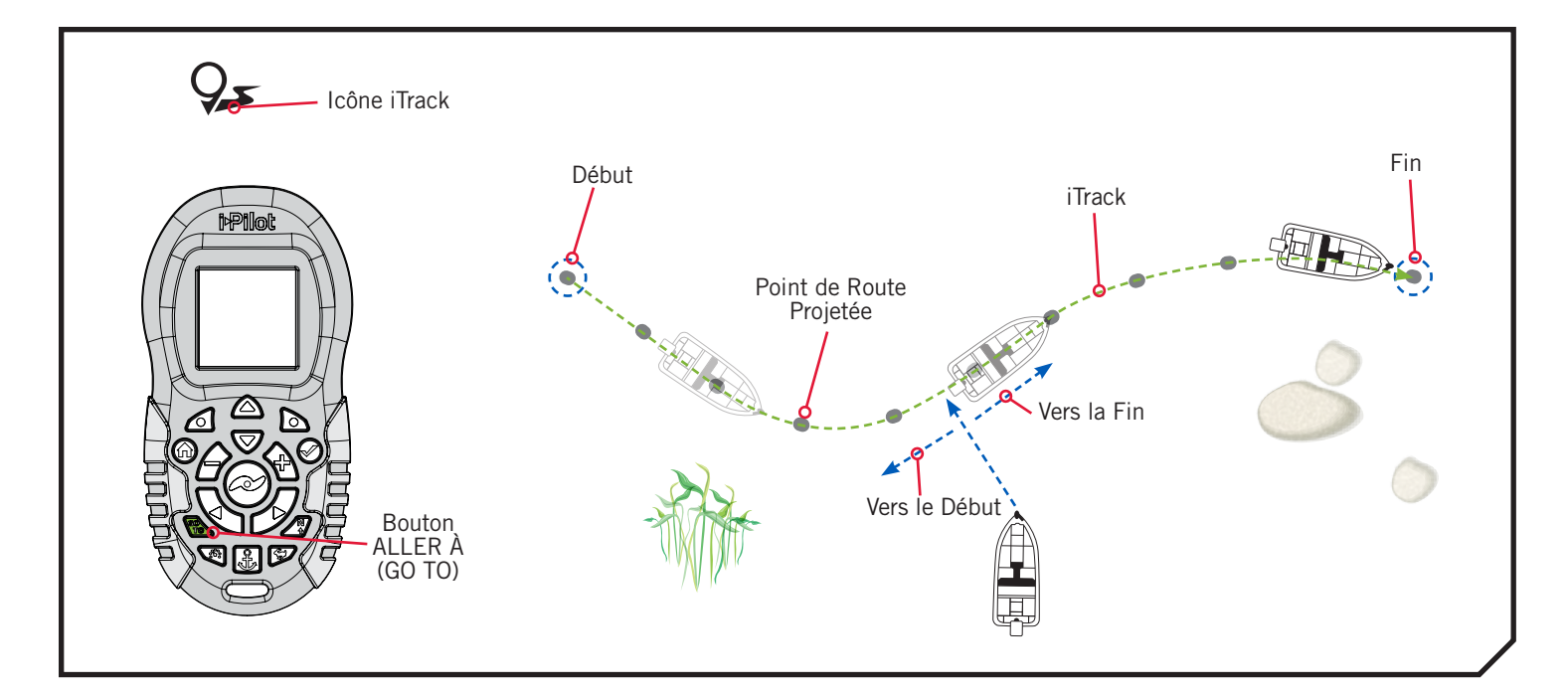

**FONCTIONNEMENT D'iTRACK**

**1**

**2**

## **Enregistrement d'un iTrack**

- a. Utilisez la flèche vers le haut  $\triangle$  et la flèche vers le bas  $\blacktriangledown$  jusqu'à ce que le menu au bas de l'affichage présente le menu Enregistrer (Record).
	- b. Appuyez sur la touche de fonction gauche  $\triangle$  pour sélectionner le menu Enregistrer (Record).

**AVIS :** Il y a 16 emplacements de mémoire iTrack.

- c. Le menu Enregistrer (Record) mène à une liste d'iTracks. Utilisez la flèche vers le haut  $\triangle$  et la flèche vers le bas  $\blacktriangledown$  pour défiler vers l'un des emplacements de mémoire de iTrack.
- d. Appuyez sur le bouton Ok ⊘ pour sélectionner un emplacement de mémoire d'iTrack. Dès qu'un emplacement a été sélectionné, l'emplacement actuel du bateau devient l'emplacement du début de iTrack enregistrée. La tête de contrôle émettra un bip lorsqu'un emplacement iTrack est sélectionné.

**AVIS :** Lors de l'enregistrement d'un emplacement iTrack, si un iTrack est déjà enregistré dans un emplacement de mémoire iTrack, les données enregistrées pour cet emplacement de mémoire seront écrasées. Une fois qu'un nouvel iTrack est enregistré dans la mémoire, on ne peut plus rappeler l'ancien iTrack. Éliminer un enregistrement conservera l'ancien iTrack dans l'emplacement de mémoire. Arrêter un enregistrement enregistrera le nouvel emplacement iTrack dans la mémoire.

- e. Naviguer sur le bateau le long d'une route projetée ou désirée.
- f. Pour arrêter l'enregistrement d'un iTrack, utilisez la flèche vers le haut  $\triangle$  et la flèche vers le bas viusqu'à ce que le menu au bas de l'affichage présente l'option Arrêter (Stop).

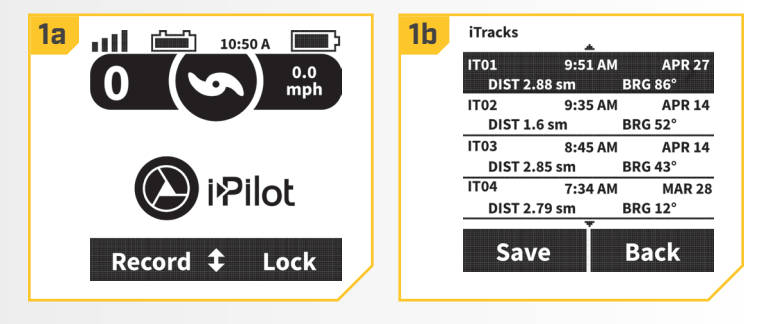

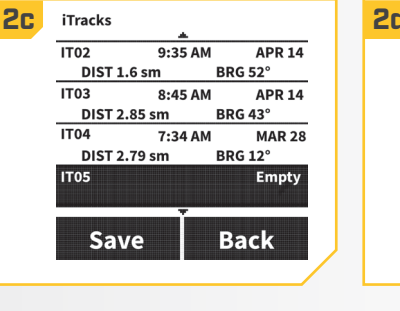

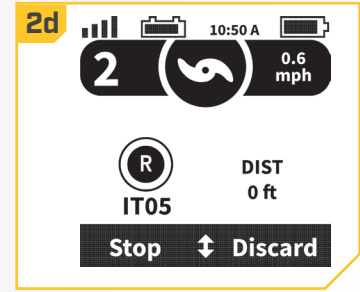

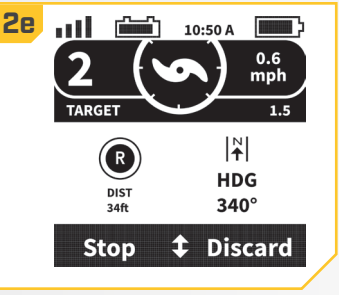

**AVIS :** L'AutoPilot et/ou le régulateur de vitesse peu(ven) t être utilisé(s) pendant l'enregistrement d'une iTrack.

### **TRACKS i**

#### 

**3**

**1**

- g. Utilisez la touche de fonction gauche  $\Box$  pour sélectionner Arrêter (Stop).
- h. L'enregistrement s'arrête automatiquement lorsque la limite de distance de deux miles est atteinte pour l'iTrack, ou lorsque le bouton Spot-Lock il ou le bouton ALLER À (GO TO) est enfoncé. Il s'arrêtera également si la touche de fonction droite  $\Delta$  est utilisée pour sélectionner Éliminer (Discard).

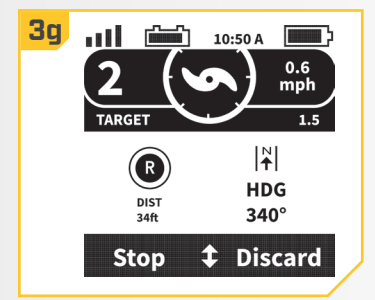

## **Navigation d'un iTrack**

- a. Faites naviguer manuellement le bateau manuellement jusqu'à moins d'un quart de mille de iTrack enregistré.
	- b. Appuyez sur le bouton ALLER  $\lambda$  (GO TO) sur la télécommande. L'action par défaut de la télécommande consiste d'abord à amener aux Spot-Locks enregistrés. Appuyez sur la touche de fonction droite **p**our amener aux iTracks sauvegardées.

## **AVERTISSEMENT**

Pour des raisons de sécurité, i-Pilot ne réengagera pas une iTrack enregistrée supérieure à un quart de mile de distance.

**1a 1b 10.50 <b>1b 1b** Spot-Locks No Spot-Lock in Range **Back iTracks** Record  $\uparrow$ Lock

**AVIS :** S'il n'y a pas de Spot-Locks ou d'iTracks à portée, la télécommande l'indiquera.

- **2**
- c. Utilisez la flèche vers le haut  $\triangle$  ou la flèche vers le bas **v** pour sélectionner une iTrack pour naviguer.
- d. En utilisant la touche de fonction droite  $\triangle$  ou la touche de fonction gauche  $\blacksquare$ , sélectionnez l'option de menu pour aller soit Au début (To Start) ou À la fin (To End). Le bateau naviguera vers le point le plus proche enregistré dans la mémoire de l'iTrack, puis naviguera Au début (To Start) ou À la fin (To End), selon la sélection effectuée, jusqu'à ce qu'il atteigne ce point.
- e. La direction vers laquelle navigue iTrack peut être inversée pendant la navigation iTrack. Utilisez la flèche vers le haut  $\triangle$  et la flèche vers le bas viusqu'à ce que le menu au bas de l'affichage présente l'option Inverser (Reverse). Utilisez la touche de fonction gauche  $\triangle$  pour sélectionner Inverser (Reverse).

**AVIS :** Si la fonction Mise en marche automatique de l'hélice est désactivée, il faut mettre l'hélice en marche avant que le bateau ne commence à naviguer un iTrack.

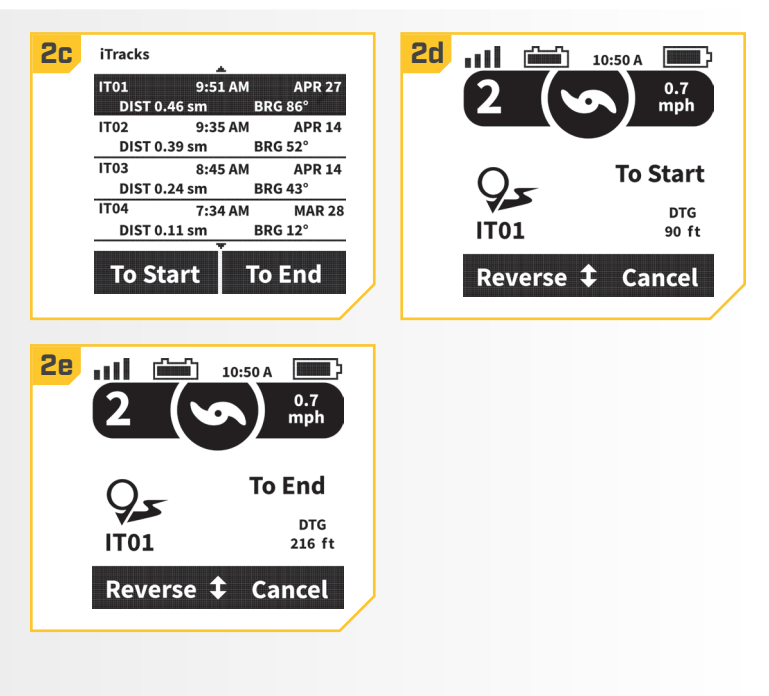

**2**

#### 

#### **MODES D'ARRIVÉE D'ITRACK**

iTrack a quatre modes d'arrivée :

- 1. Arrêt (Off) Lorsque le bateau a terminé de naviguer l'iTrack, l'hélice s'arrêtera. Il s'agit du mode d'arrivée par défaut.
- 2. Spot-Lock Lorsque le bateau a terminé de naviguer l'iTrack, le système passera en mode Spot-Lock à l'endroit où l'iTrack se termine.
- 3. AutoPilot Lorsque le bateau a terminé de naviguer l'iTrack, il continuera la navigation en mode AutoPilot dans la dernière direction selon laquelle se déplaçait le bateau pendant la navigation de l'iTrack.
- 4. Déploiement automatique du Talon offert en option seulement lorsque le système i-Pilot est couplé à un Talon. Lorsque le bateau a terminé la navigation de l'iTrack, le système déploiera le Talon. Si l'i-Pilot est couplé à deux Talons couplés ensemble, l'action du déploiement automatique du Talon contrôlera les deux Talons.

#### **Changer le Mode d'Arrivée d'iTrack**

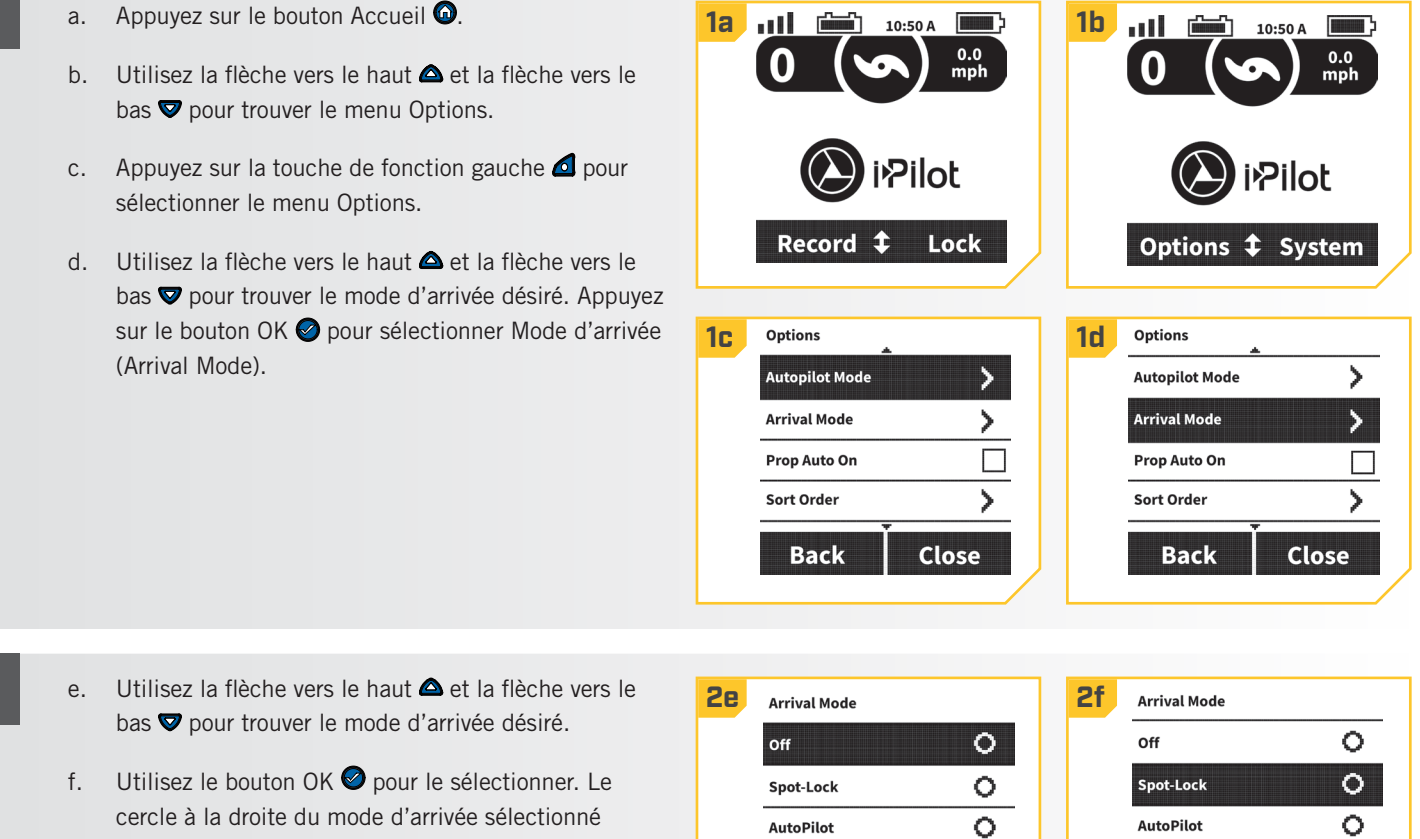

deviendra plein lorsqu'il est sélectionné. g. Utilisez la touche de fonction droite  $\Box$  pour fermer le menu Mode d'arrivée (Arrival Mode) ou appuyez sur le bouton Accueil <sup>O</sup> pour retourner à l'écran Accueil.

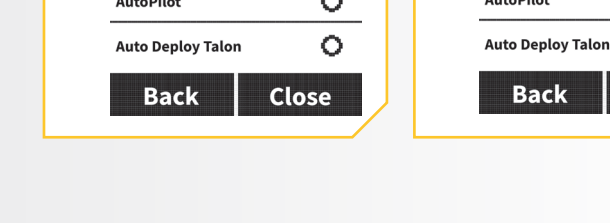

 $\circ$ 

**Close** 

# CAPTEUR DE CAP

## **CARACTÉRISTIQUES DU CAPTEUR DE CAP**

Prenez connaissance des fonctionnalités du capteur de cap afin de maximiser les capacités qu'offre ce produit.

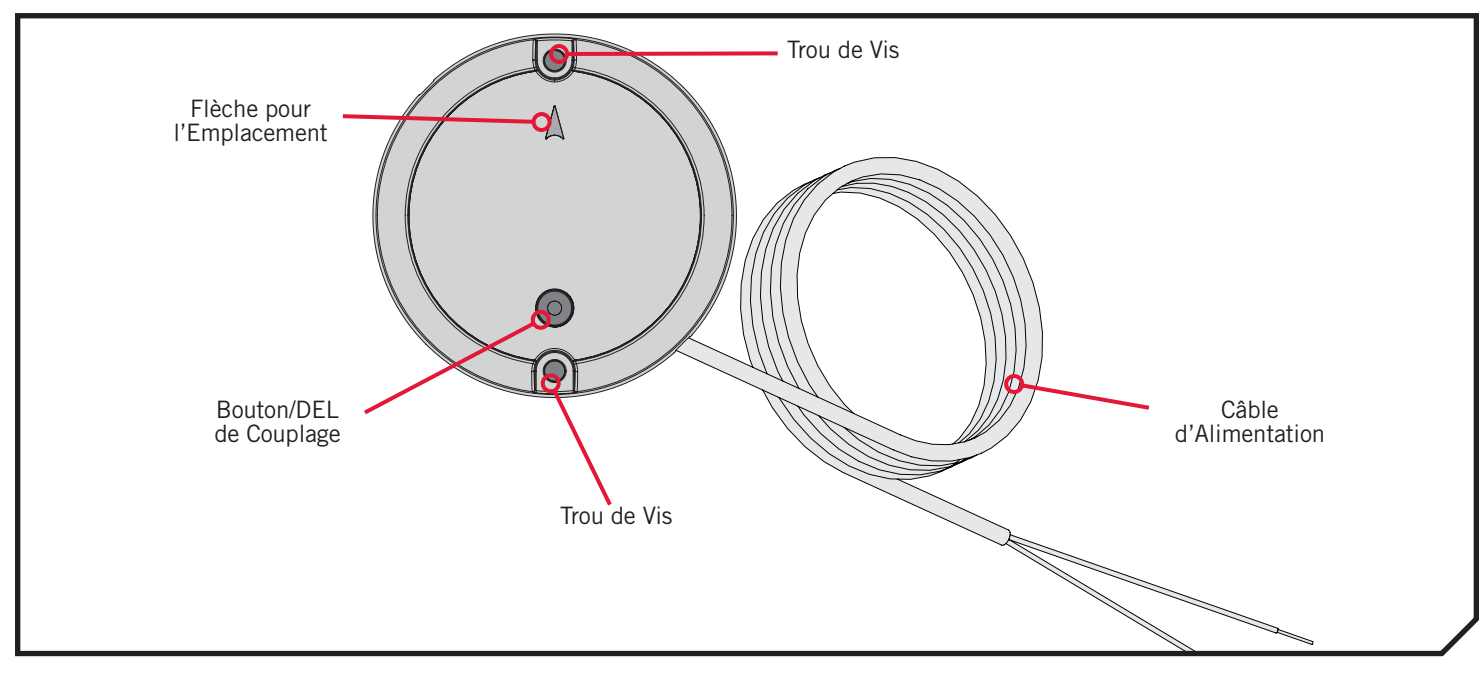

#### **FONCTIONS DU CAPTEUR DE CAP**

Le capteur de cap Minn Kota fournit de l'information sur cap du bateau à un moteur Minn Kota équipé d'un système i-Pilot compatible Bluetooth. Il possède une boussole qui détecte le cap du bateau. Le système i-Pilot utilise le cap pour des fonctions

**AVIS :** Le capteur de cap n'est pas standard avec tous les modèles. On peut l'acheter en tant qu'accessoire. Pour en apprendre davantage sur les accessoires de Minn Kota, veuillez visiter [www.minnkotamotors.com.](https://www.minnkotamotors.com)

de navigation comme Déplacement du Spot-Lock. Le capteur de cap ne contient pas de récepteur GPS, et ne modifie pas ni ne contrôle l'orientation du bateau. Le capteur de cap Minn Kota peut uniquement communiquer avec les autres produits Minn Kota compatibles Bluetooth.

## **AVERTISSEMENT**

Il ne faut pas utiliser le capteur de cap en tant qu'aide à la navigation pour prévenir les collisions, l'échouement, les dommages au bateau ou les blessures. Lorsque le bateau se déplace, la profondeur de l'eau pourrait changer trop rapidement pour que vous ayez le temps de réagir. Naviguez toujours à des vitesses très basses si vous soupçonnez que l'eau est peu profonde ou qu'il y a des objets submergés.

N'installez pas le capteur de cap près de métaux ferreux ou de tout autre objet qui pourrait créer un champ ou une interférence magnétiques. Le capteur de cap doit être installé à 24 po (61 cm) ou plus des matériaux magnétiques ou ferreux sur le bateau, y compris la base du moteur. On doit aussi éviter l'installation à proximité des fils de sortie du moteur en raison des champs magnétiques qui sont créés lors de situations de consommation élevée de courant.

#### **SÉQUENCES LUMINEUSES**

Le capteur de cap affiche les modes de fonctionnement grâce à une DEL située sur le bouton Couplage (Pair). La DEL affiche trois séquences distinctes pour indiquer les différents modes de fonctionnement. Familiarisez-vous avec les modes de fonctionnement pour vous assurer que le capteur de cap est sous tension et communique avec le système i-Pilot.

©2018 Johnson Outdoors Marine Electronics, Inc. minnkotamotors.com | 33

Voici les trois séquences qu'affiche la DEL du capteur de cap :

- 1. Sous tension Lorsque le capteur de cap est connecté à une source d'alimentation pour la première fois, la DEL s'allumera pendant 3 secondes puis s'éteindra.
- 2. Couplage Le capteur de cap peut être couplé avec un système i-Pilot. Lorsque le capteur de cap tente de se coupler, la DEL clignotera deux fois par seconde pendant un maximum de 20 secondes. Si le couplage du capteur de cap réussit, le fonctionnement normal commencera. Si le capteur de cap n'est pas couplé, la DEL s'éteindra.
- 3. Fonctionnement normal pendant le fonctionnement normal, lorsque le capteur de cap est connecté à une source d'alimentation, couplé à un système i-Pilot et en communication avec celui-ci, la DEL du capteur de cap clignotera toutes les 3 secondes.

#### **LISTE DE PIÈCES D'INSTALLATION**

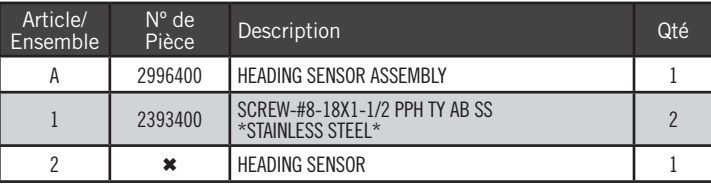

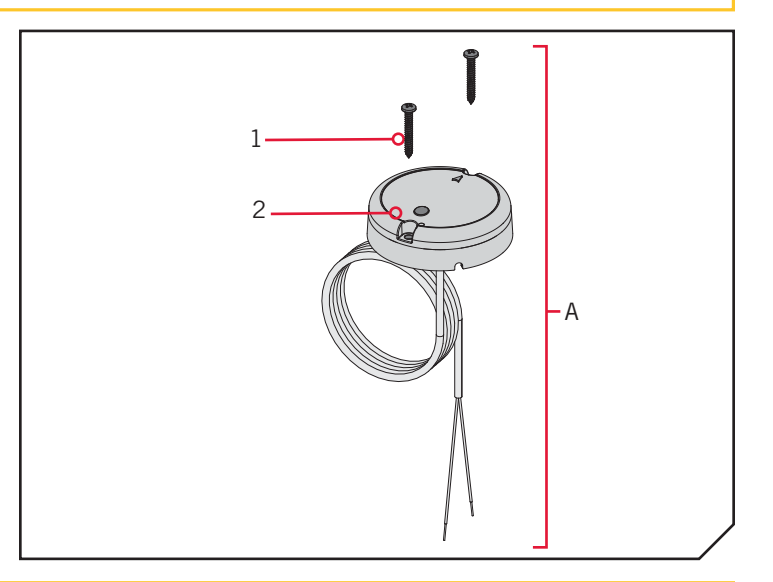

✖ Cette pièce est incluse dans un ensemble et ne peut pas être commandée individuellement.

#### **FACTEURS DE MONTAGE**

Avant d'installer votre capteur de cap, tenez compte des facteurs suivants :

1. Le capteur de cap contient une boussole qui détecte un champ magnétique. N'installez pas le capteur de cap près de métaux ferreux ou de câbles qui transportent de puissants courants, comme des batteries ou des câbles d'alimentation.

## **ATTENTION**

Les aimants et les grands objets de métal ferreux peuvent nuire au fonctionnement du capteur de cap. N'installez pas le capteur de cap à moins de 24 po (61 cm) de ceux-ci, car ils causeront une interférence.

- 2. Pour une performance maximale, installez le capteur de cap dans un endroit ayant une ligne de communication libre avec la tête du moteur sur lequel est installé un système i-Pilot compatible Bluetooth.
- 3. Assurez-vous que la zone sous l'emplacement d'installation est horizontale, qu'on peut y percer des trous et que la quincaillerie d'installation n'endommagera pas de composantes en place sous la surface de montage.
- 4. Vérifiez que le câble d'alimentation du capteur de cap est assez long pour atteindre la source d'alimentation à partir de l'emplacement de montage désiré. Si le câble ne se rend pas jusqu'à la batterie ou à la source d'alimentation prévue, choisissez un emplacement plus près de la source.
- 5. Montez le capteur de cap de façon horizontale. Il ne doit pas être monté à l'envers.

#### **OUTILS ET RESSOURCES NÉCESSAIRES**

- **Perceuse**
- Tournevis nº 2
- Mèche de 1/4 po (6,4 mm)
- Mèche de 9/64 po (3,6 mm)
- Poinçon ou autre outil de marquage semblable
- Silicone de qualité marine

**INSTALLATION**

#### **OPTIONS DE MONTAGE**

Il y a deux options pour installer le capteur de cap. Établissez si le câble d'alimentation du capteur de cap passera sous la surface de montage.

- 1. **Accès sous l'emplacement de montage** Lorsque vous installez le capteur de cap avec cette option, les câbles d'alimentation provenant du capteur de cap passeront sous la surface de montage. Choisissez cette option uniquement si on peut accéder aux câbles après qu'ils aient été passés au travers de la surface de montage. Suivez les instructions dans la section Installation avec accès sous l'emplacement de montage de ce feuillet d'instruction.
- 2. **Sans accès sous l'emplacement de montage** Les câbles d'alimentation du capteur de cap seront acheminés vers le côté, car il n'y a pas d'espace pour passer les fils sous l'emplacement de montage, ou la zone sous l'emplacement de montage n'est pas accessible. Suivez les instructions de la section Installation sans accès sous l'emplacement de montage de ce feuillet d'instruction.

Il est important d'examiner les facteurs de montage et de tester le câble d'alimentation avant l'installation. 

#### **Installation Avec Accès Sous l'Emplacement de Montage**

**#2 x 1**

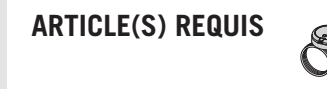

- a. Passez en revue les facteurs d'installation, puis **1a 16** placez le capteur de cap (Article nº 2) à plat sur l'emplacement de montage sélectionné et notez l'emplacement.
- b. Enlevez le capteur de cap et marquez un point avec un poinçon ou un outil de marquage semblable sous l'emplacement de montage, où le câble d'alimentation passera au travers de la surface.
- c. À l'aide d'une perceuse avec une mèche de 1/4 po (6,4 mm), percez un trou au travers de l'emplacement de montage.
- d. Acheminez le câble d'alimentation au travers du trou percé et introduisez tout le câble jusqu'à ce que le capteur de cap repose à plat sur l'emplacement de montage et que tout le câble soit passé au travers du trou percé.

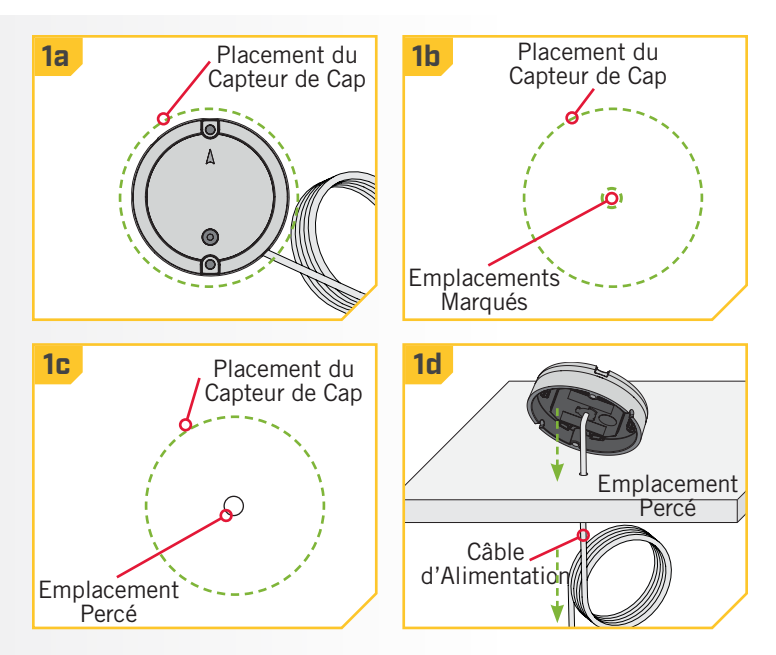

#### **CAPTEUR DE CAP**

**2**

**3**

#### 

e. Placez le capteur de manière à ce que la flèche sur le couvercle pointe vers l'avant du bateau, dans le sens du déplacement. **La flèche doit être parallèle à la quille du bateau.**

#### **ATTENTION** ∕ባ

Un mauvais alignement du capteur de cap mènera à des lectures incorrectes de la boussole.

- f. Marquez l'emplacement des deux trous de vis avec un poinçon ou un autre outil de marquage semblable.
- g. Mettez le capteur de cap de côté et percez deux trous à l'aide d'une mèche de 9/64 po (3,6 mm) aux emplacements marqués.

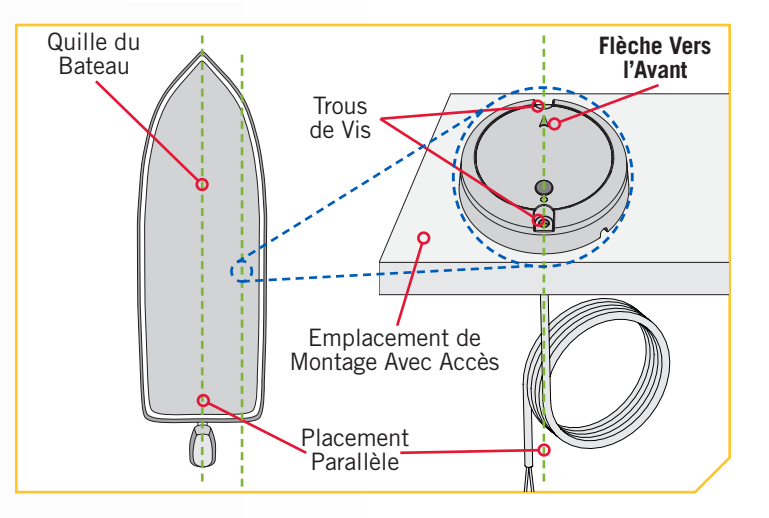

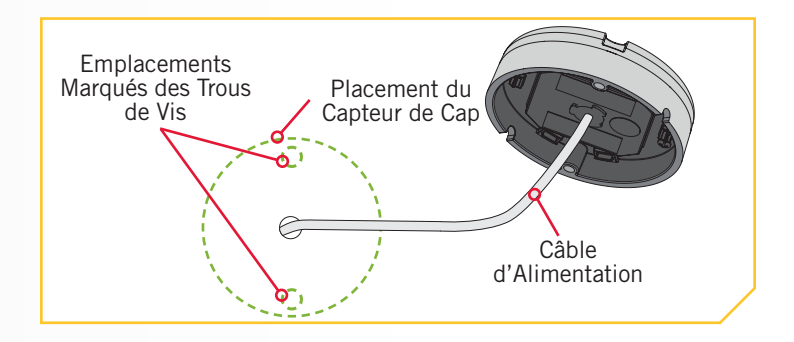

h. Remettez le capteur de cap en place de manière à ce que les trous percés dans l'emplacement de montage s'alignent avec les trous dans le capteur de cap et que le câble d'alimentation soit entièrement passé dans le trou. **Assurez-vous de monter le capteur de manière à ce que la flèche pointe vers l'avant du bateau et qu'elle soit parallèle à la quille du bateau. 4**

## **ATTENTION**

Un mauvais alignement du capteur de cap mènera à des lectures incorrectes de la boussole.

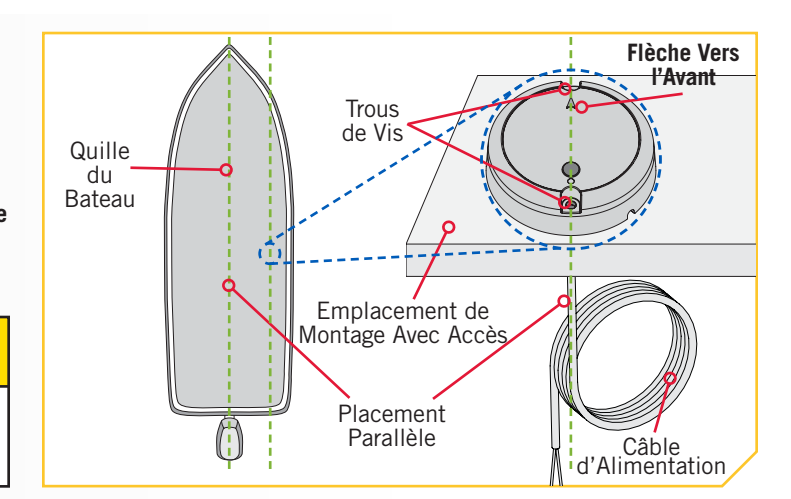

#### **ATTENTION /i**

Si la surface de montage est mince ou faite d'un matériau léger, il faudra probablement la renforcer afin qu'elle supporte le capteur de cap. Serrez la vis de montage à la main pour éviter un serrage excessif et pour empêcher les dommages à l'emplacement de montage et au capteur de cap.
#### **CAPTEUR DE CAP**

## **#1 x 2 5 ARTICLE(S) REQUIS**

- i. Appliquez un scellant ou un calfeutrage de silicone de qualité marine aux deux vis nº 8 - 18 x 1 1/2 (3,81 cm) [article nº 1] tel que requis afin de protéger votre bateau contre les dommages causés par l'eau.
- j. En utilisant un tournevis nº 2 et les deux vis, montez le capteur de cap à l'emplacement de montage. Serrez uniquement à la main.

**AVIS :** S'il faut utiliser des vis de remplacement, assurez-vous qu'elles sont fabriquées en acier inoxydable non magnétique de haute qualité.

dans le sens le plus près de la source d'alimentation

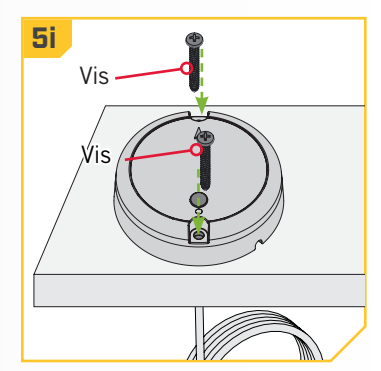

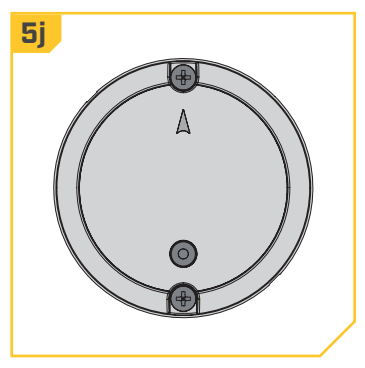

## **Installation Sans Accès Sous l'Emplacement de Montage**

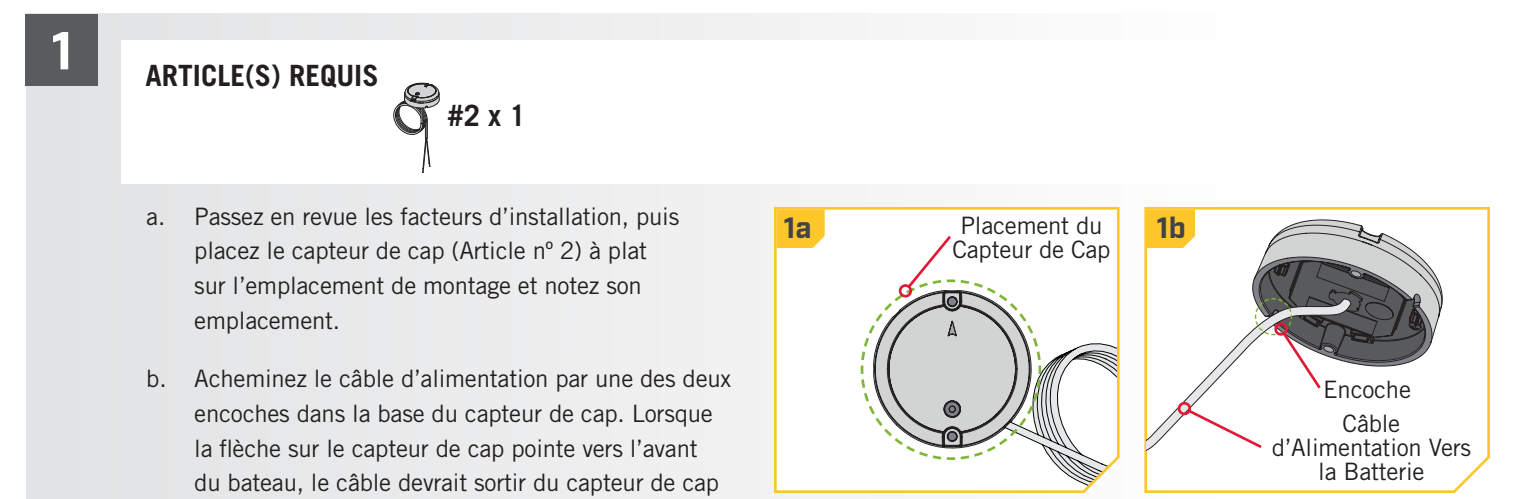

prévue.

c. Vérifiez à nouveau la position du capteur de cap; assurez-vous que la flèche sur le couvercle pointe vers l'avant du bateau, dans le sens de déplacement. La flèche doit être parallèle à la quille du bateau. Quille du

## **ATTENTION**

Un mauvais alignement du capteur de cap mènera à des lectures incorrectes de la boussole.

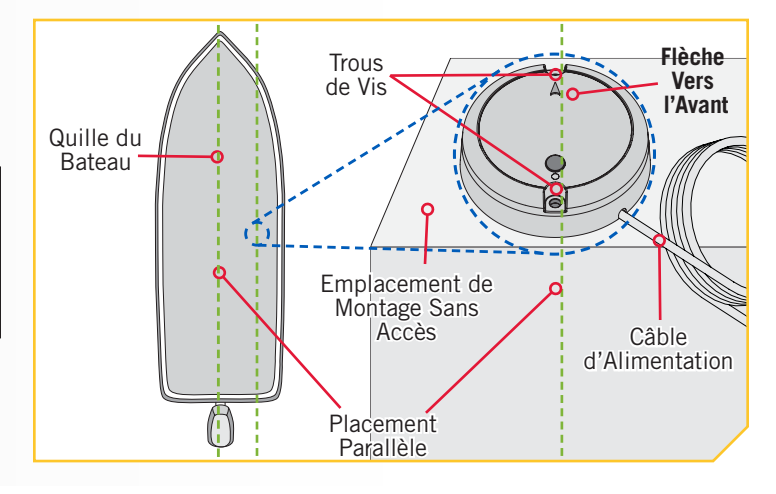

- d. Marquez l'emplacement des deux trous de vis avec un poinçon ou un autre outil de marquage semblable.
- e. Mettez le capteur de cap de côté et percez deux trous à l'aide d'une mèche de 9/64 po (3,6 mm) aux emplacements marqués.

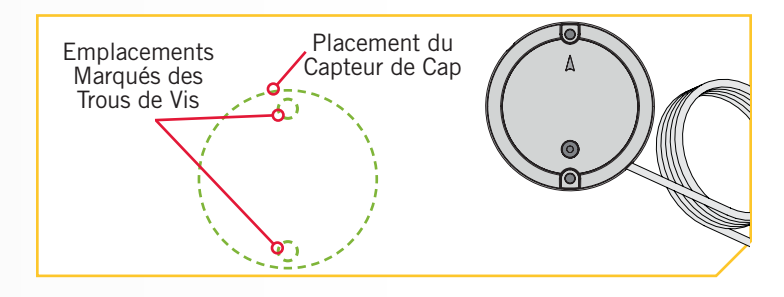

**3**

**2**

## **#1 x 2 4 ARTICLE(S) REQUIS**

- f. Remettez le capteur de cap en place de manière à ce que les trous percés dans l'emplacement de montage s'alignent avec les trous dans le capteur de cap. Assurez-vous de monter le capteur de manière à ce que la flèche pointe vers l'avant du bateau et qu'elle soit **alignée avec la quille du bateau.**
- g. Appliquez un scellant ou un calfeutrage de silicone de qualité marine aux deux vis nº 8 - 18 x 1 1/2 (3,81 cm) (Article nº 1) tel que requis afin de protéger votre bateau contre les dommages causés par l'eau.

#### **ATTENTION**  $\sqrt{\frac{1}{2}}$

Un mauvais alignement du capteur de cap mènera à des lectures incorrectes de la boussole.

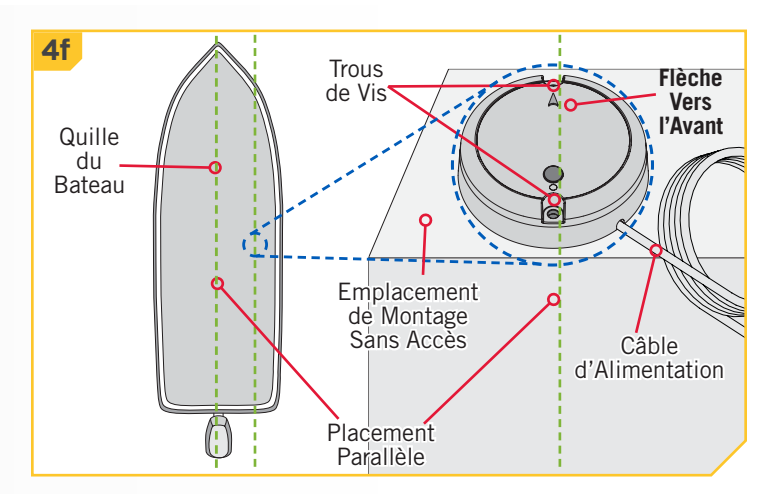

38 | minnkotamotors.com ©2018 Johnson Outdoors Marine Electronics, Inc.

- **5**
- h. En utilisant un tournevis nº 2 et les deux vis, montez le capteur de cap à l'emplacement de montage. Serrez uniquement à la main.

## **ATTENTION**

Si la surface de montage est mince ou faite d'un matériau léger, il faudra probablement la renforcer afin qu'elle supporte le capteur de cap. Serrez la vis de montage à la main pour éviter un serrage excessif et pour empêcher les dommages à l'emplacement de montage et au capteur de cap.

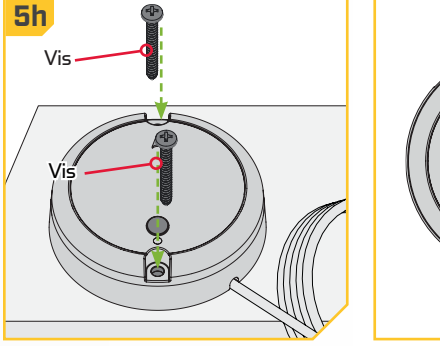

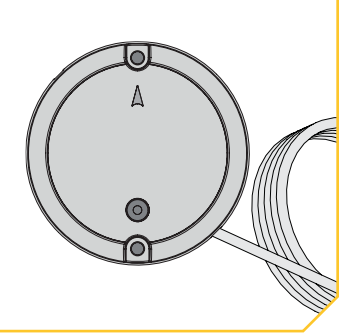

**AVIS :** S'il faut utiliser des vis de remplacement, assurez-vous qu'elles sont fabriquées en acier inoxydable non magnétique de haute qualité.

#### 

#### **Connexion du Capteur de Cap à une Source d'Alimentation**

Le capteur de cap est alimenté par une source d'alimentation de 12 volts. Le capteur de cap doit être configuré avec un fusible d'un ampère, soit en ligne, soit branché à un tableau de fusibles. Pour brancher le capteur de cap, veuillez suivre les directives ci-dessous.

- 1. Raccordez le fil rouge positif (+) à la borne positive (+) de la source d'alimentation.
- 2. Raccordez le fil noir négatif (–) à la borne négative (–) de la source d'alimentation.

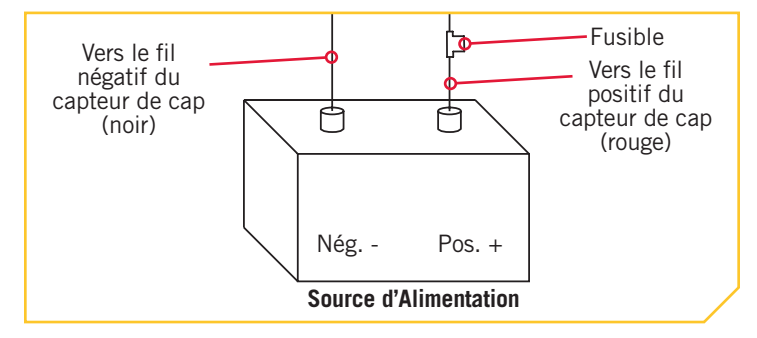

## **AVERTISSEMENT**

Ne connectez jamais les bornes (+) et (–) de la même batterie ensemble. Assurez-vous qu'aucun objet métallique ne puisse tomber sur la batterie et provoquer un court-circuit entre les bornes. Cela provoquerait immédiatement un court-circuit et un risque extrême d'incendie.

**2**

#### 

#### **CONFIGURATION DU CAPTEUR DE CAP**

#### **Couplage Du Capteur De Cap**

Avant le couplage du capteur de cap, assurez-vous qu'il est bien installé et connecté à une source d'alimentation. Examinez les séquences de la DEL indiquées par le capteur de cap afin de comprendre le mode dans lequel il se trouve et d'être en mesure de reconnaître un couplage réussi après la fin de ce processus. Pour coupler le capteur de cap:

- a. Connectez le capteur de cap à une source d'alimentation. Assurez-vous que la DEL sur le capteur de cap s'allume pendant 3 secondes puis s'éteint.
	- b. Mettez le propulseur électrique sous tension. Veuillez consulter le manuel du propriétaire du propulseur électrique pour savoir comment mettre le propulseur électrique sous tension.
	- c. Appuyez sur le bouton Couplage (Pair) sur le capteur de cap. Vérifiez que la DEL indique qu'il tente de se coupler.
	- d. Aussi rapidement que possible, appuyez sur le bouton de couplage sur la tête de contrôle du système i-Pilot ou i-Pilot Link, et gardez-le enfoncé.
	- e. La tête de contrôle du système i-Pilot ou i-Pilot Link émettra une séquence de bips lorsque le couplage avec le capteur de cap est réussi. Relâchez le bouton de couplage sur la tête de contrôle. Examinez le capteur de cap pour vous assurer que, une fois le couplage réussi, il émet la séquence lumineuse DEL indiquant un fonctionnement normal.
	- f. Lorsque le capteur de cap est couplé au système i-Pilot ou i-Pilot Link, passez à la calibration du capteur et au décalage du capteur.

**AVIS :** Si l'alimentation de la batterie est coupée, le capteur de cap ne perdra pas son couplage avec le système i-Pilot ou i-Pilot Link lorsqu'il est mis hors tension.

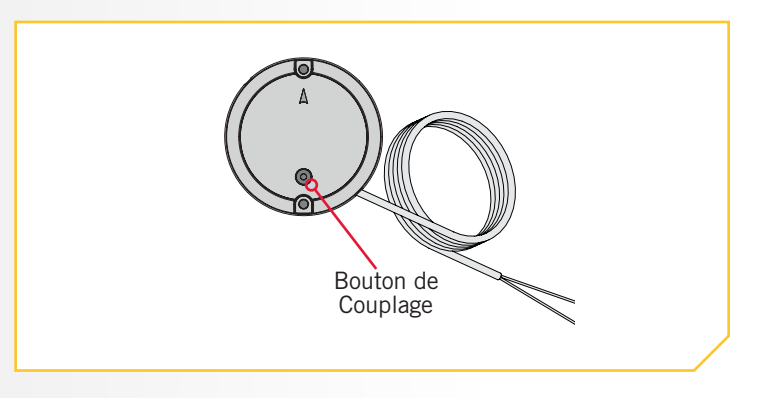

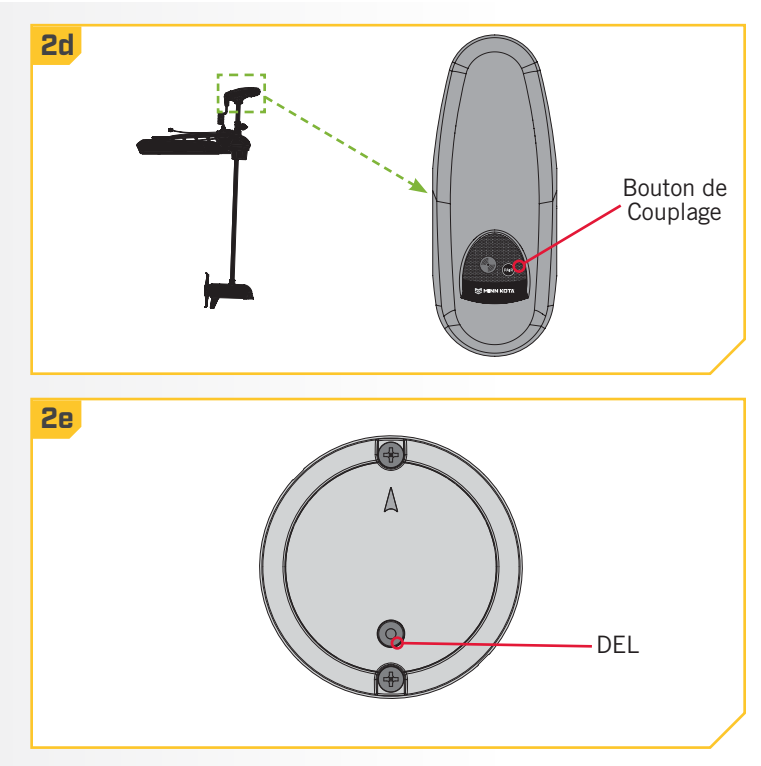

### **Calibration Du Capteur De Cap**

La calibration du capteur de cap peut être lancée avec la télécommande du système i-Pilot ou i-Pilot Link. Consultez le manuel du propriétaire de votre moteur si vous ne savez pas avec certitude quel système i-Pilot est livré avec votre moteur. Vous devrez calibrer le capteur de cap pendant que votre bateau est sur l'eau. La calibration du capteur de cap doit toujours être effectuée lorsque le propulseur électrique et le capteur de cap ont été montés, mais avant le décalage du capteur de cap. Le capteur de cap doit être connecté à une source d'alimentation et couplé avec la tête de commande du propulseur électrique avant le début du processus. Pour le processus de calibration, le bateau doit effectuer deux cercles complets : planifiez en conséquence lors de la préparation de ce processus. Pour exécuter ce processus, lisez toutes les mises en garde et suivez la procédure ci-dessous.

## **AVERTISSEMENT**

Vous seul êtes responsable de la navigation sécuritaire et prudente sur votre bateau. Nous avons conçu votre Minn Kota pour qu'il soit un outil précis et fiable qui vous permettra d'améliorer l'utilisation de votre bateau et d'accroître votre capacité de pêcher des poissons. Ce produit ne vous exonère pas de la responsabilité de naviguer en toute sécurité avec votre bateau. Vous devez éviter les dangers liés à la navigation et toujours exercer une veille permanente afin de pouvoir réagir au fur et à mesure que les situations se présentent. Vous devez toujours être prêt à reprendre le contrôle manuel de votre bateau. Apprenez à utiliser votre Minn Kota dans une zone exempte de dangers et d'obstacles.

## **AVERTISSEMENT**

Veillez à ce que ni vous ni d'autres personnes ne s'approchent trop près de l'hélice en rotation, que ce soit seulement avec une partie du corps ou des objets. Le moteur est puissant et pourrait provoquer des situations périlleuses ou des blessures, pour vous ou les autres. Lorsque le moteur est en marche, se méfier des objets flottants ou des personnes qui pourraient être en train de nager. Les personnes, dont les réactions ou la capacité à faire fonctionner le moteur est/sont affaiblie(s) par l'alcool, la drogue, les médicaments ou d'autres substances, ne sont pas autorisées à utiliser ce moteur.

- **1**
- a. Lisez toutes les consignes de sécurité, puis dirigez votre bateau vers une zone libre d'obstacles sur le plan d'eau.
- b. Mettez le propulseur électrique sous tension conformément aux instructions du manuel du propriétaire. Assurez-vous que le capteur de cap est également sous tension et couplé avec le propulseur électrique.
- c. Allumez la télécommande de votre système i-Pilot.

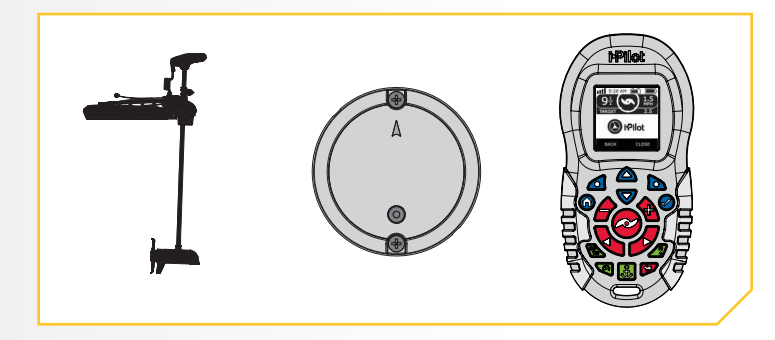

#### **CAPTEUR DE CAP**

**2**

**3**

#### 

- d. Sur la télécommande i-Pilot, utilisez les flèches directionnelles  $\bigcirc$  pour vous déplacer dans le menu et vous rendre au menu Système (System) au bas de l'écran.
	- e. Utilisez la touche de droite  $\Box$  pour accéder au menu Système (System).
	- f. Utilisez les flèches directionnelles  $\triangle$   $\triangledown$  pour trouver le menu Cal. du capteur (Sensor Cal) au bas de l'écran. Utilisez le bouton Ok **☉** pour le sélectionner.
	- g. L'écran Cal. du capteur (Sensor Cal) s'affichera.

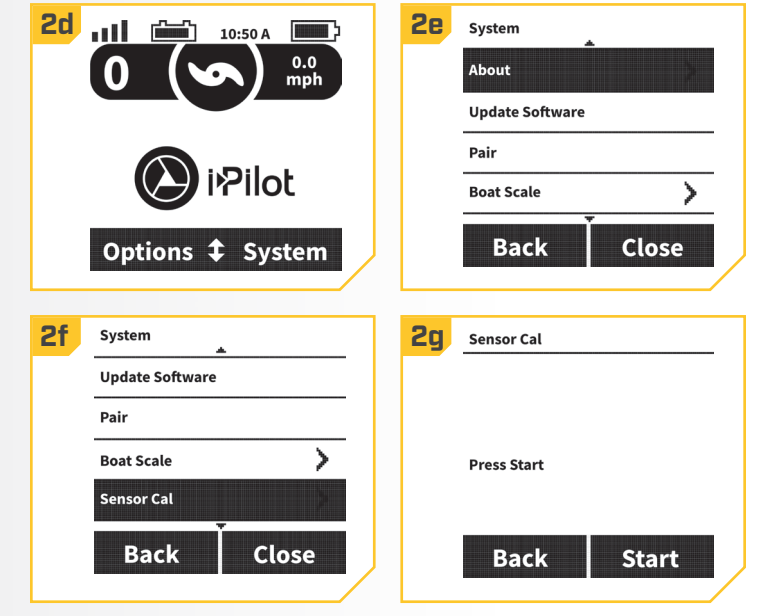

- h. Utilisez la touche de droite  $\Delta$  pour sélectionner le menu Démarrer (Start).
- i. Lisez toutes les consignes de sécurité, puis suivez les directives à l'écran et faites faire deux cercles complets au bateau.
- j. La gauche de l'écran contient un compteur indiquant le nombre de tours complets effectués par le bateau : ce compteur passera de 0 à 1 puis à 2 lorsque les cercles sont effectués.
- k. Le cercle à la droite de l'écran indiquera la progression du bateau dans le tour actuel, se remplissant comme un diagramme circulaire tandis que le bateau effectue les tours.
- l. Une fois les deux cercles terminés, l'écran indiquera Cal. réussie (Cal Successful).

![](_page_41_Figure_12.jpeg)

#### **Décalage de Cap**

Une fois le capteur de cap calibré, le décalage de cap doit être réglé. Le décalage de cap est la différence entre l'angle de la quille du bateau et l'angle auquel le capteur de cap est monté sur le pont du bateau. Pendant l'installation, le capteur de cap a été placé de manière à être aussi parallèle à la quille du bateau que possible. Si le bateau et le capteur de cap sont parfaitement parallèles et pointent exactement dans le même sens, le décalage sera parfait : 0 degré. Puisque les installations ne sont jamais parfaites, vous pouvez régler le décalage de cap grâce à la télécommande du système i-Pilot ou i-Pilot Link pour compenser la différence entre les deux. Le décalage de cap peut corriger une différence allant de +30 jusqu'à -30 degrés.

**1**

**2**

a. Sur la télécommande i-Pilot, utilisez les flèches directionnelles  $\bigcirc$  pour vous déplacer dans le menu et vous rendre au menu Système (System) au bas de l'écran.

- b. Utilisez la touche de droite **la** pour accéder au menu Système (System).
- c. Utilisez les flèches directionnelles  $\bigcirc$   $\triangledown$  pour trouver le menu Décalage de capteur (Sensor Offset) au bas de l'écran. Utilisez le bouton Ok Ø pour le sélectionner.

![](_page_42_Picture_8.jpeg)

- d. L'écran Décalage de capteur (Sensor Offset) s'affichera.
- e. Tournez le moteur de manière à ce qu'il soit parallèle à la quille du bateau.
- f. Utilisez la touche de droite  $\Delta$  pour accéder au menu Régler (Set).
- g. Le décalage du capteur s'ajustera automatiquement. Utilisez la touche de gauche **o** pour sélectionner Retour (Back), ou appuyez sur le bouton Accueil  $\bullet$ (Home) pour quitter le menu.

![](_page_42_Figure_13.jpeg)

# COMMANDES DU MOTEUR

## **Pour Activer la Mise en Marche Automatique de l'Hélice**

- **1**
- a. Appuyez sur le bouton Accueil  $\bullet$ .
- b. Utilisez la flèche vers le haut  $\triangle$  et la flèche vers le bas  $\blacktriangledown$  pour trouver le menu Options au bas de l'écran.
- c. Utilisez la touche de fonction gauche  $\bigcirc$  pour sélectionner le menu Options.
- d. Dans le menu Options, utilisez la flèche vers le haut et la flèche vers le bas  $\bullet$  pour trouver la sélection Mise en marche automatique de l'hélice (Prop Auto On).

**AVIS :** Lorsque la case près de Mise en marche automatique de l'hélice (Prop Auto On) porte un x, l'hélice s'activera lorsqu'on utilise les fonctions de navigation. Par défaut, la case n'est pas cochée.

- e. Par défaut, la Mise en marche automatique de l'hélice est désactivée.
- f. Pour activer la Mise en marche automatique de l'hélice (Prop Auto On), faites défiler jusqu'à atteindre cette option dans le menu et appuyez sur le bouton OK  $\bullet$  pour la sélectionner.

## **AVERTISSEMENT**

Lorsque la case près de la Mise en marche automatique de l'hélice (Prop Auto On) porte un x, l'hélice s'activera lorsqu'on utilise les fonctions de navigation. Les fonctions de navigation comprennent iTracks et AutoPilot. Assurezvous que l'hélice est éloignée des obstacles et des dangers lors de l'utilisation des fonctions de navigation.

**AVIS :** La mise en marche automatique de l'hélice n'a pas la même fonction que le bouton Marche/arrêt de l'hélice <sup>o</sup>. Mise en marche automatique de l'hélice aura un effet sur les fonctions de navigation. Le bouton Marche/arrêt de l'hélice e concerne l'état de l'hélice pendant le fonctionnement normal. Si la fonction Mise en marche automatique de l'hélice est activée, le bouton Marche/arrêt de l'hélice e est encore fonctionnel.

![](_page_43_Figure_13.jpeg)

![](_page_43_Picture_14.jpeg)

**AVIS :** La fonction Mise en marche automatique de l'hélice n'a pas d'effet sur l'hélice lorsque le régulateur de vitesse est utilisé ou lorsque la fonction Passer à la vitesse maximale est activée. Si la fonction Mise en marche automatique de l'hélice ne fonctionne pas comme prévu, vérifiez la vitesse du moteur. L'hélice tournera à la vitesse actuellement réglée lorsque la fonction Mise en marche automatique de l'hélice est activée. Si la fonction Mise en marche automatique de l'hélice (Prop Auto On) s'active, mais que l'hélice ne tourne pas, la vitesse pourrait être réglée à zéro. La fonction Mise en marche automatique de l'hélice (Prop Auto On) s'active uniquement lorsque des fonctions de navigation (comme la navigation à un iTrack ou à un Spot-Lock) sont initialement activées.

44 | minnkotamotors.com ©2018 Johnson Outdoors Marine Electronics, Inc.

#### **Ajustement de la Taille du Bateau**

Idéalement, la poussée du propulseur électrique correspondra à la taille du bateau sur lequel il est installé. Si la poussée du moteur ne correspond pas bien à la taille du bateau, la fonction Taille du bateau (Boat Scale) peut servir à compenser cette différence. Le réglage par défaut est zéro, tenant pour acquis que la poussée du propulseur électrique correspond à la taille du bateau. Pour une installation dans laquelle la poussée du moteur est trop faible pour le bateau, augmentez la Taille du bateau (Boat Scale). Pour une installation dans laquelle la poussée du moteur est trop puissante pour le bateau, diminuez la Taille du bateau (Boat Scale).

Les exigences de poussée sont déterminées par la taille et le poids de votre bateau. Minn Kota suggère de choisir un propulseur électrique avec au moins 2 lb (0,9 kg) de poussée pour chaque tranche de 100 lb (45 kg) de poids du bateau, lorsqu'il est entièrement chargé, y compris le carburant, les passagers, le matériel de pêche, etc. Ce guide a été établi en tenant pour acquises des conditions normales de pêche sur un lac et devrait être utilisé pour déterminer la poussée idéale de votre propulseur électrique par rapport au poids de votre bateau.

![](_page_44_Picture_189.jpeg)

- **1**
- a. Appuyez sur le bouton Accueil  $\bullet$ .
- b. Utilisez la flèche vers le haut et la flèche vers le bas **v** pour trouver le menu Système (System) au bas de l'écran.
- c. Utilisez la touche de fonction droite  $\Box$  pour accéder au menu Système (System).
- d. Utilisez la flèche vers le haut et la flèche vers le bas **v** pour trouver le menu Taille du bateau (Boat Scale). Utilisez le bouton Ok  $\odot$  pour le sélectionner.

![](_page_44_Figure_11.jpeg)

#### **COMMANDES DU MOTEUR**

**1a**

- **2**
- e. Utilisez la flèche vers le haut et la flèche vers le bas  $\blacktriangledown$  pour passer à +2, +1, 0, -1 ou -2.
- f. Utilisez le bouton Ok Ø pour sélectionner l'option en surbrillance. Le cercle à la droite de la taille du bateau sélectionnée deviendra plein lorsqu'elle est sélectionnée.

![](_page_45_Picture_219.jpeg)

Pilot

Lock

Record  $\uparrow$ 

**Déployer le Moteur \*** 

![](_page_45_Picture_7.jpeg)

**2**

- a. Appuyez sur le bouton Accueil  $\bullet$ .
- b. Utilisez la flèche vers le haut et la flèche vers le bas **v** pour trouver le menu Déployer (Deploy) au bas de l'écran.

**AVIS :** Le menu Déployer (Deploy) au bas de l'écran n'est disponible que lorsque le moteur est arrimé.

c. Appuyez deux fois sur la touche de fonction droite  $\Box$  pour sélectionner le menu Déployer (Deploy). Après la sélection, le moteur se déploiera automatiquement.

## **AVERTISSEMENT**

Dès que le menu Déployer (Deploy) est sélectionné, le moteur se déploiera automatiquement. Assurez-vous que le moteur peut se déplacer librement. L'hélice est désactivée lorsque le moteur est arrimé et pendant le déploiement, afin de prévenir un contact accidentel avec une hélice en mouvement.

- d. On peut arrêter le déploiement du moteur tandis qu'il est en cours. Utilisez soit la touche de fonction gauche **o** pour sélectionner le menu Arrimer (Stow), soit la touche de fonction droite  $\Box$  pour sélectionner le menu Pause.
- e. Si le moteur continue, il terminera le processus de déploiement et fonctionnera ensuite normalement.

**2d 111 <b>Geo** 10:50 A **DEP** 2e 111 O **Motor Deploying** <sup>liot</sup> Stow  $\uparrow$  Pause **Trim**  $\ddagger$ **Stow** 

**1b**

**Motor Stowed** 

**Deploy** 

 $\bullet$  Seulement disponible avec Ulterra.

46 | minnkotamotors.com ©2018 Johnson Outdoors Marine Electronics, Inc.

### **Arrimage du Moteur +**

![](_page_46_Figure_3.jpeg)

#### **COMMANDES DU MOTEUR**

#### 

#### **Ajustement de la Compensation**  $\cdot$

a. Appuyez sur le bouton Accueil  $\bullet$ .

**1**

- b. Utilisez la flèche vers le haut  $\triangle$  et la flèche vers le bas **v** pour trouver le menu Compensation (Trim) au bas de l'écran.
- c. Utilisez la touche de fonction gauche  $\bigcirc$  pour accéder au menu Compensation (Trim).
- d. Utilisez la flèche vers le haut et la flèche vers le  $bas$  pour ajuster la compensation du bateau.
- e. Lorsque le moteur atteint sa limite de compensation maximale, l'hélice sera verrouillée.
- f. L'hélice restera verrouillée même lorsque l'écran Compensation du moteur est fermé et que la compensation n'a pas été appliquée au moteur.

![](_page_47_Figure_9.jpeg)

## **Déploiement des Talon**

- **1**
- a. Appuyez sur le bouton Accueil  $\bullet$ .
- b. Utilisez la flèche vers le haut et la flèche vers le bas **v** pour trouver le menu Contrôle du Talon au bas de l'écran.
- c. Appuyez deux fois rapidement sur la touche de fonction droite **b** pour sélectionner l'option vers le bas.

**AVIS :** lors de l'engagement du Talon pour le déploiement, appuyez deux fois rapidement sur le bouton pour le déployer. Si trop de temps s'écoule entre les deux pressions du bouton, la télécommande ne les détectera pas comme une pression double.

- d. Vous pouvez mettre en pause le déploiement de l'ancre grâce à la télécommande, en appuyant à nouveau sur la touche de fonction droite  $\Box$  ou gauche  $\triangle$ .
- e. Vous pouvez reprendre le déploiement mis en pause en appuyant à nouveau deux fois rapidement sur la touche de fonction **a** droite.
- f. Lorsque l'ancre de déploiement atteint sa longueur de déplacement totale ou touche le fond, elle exécutera une séquence d'ancrage déterminée par le mode actuel, puis s'arrêtera.

![](_page_48_Figure_11.jpeg)

**AVIS :** Vous n'avez pas à garder le bouton enfoncé pour que le Talon continue à se déployer. Le Talon continuera automatiquement à se déployer lorsqu'on appuie sur le bouton, jusqu'à ce qu'il atteigne sa longueur de déploiement total, reçoive une commande d'arrêt ou termine l'ancrage.

**AVIS :** à moins que le paramètre du contrôle du Talon sur la télécommande i-Pilot soit réglé à droite ou à gauche, la télécommande contrôlera les deux Talons lors du déploiement. Soyez conscient du/des Talon(s) sélectionné(s) lors du déploiement.

## **AVERTISSEMENT**

Assurez-vous de garder tout objet ou partie du corps à distance du Talon pendant son fonctionnement. Le Talon est puissant et pourrait provoquer des situations périlleuses ou des blessures, pour vous ou les autres. Lorsque le Talon est en marche, être alerte pour les personnes qui nagent, ou les objets flottants. Les personnes dont la capacité à faire fonctionner le Talon est affaiblie par l'alcool, la drogue, les médicaments ou d'autres substances ne sont pas autorisées à utiliser ce produit.

## **ATTENTION**

Le Talon est doté d'une alarme de notification de déploiement. Cette alarme est nécessaire à des fins de conformité aux exigences de la garantie. Lorsque bien installée, elle sonnera uniquement lorsque la clé de contact est en position de marche et que le Talon n'est pas complètement rétracté. Un Talon déployé peut avoir un effet sur le contrôle du bateau. Tenez compte de l'alarme et regardez toujours afin de vous assurer que le Talon est entièrement rétracté lors de l'utilisation du bateau.

©2018 Johnson Outdoors Marine Electronics, Inc. minnkotamotors.com | 49

#### 

### **Rétraction du Talon**

**1**

Utilisez les boutons sur le panneau indicateur pour rétracter l'ancre Talon.

- a. Appuyez sur le bouton Accueil  $\bullet$ .
- b. Utilisez la flèche vers le haut et la flèche vers le bas **v** pour trouver le menu Contrôle du Talon au bas de l'écran.
- c. Pour rétracter le Talon, touche de fonction gauche  $\triangle$ .
- d. On peut mettre en pause la rétraction de l'ancre sur le panneau en appuyant encore une fois soit sur la touche de contrôle droite  $\triangle$  ou la touche de contrôle gauche  $\triangle$ .
- e. Vous pouvez reprendre la rétraction mise en pause en appuyant à nouveau sur la touche de contrôle gauche **4**. Lorsque l'ancre Talon est entièrement rétractée, elle s'arrête.

#### **ATTENTION A**

Assurez-vous que le Talon est à l'écart d'obstacles et de personnes lors de la rétractation. Les espaces entre les 3 étages du Talon peuvent créer un point de pincement. Ne touchez pas au Talon tandis qu'il se rétracte, afin d'éviter le point de pincement.

> **AVIS :** à moins que le paramètre du contrôle du Talon sur la télécommande i-Pilot soit réglé à droite ou à gauche, la télécommande contrôlera les deux Talons lors de la rétraction. Soyez conscient du/des Talon(s) sélectionné(s) lors de la rétraction.

![](_page_49_Figure_12.jpeg)

**AVIS :** vous n'avez pas à garder le bouton enfoncé pour que l'ancre continue à se rétracter. Le Talon continuera à se rétracter automatiquement lorsqu'on appuie sur le bouton, jusqu'à ce qu'il soit entièrement rétracté ou qu'il reçoive une commande d'arrêt.

## **Changement de mode d'ancrage Talon**

Changez le mode d'ancrage sur la télécommande i-Pilot lorsque les conditions d'eau ou d'ancrage changent, afin de convenir à vos besoins d'ancrage.

![](_page_50_Figure_3.jpeg)

#### **Changement de l'intensité de l'éclairage de travail**

L'éclairage de travail du Talon possède des réglages d'intensité élevée, moyenne et faible, avec des DEL bleues et des DEL blanches. Lorsque l'éclairage de travail est allumé, les DEL peuvent être blanches ou bleues, puis on peut choisir un réglage d'intensité.

#### a. Appuyez sur le bouton Accueil . **1 1a** Éclairage de travail b. Utilisez la flèche vers le haut et la flèche vers le bas **v** pour trouver le menu de l'éclairage de travail au bas de l'écran. Pilot c. Utilisez la touche de fonction gauche  $\bigcirc$  pour changer entre Off (arrêt), Low (faible), Medium Record  $\textcolor{red}{\downarrow}$ Lock (moyen) et High (élevé). L'intensité de l'éclairage de travail actuel sera visible à l'écran. **1b** 10:50 A  $0.0$ <br>mph **AVIS :** lorsque le système i-Pilot est couplé à deux Talon, changer l'intensité de l'éclairage **TALON** de travail pour un Talon changera l'intensité de l'éclairage de travail pour les deux Talon. റ പ **Work Light Anchor** Std. Off ŧ

## **Changement de l'intensité de l'éclairage de travail à partir de menu Options**

Il est aussi possible de changer la luminosité de l'éclairage de travail à partir du menu Options à l'aide des instructions suivantes :

a. Appuyez sur le bouton Accueil . **1 1a** Éclairage all de travail  $0.0$ <br>mph b. Utilisez la flèche vers le haut  $\triangle$  et la flèche vers le bas  $\triangle$  pour trouver le menu Options au bas de l'écran. Utilisez la touche de fonction gauche  $\triangle$  pour Pilot sélectionner. c. Dans le menu Options, utilisez la flèche vers le Record  $\uparrow$ Lock haut et la flèche vers le bas **v** pour dérouler vers le menu de luminosité de l'éclairage de travail. Utilisez **1b 1c 10 10:50 A 10 11 11** Options le bouton OK  $\bullet$  pour le sélectionner. 0 Time > **NOTICE:** lorsque le système i-Pilot est couplé Units У à deux Talon, changer l'intensité de l'éclairage Audio Mode Y. de travail pour un Talon changera l'intensité de Pilot **Worklight Brightness**  $\overline{ }$ l'éclairage de travail pour les deux Talon.Options  $f$  System **Back** Close **2 e.** Utilisez la flèche vers le haut  $\triangle$  et la flèche vers **1b** Worklight Brightness **10** le bas **v** pour défiler vers Off (arrêt), Low (faible), Medium (moyen) et High (élevé).

f. Utilisez le bouton OK **☉** pour sélectionner l'option en surbrillance. Le cercle à la droite de la luminosité sélectionnée de l'éclairage de travail deviendra plein lorsqu'il est sélectionné.

![](_page_51_Picture_195.jpeg)

![](_page_51_Picture_196.jpeg)

## **Changement de la couleur de l'éclairage de travail**

Lorsque l'éclairage de travail est allumé, les DEL peuvent être blanches ou bleues. La couleur de l'éclairage de travail peut être changée à partir du menu Options.

![](_page_52_Figure_3.jpeg)

### **Changement du message de rétraction automatique**

La télécommande i-Pilot affichera un message lorsque la fonction de message de rétraction automatique est engagée et le bateau voyage à plus de 5 mi/h (8 km/h), quelque soit le pourcentage de déploiement du Talon. La télécommande n'affichera pas un message au sujet du Talon s'il est déployé et la rétraction automatique est désélectionnée, même si le bateau voyage à plus de 5 mi/h (8 km/h).

![](_page_53_Figure_3.jpeg)

al ê

10:50 A

#### 

#### **Changement du Talon actif**

Lorsque le système i-Pilot est couplé à deux Talon couplés ensemble, on peut contrôler le Talon droit ou gauche individuellement, ou ensemble. Cela se produit à partir de la sélection du menu Talon actif dans le menu Options.

## a. Appuyez sur le bouton Accueil . **1 1a 1b**

- b. Utilisez la flèche vers le haut et la flèche vers le bas **v** pour trouver le menu Options au bas de l'écran. Utilisez la touche de fonction gauche  $\bigcirc$  pour sélectionner.
- c. Dans le menu Options, utilisez la flèche vers le haut **e**t la flèche vers le bas **v** pour trouver la sélection Talon actif. Utilisez le bouton OK Ø pour le sélectionner.

**AVIS :** Le changement de la capacité d'arrimage et de déploiement du Talon est la seule fonctionnalité qui est changée avec la sélection du menu du Talon actif. Toutes les autres fonctionnalités qui sont sélectionnées pour un Talon s'appliqueront aux deux lorsque le système i-Pilot est couplé à deux Talon couplés ensemble.

e. Utilisez la flèche vers le haut et la flèche vers le **2e** Active Talon  $bas$  pour passer gauche, droite ou les deux.

f. Utilisez le bouton  $\bigcirc$  pour sélectionner l'option en surbrillance. Le cercle à la droite du Talon actif sélectionné deviendra plein lorsqu'il est sélectionné.

![](_page_54_Picture_155.jpeg)

![](_page_54_Picture_156.jpeg)

**Roth** 

Ō

# COMMANDES DE LA TÉLÉCOMMANDE

## **Pour Ajuster la Luminosité du Rétroéclairage**

a. Appuyez sur le bouton Accueil  $\bullet$ .

**1**

**2**

- b. Utilisez la flèche vers le haut **e**t la flèche vers le bas **v** pour trouver le menu Options au bas de l'écran.
- c. Utilisez la touche de fonction gauche  $\triangle$  pour sélectionner le menu Options.
- d. Dans le menu Options, utilisez la flèche vers le haut et la flèche vers le bas  $\blacktriangledown$  pour trouver la sélection Rétroéclairage (Backlight). Utilisez le bouton OK Ø pour la sélectionner.

![](_page_55_Picture_6.jpeg)

- e. Dans le menu Rétroéclairage (Backlight), utilisez<br> **26** Backlight la flèche vers le haut  $\triangle$  et la flèche vers le bas pour trouver la sélection Luminosité (Brightness). Utilisez le bouton OK **⊙** pour la sélectionner.
- f. Utilisez la flèche vers le haut et la flèche vers le bas **v** pour ajuster l'écran à la luminosité désirée.
- g. Lorsque vous avez trouvé la luminosité recherchée, utilisez la touche de fonction droite  $\Box$  pour fermer le menu ou appuyez sur le bouton Accueil @ pour quitter le menu.

**AVIS :** La durée de vie des piles de la télécommande dépend de la fréquence d'utilisation et, surtout, de la fréquence d'utilisation et du réglage de luminosité du rétroéclairage ACL.

![](_page_55_Picture_11.jpeg)

56 | minnkotamotors.com ©2018 Johnson Outdoors Marine Electronics, Inc.

**Pour Ajuster la Minuterie du Rétroéclairage** 

a. Appuyez sur le bouton Accueil  $\bullet$ .

**1**

**2**

- b. Utilisez la flèche vers le haut et la flèche vers le bas  $\blacktriangledown$  pour trouver le menu Options au bas de l'écran.
- c. Utilisez la touche de fonction gauche  $\bigcirc$  pour sélectionner le menu Options.
- d. Dans le menu Options, utilisez la flèche vers le haut et la flèche vers le bas  $\bullet$  pour trouver la sélection Rétroéclairage (Backlight). Utilisez le bouton Ok pour la sélectionner.

![](_page_56_Picture_6.jpeg)

- e. Dans le menu Rétroéclairage (Backlight), utilisez la flèche vers le haut  $\triangle$  et la flèche vers le bas  $\triangledown$  pour trouver la sélection Minuterie (Timeout). Utilisez le bouton Ok **⊙** pour la sélectionner.
- f. Utilisez la flèche vers le haut et la flèche vers le bas **v** pour trouver la minuterie de rétroéclairage désirée. Utilisez le bouton Ok Ø pour le sélectionner. Le cercle à la droite de la minuterie de rétroéclairage sélectionnée deviendra plein lorsqu'elle est sélectionnée.
- g. Lorsque vous avez trouvé la minuterie de rétroéclairage recherchée, utilisez la touche de fonction droite  $\Delta$  pour fermer le menu ou appuyez sur le bouton Accueil @ pour quitter le menu.

![](_page_56_Picture_10.jpeg)

![](_page_56_Picture_191.jpeg)

### **COMMANDES DE LA TÉLÉCOMMANDE**

### **Restaurer les Réglages par Défaut**

![](_page_57_Figure_3.jpeg)

### **Sélection de la Langue de la Télécommande**

```
1
```
- a. Appuyez sur le bouton Accueil  $\bullet$ .
- b. Utilisez la flèche vers le haut et la flèche vers le bas **v** pour trouver le menu Options au bas de l'écran.

![](_page_57_Figure_8.jpeg)

c. Utilisez la touche de fonction gauche  $\bigcirc$  pour sélectionner le menu Options.

**2**

**1**

- d. Utilisez la flèche vers le haut et la flèche vers le bas **v** pour trouver le menu Langue (Language). Utilisez le bouton Ok **☉** pour le sélectionner.
- e. Utilisez la flèche vers le haut et la flèche vers le bas **v** pour trouver la langue désirée. Utilisez le bouton Ok  $\bigcirc$  pour le sélectionner. Le cercle à la droite de la langue sélectionnée deviendra plein lorsqu'elle est sélectionnée.

![](_page_58_Picture_175.jpeg)

#### **Changer les Unités de Distance**

- a. Appuyez sur le bouton Accueil  $\bullet$ .
	- b. Utilisez la flèche vers le haut et la flèche vers le bas  $\blacktriangledown$  pour trouver le menu Options au bas de l'écran.
	- c. Utilisez la touche de fonction droite  $\bigcirc$  ou la touche de fonction gauche  $\Box$  pour sélectionner le menu Options.
	- d. Utilisez la flèche vers le haut et la flèche vers le bas **v** pour trouver le menu Unités (Units). Utilisez le bouton Ok Ø pour le sélectionner.

![](_page_58_Picture_11.jpeg)

#### **COMMANDES DE LA TÉLÉCOMMANDE**

#### 

- e. Utilisez la flèche vers le haut et la flèche vers le bas **v** pour trouver le menu Distance. Utilisez le bouton Ok **O** pour le sélectionner.
	- f. Utilisez la flèche vers le haut et la flèche vers le bas **v** pour passer à l'unité de mesure désirée. Utilisez le bouton Ok **☉** pour le sélectionner. Le cercle à la droite de l'unité de distance sélectionnée deviendra plein lorsqu'elle est sélectionnée.

![](_page_59_Figure_4.jpeg)

### **Changer les Unités de Vitesse**

**1**

**2**

**2**

- a. Appuyez sur le bouton Accueil  $\bullet$ .
- b. Utilisez la flèche vers le haut et la flèche vers le bas **v** pour trouver le menu Options au bas de l'écran.
- c. Utilisez la touche de fonction gauche  $\triangle$  pour sélectionner le menu Options.
- d. Utilisez la flèche vers le haut et la flèche vers le bas **v** pour trouver le menu Unités (Units). Utilisez le bouton Ok **☉** pour le sélectionner.

![](_page_59_Picture_11.jpeg)

- e. Utilisez la flèche vers le haut et la flèche vers le bas **v** pour trouver le menu Vitesse (Speed). Utilisez le bouton Ok Ø pour le sélectionner.
- f. Utilisez la flèche vers le haut  $\bigcirc$  et la flèche vers le bas **v** pour passer à l'unité de mesure désirée. Utilisez le bouton Ok Ø pour le sélectionner. Le cercle à la droite de l'unité de vitesse sélectionnée deviendra plein lorsqu'elle est sélectionnée.

![](_page_59_Picture_14.jpeg)

**Changer le Format de l'Heure**

**1**

**2**

- a. Appuyez sur le bouton Accueil  $\bullet$ .
- b. Utilisez la flèche vers le haut et la flèche vers le bas  $\blacktriangledown$  pour trouver le menu Options au bas de l'écran.

![](_page_60_Picture_5.jpeg)

- c. Utilisez la touche de fonction gauche  $\bigcirc$  pour sélectionner le menu Options.
- d. Utilisez la flèche vers le haut et la flèche vers le bas **v** pour trouver le menu Heure (Time). Utilisez le bouton Ok **⊙** pour le sélectionner.
- e. Utilisez la flèche vers le haut et la flèche vers le bas **v** pour trouver l'option d'affichage de l'heure désirée. Utilisez le bouton Ok Ø pour la sélectionner. Le cercle à la droite du format de l'heure deviendra plein lorsqu'il est sélectionné.

![](_page_60_Picture_161.jpeg)

### **Changement du Fuseau Horaire**

- **1**
	- a. Appuyez sur le bouton Accueil  $\bullet$ .
	- b. Utilisez la flèche vers le haut  $\triangle$  et la flèche vers le bas **v** pour trouver le menu Options au bas de l'écran.

![](_page_60_Figure_14.jpeg)

#### **COMMANDES DE LA TÉLÉCOMMANDE**

#### 

- c. Utilisez la touche de fonction gauche **6** pour sélectionner le menu Options.
- d. Utilisez la flèche vers le haut et la flèche vers le bas **v** pour trouver le menu Heure (Time). Utilisez le bouton Ok **O** pour le sélectionner.
- e. Utilisez la flèche vers le haut et la flèche vers le bas **v** pour trouver le menu Fuseau horaire (Time Zone). Utilisez le bouton Ok  $\bullet$  pour la sélectionner.
- f. Utilisez la flèche vers le haut et la flèche vers le bas **v** pour trouver le fuseau horaire désiré. Utilisez le bouton Ok Ø pour le sélectionner. Le cercle à la droite du fuseau horaire sélectionné deviendra plein lorsqu'il est sélectionné.

![](_page_61_Picture_191.jpeg)

## **Activer ou Désactiver l'Heure d'été**

**1**

- a. Appuyez sur le bouton Accueil  $\bullet$ .
- b. Utilisez la flèche vers le haut et la flèche vers le bas **v** pour trouver le menu Options au bas de l'écran.
- c. Utilisez la touche de fonction gauche  $\triangle$  pour sélectionner le menu Options.
- d. Utilisez la flèche vers le haut et la flèche vers le bas **v** pour trouver le menu Heure (Time). Utilisez le bouton Ok Ø pour le sélectionner.

![](_page_61_Picture_13.jpeg)

- **2**
- e. Utilisez la flèche vers le haut et la flèche vers le bas **v** pour trouver le menu Heure d'été (Daylight Savings).
- f. Utilisez le bouton OK  $\bigcirc$  pour cocher ou décocher la case.

**AVIS :** L'heure affichée est ajustée pour l'heure d'été lorsque la case est cochée. Lorsque la case n'est pas cochée, l'heure affichée ne sera pas affectée.

![](_page_62_Picture_248.jpeg)

### **Changer l'ordre de tri de la liste ALLER À (GO TO)**

- **1**
- a. Appuyez sur le bouton Accueil B.
- b. Utilisez la flèche vers le haut et la flèche vers le bas  $\blacktriangledown$  pour trouver le menu Options au bas de l'écran.
- c. Utilisez la touche de fonction gauche  $\bigcirc$  pour sélectionner le menu Options.
- d. Utilisez la flèche vers le haut et la flèche vers le bas **v** pour trouver le menu Ordre de tri (Sort Order). Utilisez le bouton Ok  $\odot$  pour le sélectionner.

**AVIS :** Changer l'ordre de tri de la liste organise la manière dont les listes de Spot-Lock et d'iTracks sont affichées.

![](_page_62_Picture_14.jpeg)

- **1c 1d Autopilot Mode**  $\overline{\phantom{1}}$ **Arrival Mode** >  $\Box$ Prop Auto On Sort Order У **Back Close**
- Options **Autopilot Mode** ≻ **Arrival Mode** >  $\Box$ Prop Auto On Sort Order  $\left\langle \right\rangle$ **Back Close**

**2**

e. Utilisez la flèche vers le haut  $\triangle$  et la flèche vers le bas **v** pour trouver l'ordre de tri recherché. Utilisez le bouton Ok Ø pour le sélectionner. Le cercle à la droite de l'ordre de tri sélectionné deviendra plein lorsqu'il est sélectionné.

**AVIS :** Le réglage Distance triera la liste selon le plus près jusqu'au plus éloigné. Le réglage Horodatage (Time Stamp) triera la liste selon la date de création la plus récente jusqu'à la plus ancienne. Le réglage Nom (Name) fournira un tri alphabétique.

![](_page_62_Picture_20.jpeg)

©2018 Johnson Outdoors Marine Electronics, Inc. minnkotamotors.com | 63

#### **COMMANDES DE LA TÉLÉCOMMANDE**

## **Régler l'Arrêt Automatique de la Télécommande**

- **1**
- a. Appuyez sur le bouton Accueil  $\bullet$ .
- b. Utilisez la flèche vers le haut **e**t la flèche vers le bas **v** pour trouver le menu Options au bas de l'écran.

![](_page_63_Picture_5.jpeg)

- c. Utilisez la touche de fonction gauche  $\bigcirc$  pour sélectionner le menu Options.
- d. Utilisez la flèche vers le haut et la flèche vers le bas **v** pour trouver le menu Arrêt automatique (Auto Off). Utilisez le bouton Ok Ø pour le sélectionner.
- e. Utilisez la flèche vers le haut et la flèche vers le bas **v** pour trouver l'option souhaitée. Utilisez le bouton Ok **O** pour le sélectionner. Le cercle à la droite de l'option Arrêt automatique sélectionnée deviendra plein lorsqu'elle est sélectionnée.

## **AVERTISSEMENT**

Lorsque le moteur est commandé par le système i-Pilot, le contrôleur continuera à effectuer la dernière tâche qui lui a été affectée, même lorsque la télécommande n'est pas sous tension. Assurez-vous de savoir comment mettre en fonction et hors fonction le moteur, et soyez toujours prêt pour un mouvement imprévu du moteur, comme une hélice en rotation, même lorsque la télécommande est éteinte. Consultez le manuel de l'utilisateur du moteur pour savoir comment contrôler le moteur sans la télécommande i-Pilot et vous familiariser avec ses fonctions, y compris comment l'allumer et l'éteindre. Lorsque la télécommande s'éteint conformément au réglage de la fonction Arrêt automatique choisi, assurez-vous de savoir comment rallumer la télécommande en appuyant sur le bouton Ok  $\bullet$  et en suivant les instructions à l'écran. Après que la télécommande est allumée, elle devra être connectée au contrôleur.

![](_page_63_Picture_11.jpeg)

![](_page_63_Picture_225.jpeg)

![](_page_63_Figure_13.jpeg)

**AVIS :** Consultez la section Démarrage du système de ce manuel pour obtenir davantage de renseignements sur la manière d'allumer la télécommande. La fonction Arrêt automatique éteindra la télécommande après le délai souhaité. Les options de délai comprennent 15 minutes, 30 minutes, 60 minutes, 90 minutes, 120 minutes et Toujours allumée.

**2**

## 

#### 64 | minnkotamotors.com ©2018 Johnson Outdoors Marine Electronics, Inc.

**Pour Verrouiller et Déverrouiller la Télécommande**

a. Appuyez sur le bouton Accueil  $\bullet$ .

**1**

b. Utilisez la flèche vers le haut et la flèche vers le bas **v** pour trouver le menu Verrouiller (Lock) au bas de l'écran.

**AVIS :** Pour tous les moteurs sauf le Ulterra et le Riptide Ulterra, le menu Verrouiller (Lock) est une sélection préétablie au bas de l'affichage lorsqu'on appuie sur le bouton Accueil  $\bullet$ .

- c. Utilisez la touche de fonction droite  $\Box$  pour sélectionner l'option Verrouiller (Lock). Pour ce faire, enfoncez la touche de fonction correspondante pendant 3 secondes. Une fois l'écran verrouillé, le menu au bas de l'affichage indiquera Déverrouiller (Unlock).
- d. Pour déverrouiller l'affichage, utilisez la touche de fonction droite  $\triangle$  ou la touche de fonction gauche **D** pour sélectionner l'option Déverrouiller (Unlock). Pour ce faire, enfoncez la touche de fonction correspondante pendant 3 secondes.
- e. Une fois l'affichage déverrouillé, il retournera au menu Accueil.

![](_page_64_Picture_9.jpeg)

# APPLICATION **i-PILOT**

Minn Kota offre une application i-Pilot qui peut servir à contrôler et à mettre à jour le système i-Pilot de votre moteur grâce à un appareil compatible Bluetooth. L'application i Pilot peut être téléchargée pour les appareils iOS grâce au magasin Apple App ou pour les appareils Android grâce au magasin Google Play.

![](_page_65_Picture_2.jpeg)

![](_page_65_Figure_3.jpeg)

AVIS : Les spécifications peuvent faire l'objet de modifications sans préavis. Ce schéma est fourni à des fins de référence seulement et peut différer de l'interface réelle de votre application. L'application i Pilot fonctionne uniquement avec les moteurs dotés du système i-Pilot. Assurez vous de télécharger la bonne application, car les autres applications de Minn Kota ne fonctionneront pas avec votre moteur.

#### **DE L'APPLICATION**

l'arrière.

**Spot-Lock**

**Auto**Pilot

 $\cdot$  (6)

**EN-TÊTE**

#### **Augmenter la Vitesse et Réduire la Vitesse**

Appuyez sur ces touches pour augmenter ou diminuer la vitesse du moteur. Les boutons changent d'aspect lorsque Spot-Lock e le la fonction Déplacement du Spot-Lock est disponible.

#### **Déplacement du Spot Lock**

menter la vitesse et Réduire la vitesse changent de fonction lorsque Spot-Lock est activé et que la fonction Spot-Lock est disponible. Un capteur de cap est requis pour utiliser la fonction Déplacement du Spot-Lock. on Déplacement du Spot-Lock est disponible, ces boutons servent à déplacer le bateau vers l'avant ou vers

### **Tourner à Gauche et Tourner à Droite**

boutons pour faire tourner le moteur vers la gauche ou vers la droite. Lorsque Spot-Lock est activé et que la ment du Spot-Lock est disponible, ces boutons serviront à déplacer le bateau vers la droite ou vers la gauche st connecté à un capteur de cap.

## **Marche/Arrêt de l'Hélice**

activera ou désactivera l'hélice.

### tesse Maximale

elle du moteur, pour la faire passer à la vitesse 10. Appuyer deux fois pour l'engager. Appuyer une ver.

pot-Lock.

oPilot ou Advanced AutoPilot. Le mode AutoPilot par défaut est réglé sur la télécommande.

sélectionné, l'icône Menu offre des installer des mises à jour pour le logiciel e contrôle et de la télécommande

lorsqu'elles sont disponibles, obtenir de l'aide, vérifier la version du logiciel installé dans la télécommande i-Pilot ou la tête de contrôle, et enregistrer votre produit.

**AVIS :** Lorsque l'appareil n'est pas connecté un moteur, le menu offrira l'option d'entrer en mode de démonstration. Une fois l'appareil connecté à un moteur, le mode de démonstration se ferme, et l'option n'est plus disponible.

### **Indicateur de Mise à Jour de l'Application**

L'indicateur de mise à jour de l'application est disponible uniquement lorsqu'une mise à jour de l'application est disponible. Cette icône n'apparaîtra pas lorsque l'application est à jour. Cette icône sert uniquement pour les mises à jour de l'application. Pour les mises à jour du contrôleur, consultez l'option « Mise à jour du logiciel du système i Pilot (i-Pilot Software Update) » dans le menu de l'application.

#### **APPLICATION i-PILOT**

#### 

#### **PIED DE PAGE**

![](_page_67_Figure_3.jpeg)

![](_page_67_Picture_4.jpeg)

#### **Voyant d'état de l'hélice (Prop Status)**

L'indicateur d'état de l'hélice contient une icône d'hélice lorsque Marche/arrêt de l'hélice est en marche et est vide lorsque Marche/arrêt de l'hélice est en arrêt. L'icône d'hélice tournera lorsque l'hélice est en marche et que la vitesse est au-dessus de 0 (zéro).

> **AVIS :** Les indicateurs Spot-Lock et AutoPilot sont au même endroit au bas de l'application. Puisqu'on ne peut pas activer AutoPilot et Spot-Lock en même temps, cet emplacement contiendra une icône ou l'autre. Lorsqu'aucune des fonctions n'est activée, l'emplacement

#### SOG  $0.0$ <sub>mph</sub>

운

#### **Indicateur de la Vitesse au Sol**

#### L'indicateur de vitesse au sol présente la vitesse à laquelle le bateau se déplace par rapport au sol, en milles à l'heure. **Indicateur Spot-Lock**

L'indicateur Spot-Lock contient l'icône Spot-Lock lorsque Spot-Lock est activé. L'icône aura la même apparence, peu importe la disponibilité de la fonction Déplacement du Spot-Lock.

![](_page_67_Picture_12.jpeg)

#### **Indicateur AutoPilot**

L'indicateur AutoPilot contient l'icône AutoPilot lorsque AutoPilot est activé. L'icône aura la même apparence peu importe le mode AutoPilot réglé sur la télécommande. sera vide.

![](_page_67_Picture_15.jpeg)

### **High Speed Bypass Indicator**

L'icône Passer à la vitesse maximale apparaîtra lorsque la fonction Passer à la vitesse maximale est activée. Il faut appuyer deux fois sur le bouton Passer à la vitesse maximale pour activer la fonction et faire apparaître l'icône. Aucune icône n'est présente lorsque la fonction Passer à la vitesse maximale est désactivée.

![](_page_67_Picture_18.jpeg)

### **Indicateur de vitesse de l'hélice (Prop Speed)**

L'indicateur de vitesse de l'hélice affiche la vitesse actuelle de l'hélice.

## **AVERTISSEMENT**

La personne utilisant l'application i-Pilot possède les mêmes responsabilités quant au fonctionnement que si elle utilisait le système i-Pilot avec la télécommande ou tout autre méthode. Il faut respecter toutes les précautions et consignes de sécurité pour le fonctionnement du moteur, y compris les « Consignes de sécurité » au début de ce manuel ainsi que les avertissements et les mises en garde spécifiques au fonctionnement général et à l'utilisation des fonctions du système i-Pilot.

68 | minnkotamotors.com ©2018 Johnson Outdoors Marine Electronics, Inc.

#### **APPLICATION i-PILOT**

## **LANCEMENT DE L'APPLICATION ET MODE DÉMONSTRATION**

Lancer l'application lorsqu'elle n'est pas couplée au moteur vous permettra de l'essayer. Toutes les fois que l'application est lancée, vous devez accepter la renonciation de responsabilité avant de pouvoir continuer. Apprenez à connaître les écrans de l'application afin de comprendre comment faire fonctionner votre moteur avec l'application.

![](_page_68_Picture_3.jpeg)

L'écran « Renonciation de responsabilité (Disclaimer) » apparaissant lorsque l'application est lancée.

![](_page_68_Picture_5.jpeg)

L'écran Accueil en mode de démonstration.

![](_page_68_Picture_7.jpeg)

L'écran « Moteur non trouvé (Motor Not Found) » apparaîtra lorsque l'application est lancée et que le moteur n'est pas alimenté, n'est pas connecté à Bluetooth ou n'est pas couplé à l'appareil.

![](_page_68_Picture_9.jpeg)

Les boutons sont désactivés lorsque l'application n'est pas connectée à un moteur.

![](_page_68_Picture_11.jpeg)

En sélectionnant le menu, vous pouvez « Passer au mode de démonstration (Enter Demo Mode) » pour faire fonctionner l'application.

**MENU** i-Pilot Software Update Help About Register your i-Pilot Exit Demo Mode

En sélectionnant le menu lorsque vous êtes en mode de démonstration, vous pouvez « Quitter le mode de démonstration (Exit Demo Mode) ».

**AVIS :** Lorsque l'application est couplée à un moteur, toutes les fonctions de l'application seront disponibles. Le mode de démonstration est disponible uniquement lorsque l'appareil n'est pas couplé à un moteur ou ne communique pas avec un moteur.

#### **DÉMARRAGE**

### **Coupler un Appareil avec le Contrôleur i-Pilot**

Afin de coupler l'appareil avec le contrôleur, il faut d'abord télécharger l'application. Vous pouvez vérifier que l'application a bien été téléchargée en l'ouvrant sur votre appareil. Une fois que vous avez bien installé l'application et vérifié l'installation, fermez l'application pour commencer le processus de couplage.

- **1**
- a. Sur l'appareil que vous souhaitez coupler avec le contrôleur i-Pilot, activez Bluetooth.
- b. Repérez le bouton Coupler sur le dessus de votre tête de contrôle. La tête de contrôle contient le contrôleur i-Pilot. Gardez enfoncé le bouton Coupler (Pair). La tête de contrôle émettra un signal sonore continu.
- c. Tout en gardant enfoncé le bouton Coupler (Pair), sur votre appareil, recherchez le moteur. Sur l'appareil, sélectionnez le moteur dans la liste d'appareils détectés. Une fois l'appareil couplé avec le moteur, la tête de contrôle émettra 3 bips plus longs. Lorsque vous entendez les bips, le moteur a bien été couplé et vous pouvez relâcher le bouton Coupler (Pair).

**AVIS :** Afin que l'appareil et le moteur restent connectés, Bluetooth doit rester activé. Une fois l'appareil couplé avec le moteur, ils se connecteront et commenceront à communiquer.

d. Une fois l'appareil couplé avec le moteur, et en communication avec celui-ci, les boutons de l'écran Accueil seront bleus. S'il n'y a pas de communication, les boutons resteront désactivés.

**AVIS :** Vous pouvez coupler jusqu'à deux appareils à un contrôleur i-Pilot.

**AVIS :** Votre appareil pourra seulement se connecter à un moteur et être couplé si Bluetooth est activé sur l'appareil que vous souhaitez coupler.

![](_page_69_Figure_13.jpeg)

![](_page_69_Picture_14.jpeg)

## **Mise à jour de l'Application i-Pilot**

**1**

**AVIS :** Il est important de garder l'application i-Pilot à jour, car toutes les mises à jour pour la télécommande i-Pilot et le contrôleur sont transmises par l'application.

- a. Ouvrez l'application i-Pilot sur l'appareil. Vérifiez si l'icône Mise à jour de l'application se trouve dans le coin supérieur droit. S'il n'y a pas d'icône, l'application de l'appareil est à jour.
	- b. Si l'icône Mise à jour de l'application est présente, vous devez mettre à jour l'application de l'appareil.

![](_page_70_Picture_5.jpeg)

#### **APPLICATION -PILOT**

**1**

## **Vérifier la Version du Logiciel de la Télécommande du Contrôleur**

L'application i-Pilot sur l'appareil communique avec le contrôleur i-Pilot, qui se trouve dans la tête de contrôle du moteur couplé. Lorsque l'application communique avec un contrôleur, l'écran À propos (About) affichera la version actuelle de l'application et de l'information sur les versions du logiciel dans le contrôleur.

- a. À partir de l'écran Accueil de l'application i-Pilot, appuyez sur l'icône Menu.
	- b. Dans l'écran Menu, sélectionnez l'option À propos (About).
	- c. L'écran À propos (About) apparaîtra, indiquant la version de l'application i Pilot sur l'appareil, la version du logiciel i-Pilot du contrôleur et la version du logiciel de la télécommande i-Pilot stocké dans le contrôleur.

**AVIS :** Noter la version de l'application ainsi que du logiciel du contrôleur et de la télécommande aidera à déterminer s'ils sont à jour et si les mises à jour ont été réussies.

**AVIS :** L'application ne peut pas communiquer directement avec la télécommande i-Pilot. Le contrôleur i-Pilot contient les mises à jour de la télécommande i-Pilot qui doivent être effectuées à partir de la télécommande. Effectuez toute mise à jour de la télécommande après toutes les autres mises à jour. Pour mettre à jour la télécommande, veuillez consulter la section « Mettre à jour le logiciel de la télécommande i-Pilot » de ce manuel.

![](_page_71_Picture_8.jpeg)
## **Mettre à jour le Contrôleur i-Pilot**

Afin de mettre à jour le contrôleur i-Pilot, vous devez d'abord mettre à jour l'application i Pilot sur l'appareil. Pour mettre à jour l'application, veuillez consulter la section « Mettre à jour l'application i-Pilot » de ce manuel. Pour mettre à jour le contrôleur, assurez-vous également que l'appareil est activé et que le contrôleur est couplé avec l'appareil. Pour exécuter ce processus, veuillez consulter la section « Coupler un appareil avec le contrôleur i-Pilot » de ce manuel. Une fois que ces deux éléments ont été confirmés, veuillez suivre les étapes suivantes pour mettre à jour le contrôleur.

- a. Assurez-vous que les critères suivants sont respectés :
	- L'application est à jour.

**1**

- Bluetooth est activé dans l'appareil.
- L'appareil est couplé avec le contrôleur.
- L'appareil est à portée du contrôleur pendant le processus de mise à jour.
- b. Ouvrez l'application i-Pilot sur l'appareil.
- c. Acceptez la renonciation de responsabilité pour faire apparaître l'écran Accueil. Dans le coin gauche supérieur de l'écran Accueil, appuyez sur l'icône Menu pour faire apparaître le menu.
- d. Lorsque l'écran Menu apparaît, sélectionnez l'option Mise à jour du logiciel i-Pilot (i-Pilot Software Update).
- e. Si le logiciel est à jour, l'écran affichera « Logiciel à jour (Software Up To Date) ». Si le logiciel doit être mis à jour, l'écran indiquera « Nouveau logiciel disponible! (New Software Available!) »
- f. Sélectionnez « Nouveau logiciel disponible! (New Software Available!) »; de l'information sur les versions actuelles et nouvelles s'affichera, avec un bouton indiquant : « Appuyer pour commencer la mise à jour (Press to begin Update) ».
- g. Suivez les instructions à l'écran pour effectuer la mise à jour.

**AVIS :** La télécommande i-Pilot doit être mise à jour à partir du contrôleur, à l'aide de la télécommande. Effectuez toute mise à jour de la télécommande après toutes les autres mises à jour. Pour mettre à jour la télécommande, veuillez consulter la section « Mettre à jour le logiciel de la télécommande i-Pilot » de ce manuel.

### **1c 1d 1d 1d MENU** i-Pilot Software Update Help About Register your i-Pilot **ROP STATUS OP SPEED**  $0.0_{\text{ mph}}$  $\overline{0}$ **1e I-PILOT SOFTWARE UPDATE 1f I-PILOT SOFTWARE UPDATE** Controller Controller Version: nt Version: 1.100<br>/ersion: 1.110 1.101 Release Notes **cs**<br>mproved Software **Remote Version:**  $1.13$ Remote t Version: 1.120<br>'ersion: 1.130 Release Notes .es<br>mproved Software ess to Begin Update

#### 

## **REMPLACEMENT DES PILES**

#### **OUTILS ET RESSOURCES NÉCESSAIRES**

#### Tournevis Phillips nº 1

#### 

#### **INSTALLATION**

**1**

- a. Débranchez le moteur de la batterie ou assurez-vous que la télécommande est hors de portée du récepteur avant de remplacer les piles de la télécommande.
- b. Éteignez la télécommande.
- c. Assurez-vous que vos mains sont propres, sèches et dépourvues d'électricité statique. Déchargez toute électricité statique en touchant un objet métallique mis à la terre.
- d. Retirez les deux vis qui retiennent le couvercle des piles en place avec un tournevis Phillips n° 1.

# **MISE EN GARDE**

Débranchez le moteur de la batterie ou mettez la télécommande hors de portée du récepteur avant de remplacer les piles de la télécommande. Déchargez toute électricité statique, car elle peut endommager la carte de circuit imprimé.

- **1a 1b** a Il 10:50 A  $0.0$ Câbles d'Alimentation **Shutting Down...**  $\sqrt{a}$ Record  $\uparrow$ Lock **1d** Vis Couvercle des Piles 4 Vis Arrière de la
- Télécommande

**2**

**3**

- e. Soulevez le couvercle des piles de la télécommande pour pouvoir accéder aux piles.
- f. Remplacez les trois piles alcalines AAA.

# **MISE EN GARDE**

Nous recommandons d'utiliser des piles alcalines AAA.

- g. Assurez-vous que le joint de caoutchouc du couvercle des piles est bien en place et replacez le couvercle sur l'arrière de la télécommande.
- h. Replacer les deux vis et serrez-les avec un tournevis Phillips n° 1.

**AVIS :** Remplacez les piles une fois par an.

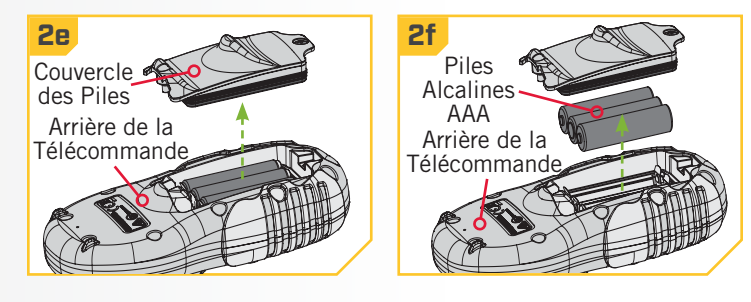

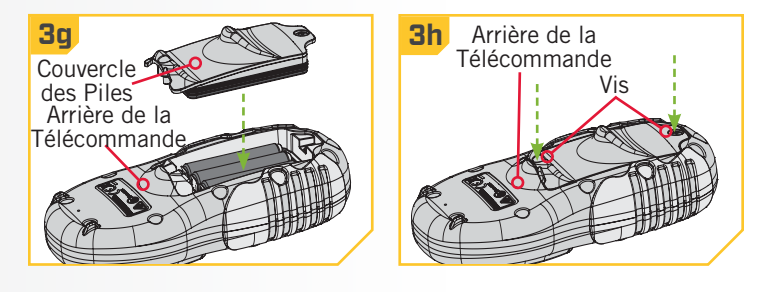

74 | minnkotamotors.com ©2018 Johnson Outdoors Marine Electronics, Inc.

## **LOGICIEL i-PILOT**

#### **VÉRIFIER ET METTRE À JOUR LE LOGICIEL**

## **Vérifier la Version du Logiciel de la Télécommande du Contrôleur**

**1**

**1**

- a. Appuyez sur le bouton Accueil  $\bullet$ .
- b. Utilisez la flèche vers le haut **e** et la flèche vers le bas **v** pour trouver le menu Système (System) au bas de l'écran.
- c. Utilisez la touche de fonction droite  $\Box$  pour accéder au menu Système (System).
- d. Utilisez la flèche vers le haut et la flèche vers le bas  $\blacktriangledown$  pour trouver le menu  $\lambda$  propos (About). Utilisez le bouton Ok Ø pour le sélectionner.
- e. L'affichage indiquera la version du logiciel de la télécommande i-Pilot et du contrôleur.
- f. Utilisez la touche de fonction droite  $\Delta$  ou appuyez sur le bouton Accueil @ pour quitter le menu.

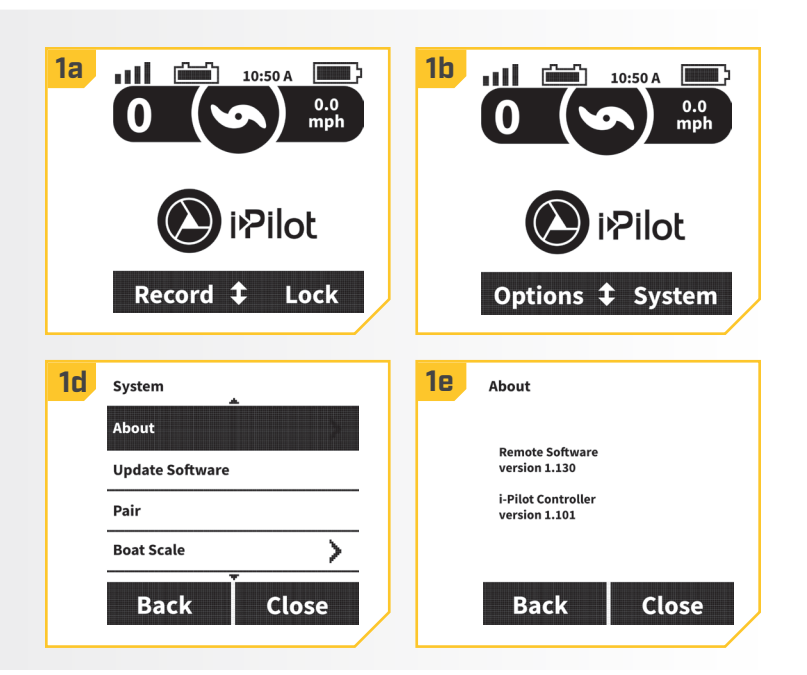

# **Mise à jour du Logiciel de la Télécommande i-Pilot**

a. Assurez-vous que le logiciel du contrôleur est à jour avant la mise à jour de la télécommande. Veuillez consulter la section « Application i-Pilot » pour savoir comment mettre à jour le contrôleur.

**AVIS :** La mise à jour du logiciel pour la télécommande proviendra du contrôleur. Pendant le processus de mise à jour, assurez-vous que la télécommande reste à portée de la tête de contrôle, qui contient le contrôleur.

- b. Une fois que le contrôleur est à jour, appuyez sur le bouton Accueil  $\mathbf{\Theta}$ .
- c. Utilisez la flèche vers le haut et la flèche vers le bas **v** pour trouver le menu Système (System) au bas de l'écran.
- d. Utilisez la touche de fonction droite  $\bullet$  pour accéder au menu Système (System).

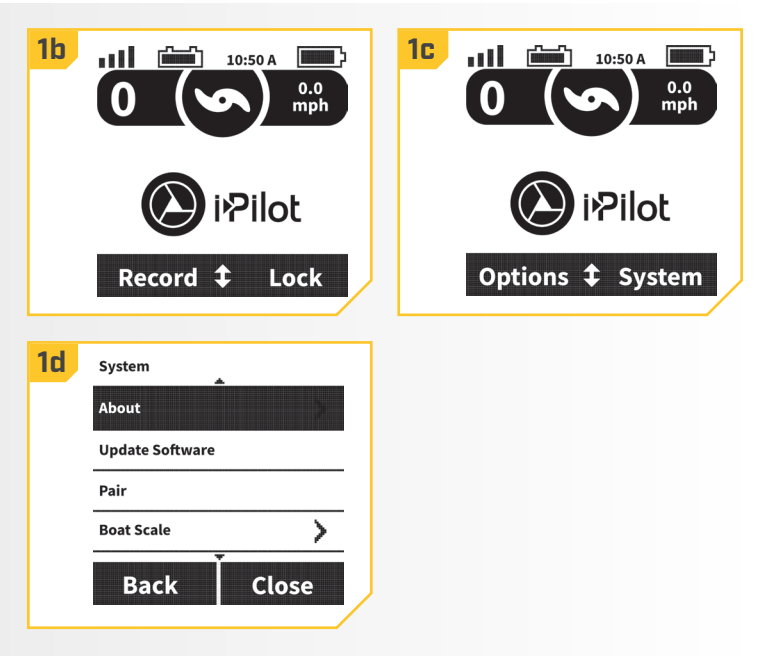

#### 

- e. Utilisez la flèche vers le haut et la flèche vers le bas **v** pour trouver le menu Mise à jour du logiciel (Update Software). Utilisez le bouton Ok  $\bigcirc$  pour le sélectionner.
	- f. Si le logiciel est à jour, l'écran indiquera « Aucun nouveau logiciel trouvé (No New Software Found) ».
	- g. Si le logiciel n'est pas à jour, l'écran indiquera « Nouveau logiciel disponible (New Software Available) » et indiquera la version actuellement installée et la nouvelle version qui peut être installée.
	- h. Utilisez la touche de fonction gauche  $\bigcirc$  pour sélectionner Mettre à jour (Update).
	- i. Une fois que le logiciel a été téléchargé, l'écran se réinitialisera, et la télécommande s'allumera et retournera à l'écran Accueil. Pour confirmer que le logiciel a bien été mis à jour, suivez les étapes dans la section « Pour vérifier la version du logiciel de la télécommande et du contrôleur » de ce manuel.

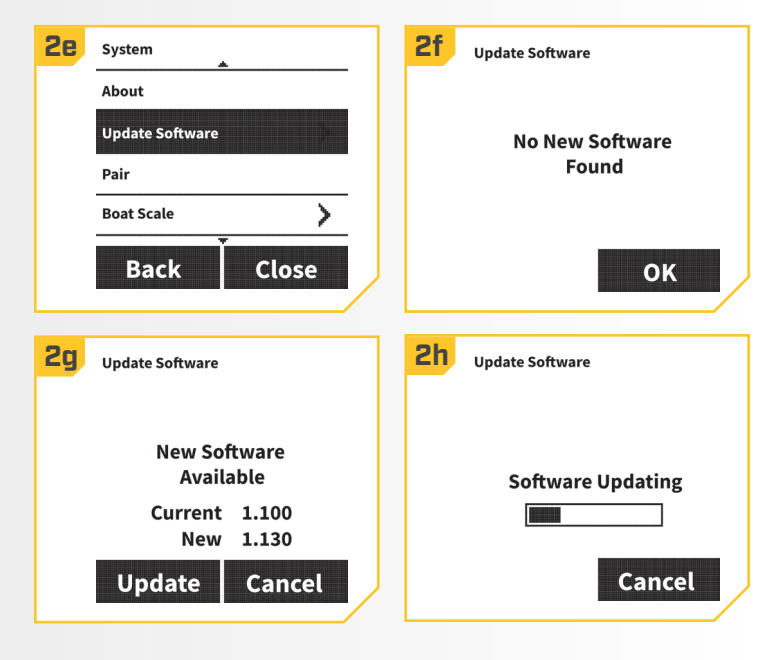

**AVIS :** Après avoir sélectionné l'option Mise à jour du logiciel (Update Software) à l'écran, notez la version du logiciel à laquelle la télécommande sera mise à jour. Noter la version du logiciel sera utile pour confirmer que le logiciel a bien été mis à jour après que la télécommande a effectué la mise à jour.

### **COUPLER UNE TÉLÉCOMMANDE AVEC UN CONTRÔLEUR**

#### **COUPLER UNE TÉLÉCOMMANDE**

Un contrôleur i-Pilot peut être couplé avec un maximum de 3 télécommandes. Ces trois télécommandes peuvent être une combinaison de télécommandes i-Pilot standard et de télécommandes Micro. Les télécommandes supplémentaires peuvent être couplées en suivant les étapes suivantes. Une fois la limite de télécommandes couplées atteinte, si vous ajoutez une nouvelle télécommande, le contrôleur remplacera la télécommande dans la mémoire qui a été couplée en premier.

**1**

**2**

#### a. Appuyez sur le bouton Accueil  $\bullet$ .

b. Utilisez la flèche vers le haut  $\triangle$  et la flèche vers le bas **v** pour trouver le menu Système (System) au bas de l'écran.

**AVIS :** Pendant le processus de mise à jour, assurez-vous que la télécommande reste à portée de la tête de contrôle.

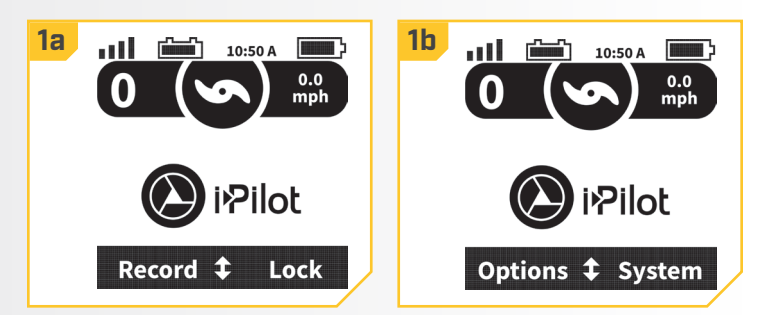

- **2**
- c. Utilisez la touche de fonction droite  $\Box$  pour accéder au menu Système (System).
- d. Utilisez la flèche vers le haut et la flèche vers le bas **v** pour trouver l'option Coupler (Pair).
- e. Avant de sélectionner l'option Coupler (Pair), repérez le bouton Coupler sur le dessus de la tête de contrôle. Gardez enfoncé le bouton Coupler. La tête de contrôle émettra un signal sonore constant.
- f. Sur la télécommande, utilisez le bouton OK  $\bigcirc$  pour sélectionner l'option Coupler (Pair) du menu Système (System). La télécommande recherchera le moteur. Une fois le couplage réussi, la tête de contrôle émettra 3 bips plus longs.

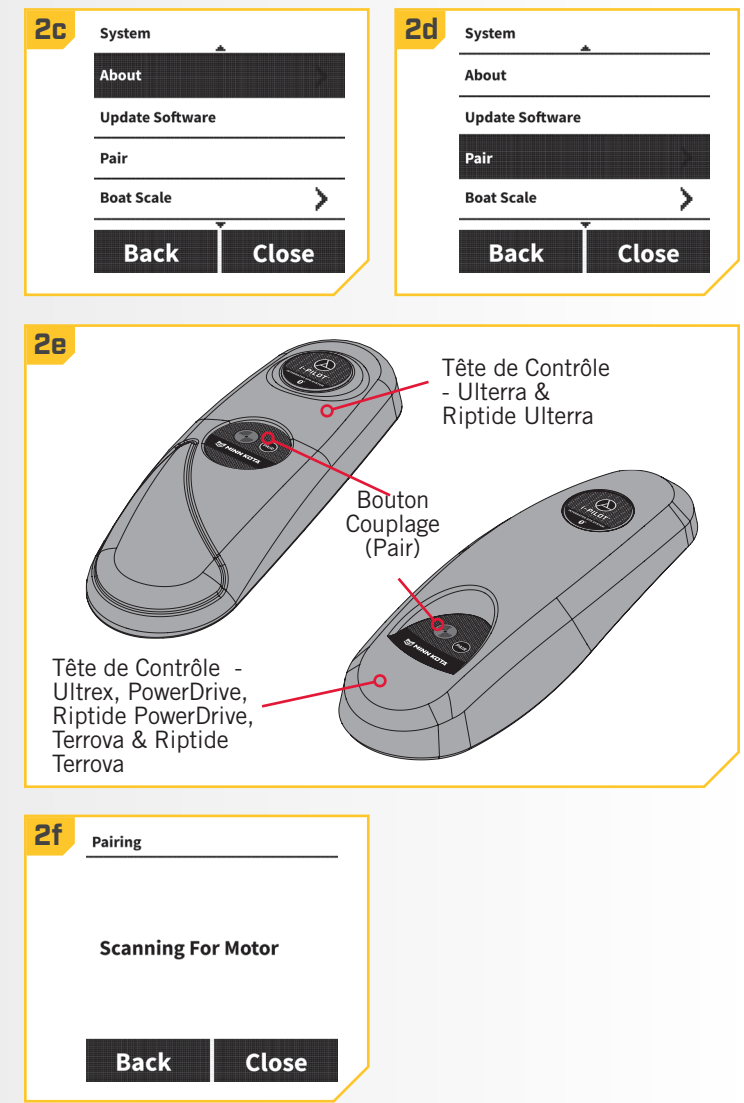

### **CONTRÔLE DU TALON**

**1**

#### **COUPLAGE, VÉRIFICATION ET MISE À JOUR DU LOGICIEL**

## **Couplage d'i-Pilot à un seul Talon**

Le système i-Pilot est couplé au Talon à l'aide de la tête de contrôle et des boutons de couplage sur le panneau indicateur du Talon.

- a. Rétractez l'ancre du Talon en appuyant sur la flèche vers le haut  $\blacktriangle$ .
	- b. Une fois le Talon entièrement rétracté, appuyez simultanément sur la flèche vers le haut  $\blacktriangle$  et la flèche vers le bas  $\blacktriangle$  sur le panneau indicateur et gardez-les enfoncées. Les DEL d'indication de la profondeur se mettront à clignoter en bleu. Lorsque les DEL clignotent, relâchez les boutons sur le panneau indicateur.
	- c. Le Talon passera au mode Couplage pendant 20 secondes.
	- d. Repérez le bouton Coupler sur le dessus de la tête de contrôle. Gardez enfoncé le bouton Coupler. La tête de contrôle émettra un signal sonore constant.
	- e. La tête de contrôle balaiera pour trouver le Talon. Une fois le couplage réussi, la tête de contrôle émettra 3 bips plus longs et le Talon sera couplé.
	- f. Si 20 secondes s'écoulent en mode Couplage et que le couplage n'a pas encore réussi, un pépiement du Talon indiquera que le temps accordé pour le couplage est écoulé.
	- g. Si le couplage échoue, recommencez le processus.

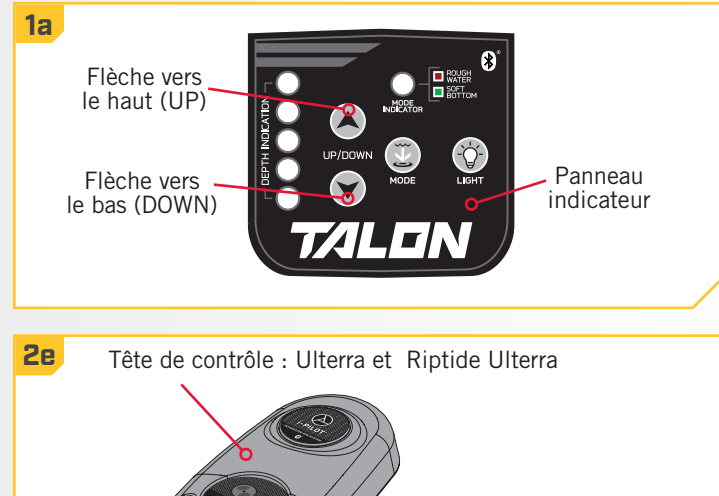

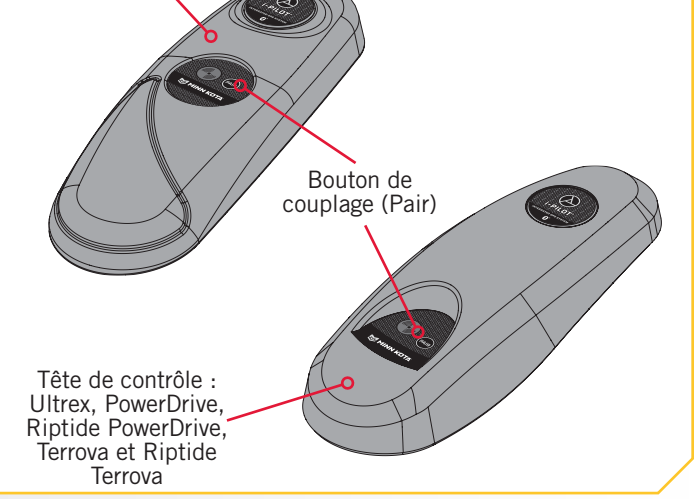

## **Couplage d'i-Pilot avec deux Talon**

Afin que le système i-Pilot soit couplé à deux Talon, les Talon doivent d'abord être couplés l'un avec l'autre. Pour savoir comment coupler deux Talon l'un avec l'autre, lisez la section « Couplage de deux Talon et programmation de l'emplacement de montage » du manuel Talon. Une fois les Talon couplés ensemble, suivez les instructions « Couplage d'un appareil à un seul Talon ». Seul un Talon doit être couplé au système i-Pilot.

# **Vérification de la version du logiciel Talon**

- a. Appuyez sur le bouton Accueil  $\bullet$ .
- b. Utilisez la flèche vers le haut et la flèche vers le bas **v** pour trouver le menu du Système au bas de l'écran.
- c. Utilisez la touche de fonction droite  $\Box$  pour accéder au menu du Système.
- d. Utilisez la flèche vers le haut  $\triangle$  et la flèche vers le bas  $\bullet$  pour trouver le menu  $\mathring{A}$  propos de Talon (About Talon). Utilisez le bouton OK  $\bullet$  pour le sélectionner.
- e. L'écran affichera les informations au sujet du Talon couplé, y compris la longueur du Talon, l'emplacement à bâbord ou à tribord et la version du logiciel Talon.
- f. Utilisez la touche de fonction droite  $\Box$  ou appuyez sur le bouton Accueil @ pour quitter le menu.

#### **1a 1b** all  $10:50A$ ad 6  $10:50A$  $0.0$  $0.0$ Pilot Pilot Record  $\uparrow$ **Lock** Options  $f$  System **1d 1e** System **About Talon Boat Scale** У **BT Talon 8ft** Left/Port<br>version: 1.360 **Restore Defaults BT Talon 8ft Diagnostics** Right/Starboard<br>version: 1.360 **About Talon Back Close Back Close**

# **Oublier le ou les Talon sur le système i-Pilot**

**1**

**1**

- a. Appuyez sur le bouton Accueil  $\bullet$ .
- b. Utilisez la flèche vers le haut et la flèche vers le bas pour trouver le menu du Système au bas de l'écran.
- c. Utilisez la touche de fonction droite  $\Box$  pour accéder au menu du Système.
- d. Utilisez la flèche vers le haut  $\triangle$  et la flèche vers le bas **v** pour trouver l'option Oublier le Talon (Forget Talon). Utilisez le bouton OK  $\odot$  pour le sélectionner. Un message d'avertissement s'affichera au sujet du couplage oublié.

 **AVERTISSEMENT**

Vous devrez vous connecter avec votre BT Talon si vous souhaitez reconnecter ce appareil.

e. Sélectionnez la touche de fonction pour oublier les Talon.

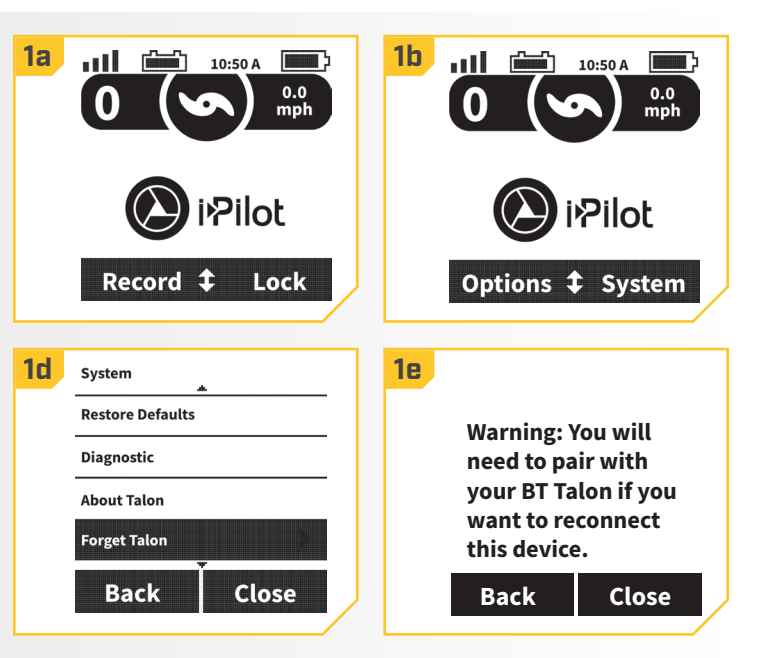

©2018 Johnson Outdoors Marine Electronics, Inc. minnkotamotors.com | 79

## **ENTRETIEN GÉNÉRAL**

- Connectez le moteur à une source d'alimentation pour allumer la tête de contrôle avant l'utilisation.
- Vérifiez les piles de la télécommande toutes les fois que la télécommande est allumée.
- Inspectez la télécommande et la tête de contrôle avant chaque utilisation, pour vous assurer qu'elles ne sont pas obstruées. Pour une bonne communication, il faut avoir une bonne ligne de vue entre la tête de contrôle et le ciel ainsi qu'entre la télécommande et la tête de contrôle.
- Gardez la tête de contrôle et la télécommande éloignées des objets de métal, y compris l'aluminium. Ces derniers
- Après chaque utilisation, éteignez la télécommande et débranchez le moteur de la source d'alimentation.
- Assurez-vous que l'hélice sur le propulseur électrique n'est pas bloquée pendant le fonctionnement : les obstacles peuvent mener à une interférence et à une vibration de la boussole dans la tête de contrôle.

#### **DÉPANNAGE**

- 1. Le moteur apporte des corrections irrégulières à la direction lors de l'utilisation d'AutoPilot, de Spot-Lock ou de la fonction de suivi de parcours jusqu'au début ou à la fin.
	- Be sure to keep all ferrous metallic objects away from the i-Pilot controller as they will have an impact on the built-in compass. Such objects include: anchors, metal framework, etc.
- 2. Lorsque j'appuie sur un bouton de la télécommande, le moteur ne répond pas toujours.
	- Vérifiez si l'indicateur de piles faibles est activé. Si c'est le cas, remplacez les piles de la télécommande. Vérifiez s'il y a de gros obstacles entre la télécommande et le moteur.
- 3. J'appuie sur un bouton sur la télécommande et rien ne se passe.
	- Assurez-vous que la télécommande est allumée. Il suffit d'appuyer sur le bouton OK pour l'allumer.
	- Les piles de la télécommande pourraient être épuisées. Si les piles ont été remplacées récemment, ouvrez le boîtier de la télécommande et assurez-vous que toutes les composantes internes ont bien été réinstallées.
	- Si l'affichage indique que le clavier numérique est verrouillé, déverrouillez le clavier numérique.
- 4. Le système i-Pilot ne me laisse pas activer certaines fonctions, comme : Advanced AutoPilot, Enregistrer, ALLER À, régulateur de vitesse ou Spot-Lock.
	- Assurez-vous que l'icône de puissance du signal GPS dans l'ACL indique au moins une barre. S'il n'y a pas de barres, le système i-Pilot ne permettra pas l'activation de ces fonctions basées sur le GPS.
- 5. Le rétroéclairage de l'ACL de la télécommande ne s'allume pas.
	- Vérifiez si l'indicateur de piles faibles est activé. Le rétroéclairage est désactivé lorsqu'un niveau de piles faible est détecté. Remplacez les piles.
	- Assurez-vous que le rétroéclairage est ajusté à la luminosité désirée. Consultez la section « Pour régler la luminosité du rétroéclairage » de ce manuel pour plus de détails.

**AVIS :** Pour tout autre défaut de fonctionnement, visitez un centre de service agréé. Vous pouvez trouver un centre de service agréé dans votre région en consultant la liste de nos centres de service agréés sur le site www.minnkotamotors.com, ou en appelant notre service à la clientèle au 1-800-227-6433.

## **POUR D'AUTRES SERVICES DE DÉPANNAGE ET DE RÉPARATION**

Nous offrons plusieurs options de dépannage et/ou de réparation pour le produit. Veuillez parcourir les options énumérées cidessous.

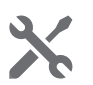

# **Acheter des pièces en ligne**

Vous pouvez acheter des pièces en ligne directement à partir de notre site Web à [minnkotamotors.com](https://www.minnkotamotors.com/support/buy-parts-online). Les commandes confirmées avant midi (heure du Centre) seront expédiées le même jour ouvrable, si les articles sont en stock et que l'expédition Prochain jour ouvrable est sélectionnée. Toutes les autres commandes seront expédiées en moins de 3 jours ouvrables, selon la méthode d'expédition choisie et la disponibilité des articles en stock.

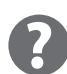

## **Foire aux questions**

Notre site Web met à votre disposition des FAQ visant à répondre à toutes vos questions au sujet des produits Minn Kota. Veuillez visiter le site Web [minnkotamotors.com](https://www.minnkotamotors.com/support/faqs), puis cliquer sur « Foire aux questions » pour trouver réponse à vos questions.

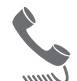

# **Appelez-nous (pour les États-Unis et le Canada)**

Nos représentants du service à la clientèle sont disponibles du lundi au vendredi, de 7 h à 16 h 30 (HNC), au 1-800-227-6433. Pour commander des pièces, veuillez avoir sous la main le numéro de série à 11 chiffres du produit, les numéros des pièces nécessaires et les renseignements relatifs à la carte de crédit. Vous économiserez ainsi du temps pour un service à la clientèle de qualité supérieure. Vous pouvez consulter la liste de votre manuel pour obtenir les numéros exacts de pièce.

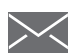

## **Envoyez-nous un courriel**

Envoyez-nous un courriel pour transmettre à notre service à la clientèle vos questions au sujet des produits Minn Kota. Pour transmettre votre question par courriel, visitez [minnkotamotors.com,](https://www.minnkotamotors.com/contact) puis cliquez sur « Soutien ».

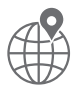

## **Centres de service agréés**

On compte plus de 800 centres de service agréés Minn Kota aux États-Unis et au Canada pour acheter des pièces et faire réparer vos produits. Veuillez consulter la page Centres de service agréés sur notre site Web pour trouver un centre de service dans votre région.

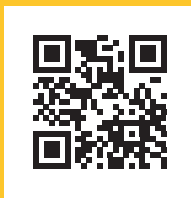

Balayez le code QR pour visiter le service en ligne Minn Kota.

# COMPLIANCE STATEMENTS

## **DÉCLARATION DE CONFORMITÉ ENVIRONNEMENTALE**

Il est dans l'intention de JOME d'être une entreprise citoyenne responsable, dont l'exploitation est conforme à la règlementation environnementale en vigueur et qui est connue pour être un bon voisin dans les collectivités où nous fabriquons ou vendons nos produits.

## **DIRECTIVE DEEE**

La directive européenne 2002/96/CE « Directive concernant les déchets d'équipements électriques et électroniques (DEEE) » a un impact sur la plupart des distributeurs, vendeurs et fabricants d'électronique pour le grand public au sein de l'Union européenne. La directive DEEE exige que le producteur d'électronique pour le grand public prenne une part de responsabilité, en ce qui concerne la gestion des déchets de leurs produits, afin d'atteindre une élimination écologique, et ce, tout au long du cycle de vie du produit.

Il se peut que, selon votre emplacement, vous ne soyez pas tenu (e) de vous conformer à la directive DEEE pour ce qui est des équipements électriques et électroniques (EEE), et il se peut qu'il en soit de même pour les EEE conçus et destinés à être utilisés comme installations fixes ou temporaires dans les véhicules de transport tels que les voitures, les avions et les bateaux. Dans certains États de l'Union européenne, ces véhicules sont réputés ne pas relever de la directive, et les EEE, pour ces applications peuvent être considérés comme exclus de l'exigence de la directive DEEE.

Ce symbole (DEEE poubelle sur roues) sur le produit indique que ce dernier ne doit pas être jeté avec les déchets domestiques. Il doit être éliminé et collecté pour le recyclage et la récupération des DEEE. Johnson Outdoors Inc. marquera tous les produits EEE en conformité avec la directive DEEE. C'est notre but de nous conformer à la collecte, au traitement, à la récupération et à l'élimination écologique judicieuse de ces produits, mais ces exigences varient au sein des différents États membres de l'Union européenne. Pour de l'information supplémentaire sur l'endroit où vous pouvez éliminer les équipements usagés pour leur recyclage et leur récupération et/ou ou selon les exigences particulières de l'État membre de l'Union européenne, veuillez communiquer avec le détaillant ou le distributeur duquel vous avez acheté le produit.

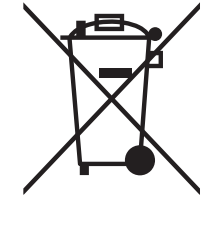

## **ÉLIMINATION**

Les moteurs Minn Kota ne sont pas soumis à la réglementation concernant l'élimination VGE-VO (directive pour les dispositifs électriques), qui transpose la directive DEEE. Néanmoins, ne jamais jeter le moteur Minn Kota dans une poubelle, mais plutôt à l'endroit approprié où s'effectue la collecte, recommandé par le conseil municipal local.

Ne jamais jeter aucune batterie à la poubelle. Se conformer aux directives d'élimination du fabricant ou de son représentant et la jeter à l'endroit approprié où s'effectue la collecte, recommandé par le conseil municipal local.

## **INFORMATIONS DE CONFORMITÉ RÉGLEMENTAIRE**

# **Système i-Pilot : 2994060, 2994051, 2994061, 2994052, 2994162, 2994159**

#### **CONTRÔLEUR**

- Contient IC: 216Q-1316
- Contient FCC ID: T7V1316

#### **TÉLÉCOMMANDE**

- Contient IC: 5123A-BGTBLE121LR
- Contient FCC ID: Q0QBLE121LR

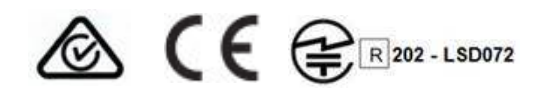

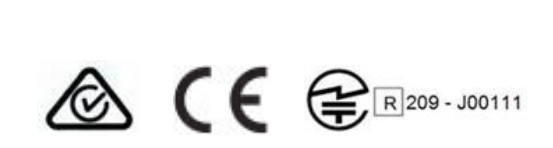

## **CONFORMITÉ FCC**

Cet appareil est conforme à la section 15 des règles de la FCC. **Son fonctionnement est soumis aux deux conditions suivantes :**

- 1. Ce dispositif ne doit pas causer d'interférences nuisibles.
- 2. Cet appareil doit accepter toute interférence qui peut être reçue, y compris les interférences susceptibles de perturber son fonctionnement.

Les changements ou modifications non expressément approuvés par Johnson Outdoors Marine Electronics, Inc. peuvent annuler le droit d'utilisation de cet équipement accordé à l'utilisateur.

**AVIS :** Cet équipement a été testé et s'est avéré conforme aux limites pour un appareil numérique de classe B, conformément à la section 15 des règles de la FCC. Ces limites sont conçues pour fournir une protection raisonnable contre les interférences nuisibles dans une installation résidentielle. Cet équipement génère, utilise et peut émettre des fréquences radio et, s'il n'est pas installé et utilisé conformément aux instructions, peut causer des interférences nuisibles pour les communications radio. Il n'existe cependant aucune garantie que des interférences ne se produiront pas dans une installation donnée. **Si cet équipement provoque des interférences nuisibles à la réception radio ou télévision, ce qui peut être déterminé en l'éteignant et en le rallumant, l'utilisateur est encouragé à essayer de corriger l'interférence par une ou plusieurs des mesures suivantes :** 

- Réorienter ou déplacer l'antenne de réception.
- Augmenter la distance entre l'équipement et le récepteur.
- Connecter l'équipement à une sortie sur un circuit différent de celui sur lequel est branché le récepteur.
- Consulter le revendeur ou un technicien radio/TV expérimenté.

## **CONFORMITÉ AUX NORMES D'INDUSTRIE CANADA**

Ce produit est conforme aux spécifi cations techniques applicables d'Industrie Canada. Son fonctionnement est soumis aux deux conditions suivantes: (1) cet appareil ne peut causer d'interférences et (2) il doit tolérer toute interférence, même celle pouvant causer un fonctionnement indésirable de l'appareil.

Les changements ou les modifi cations non expressément approuvés par johnson outdoors marine electronics, inc. Peuvent annuler l'autorisation de l'utilisateur de faire fonctionner cet équipement.

### **FONCTIONNEMENT RADIO**

#### **CONTRÔLEUR**

- Bande de Fréquence: 2402 MHz à 2480 MHz
- Puissance RF Maximale Transmise: +10 dBm
- **TÉLÉCOMMANDE**
	- Bande de Fréquence: 2402 MHz à 2480 MHz
	- Puissance RF Maximale Transmise: +10 dBm

#### **MARQUES DE COMMERCE**

Minn Kota®, Riptide®, i-Pilot®, AutoPilot™, CoPilot™, Link™, PowerDrive™, Terrova™ et Ulterra™ sont des marques de commerce ou des marques déposées de Johnson Outdoors Marine Electronics, Inc.

Les marques et les logos Bluetooth® sont des marques déposées appartenant à Bluetooth SIG, inc. et toute utilisation de ces marques par Johnson Outdoors, Inc. est sous licence. Les autres marques et noms commerciaux appartiennent à leurs propriétaires respectifs.

#### **MANUEL DE L'UTILISATEUR MASTER CE (POUR MODÈLES CERTIFIÉS CE)**

©2018 Johnson Outdoors Marine Electronics, Inc. minnkotamotors.com | 83

# SCHÉMA DES PIÈCES ET LISTE DES PIÈCES

#### 

## **i-PILOT**

#### **POWERDRIVE, RIPTIDE POWERDRIVE, TERROVA, RIPTIDE TERROVA, ULTERRA, RIPTIDE ULTERRA & ULTREX**

Ce schéma des pièces et cette liste des pièces fournissent les directives pour la dépose de Minn Kota® en conformité avec la directive DEEE. Pour de l'information supplémentaire sur l'endroit où vous pouvez éliminer les équipements usagés pour leur recyclage et leur récupération et/ou selon les exigences particulières de l'État membre de l'Union européenne, veuillez communiquer avec le détaillant ou le distributeur duquel vous avez acheté le produit. Outils requis, entre autres : tournevis à tête plate, tournevis cruciforme, jeu de douilles, pinces, cisailles.

**TÉLÉCOMMANDE I-PILOT ET CAPTEUR DE CAP**

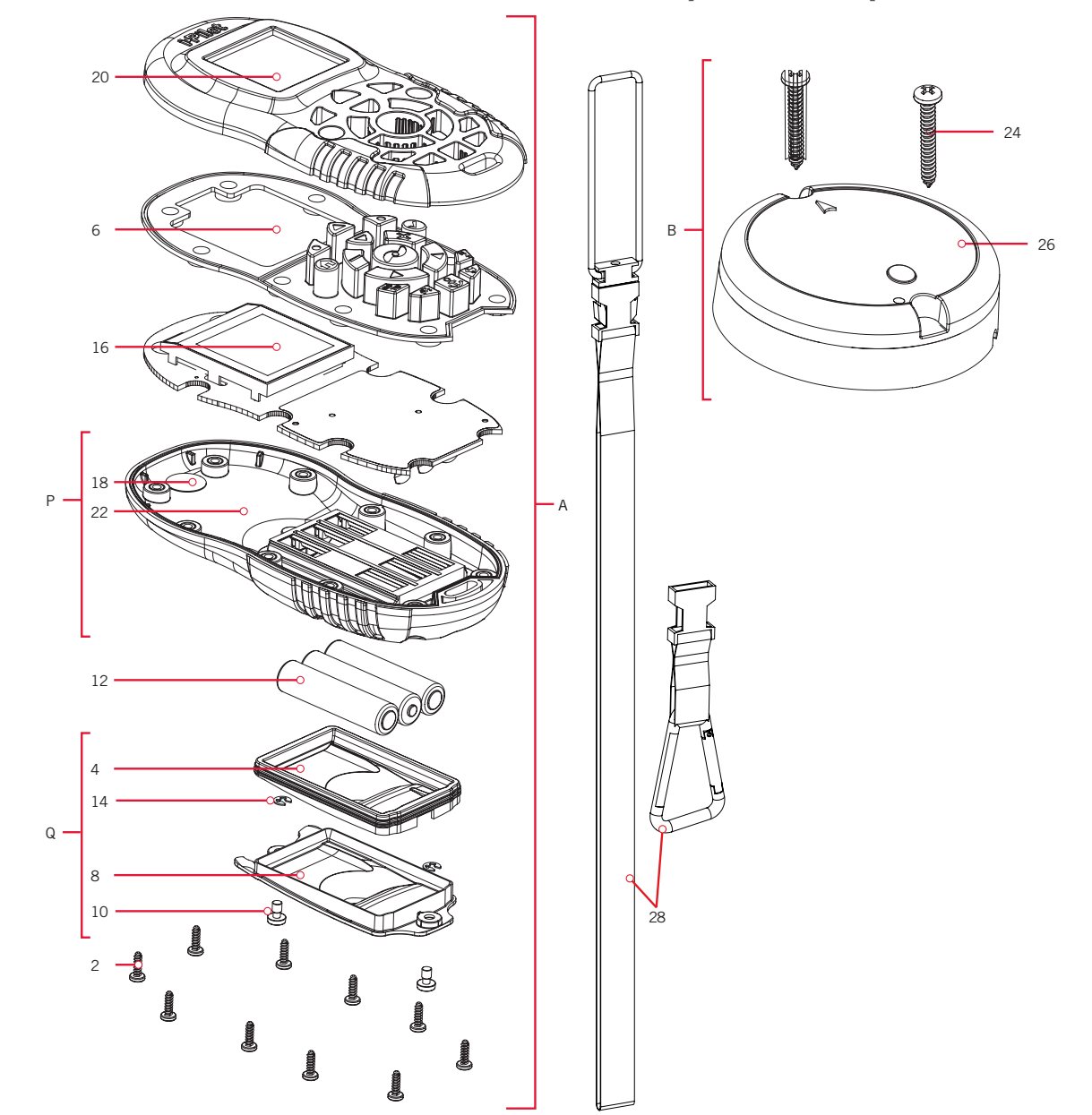

## **Schéma des Pièces de la Télécommande et du Capteur de Cap**

# **Liste des Pièces de la Télécommande et du Capteur de Cap**

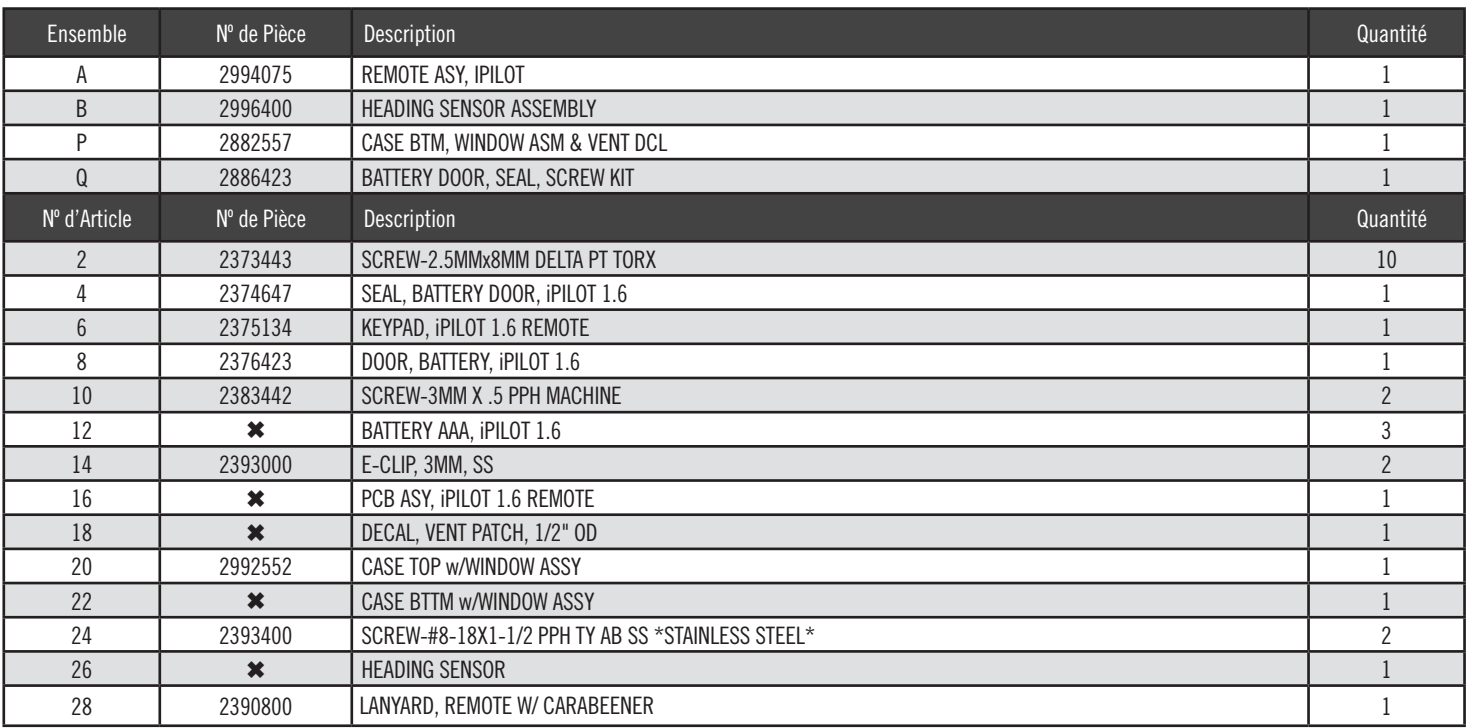

✖ Cette pièce est incluse dans un ensemble et ne peut pas être commandée individuellement.

## **SCHÉMA DES PIÈCES ET LISTE DES PIÈCES**

**TÊTE DE CONTRÔLE I-PILOT**

**Schéma des Pièces de la Tête de Contrôle**

46 42 44 40 J H N G C D 32 38 38  **Ultrex, Terrova & Riptide Terrova PowerDrive & Riptide PowerDrive** 

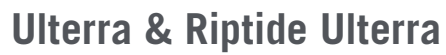

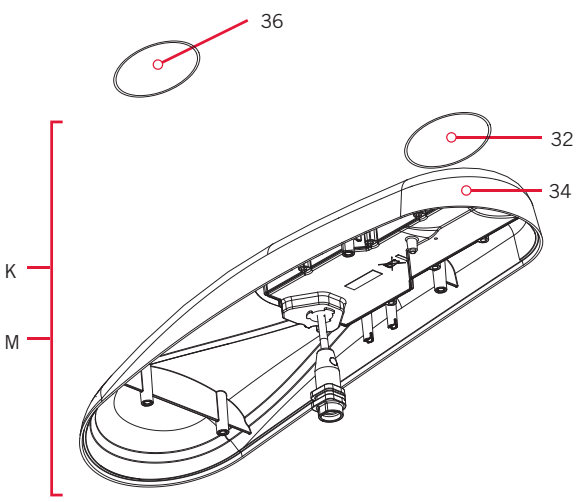

E F

46

32

42

 $\overline{44}$ 

## **Liste des Pièces de la Tête de Contrôle**

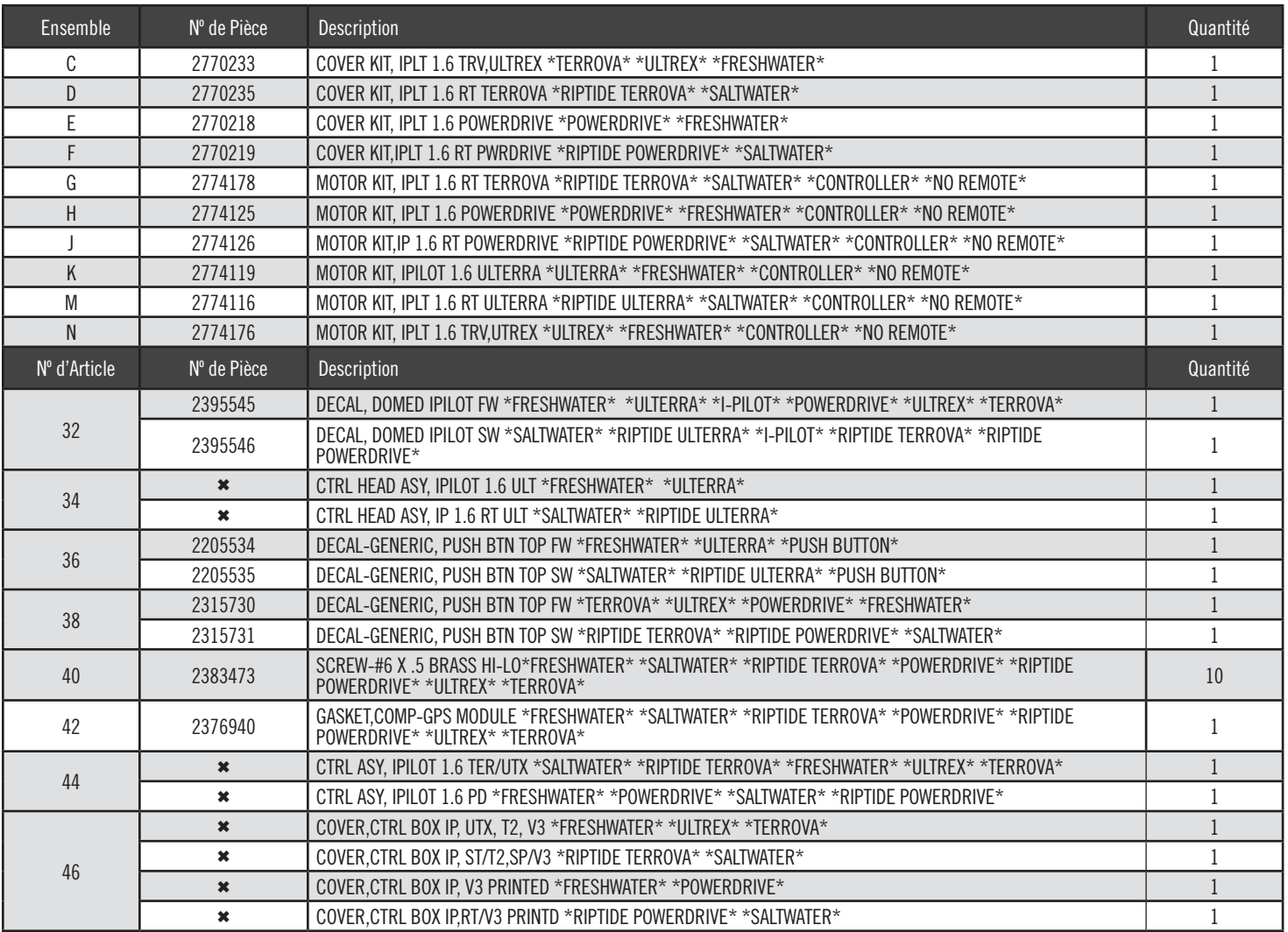

✖ Cette pièce est incluse dans un ensemble et ne peut pas être commandée individuellement.

©2018 Johnson Outdoors Marine Electronics, Inc. minnkotamotors.com | 87

# ACCESSOIRES RECOMMANDÉS

# **CHARGEURS DE BATTERIE EMBARQUÉS ET PORTATIFS**

**Ne plus acheter de nouvelles batteries et commencer à prendre soin de celles déjà en votre possession.** Plusieurs chargeurs peuvent en fait endommager les batteries à la longue, pouvant entraîner une autonomie réduite et une durée de vie plus courte. Les chargeurs Minn Kota à commande numérique assurent une charge rapide pour une protection et une durée de vie prolongée.

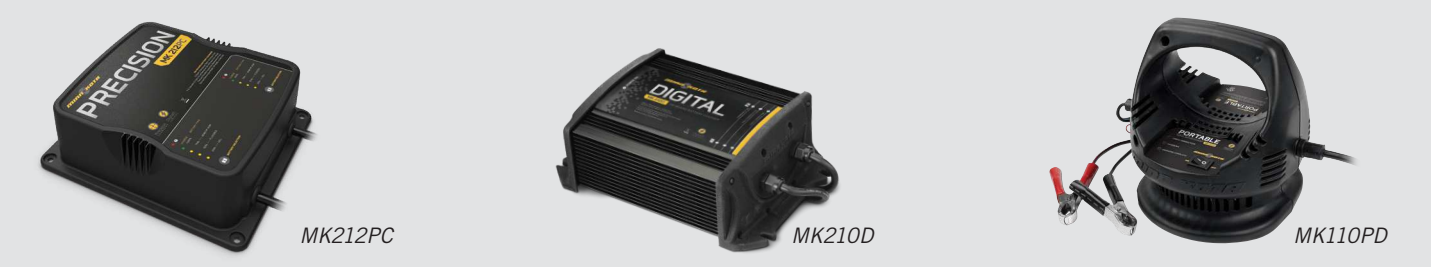

# **ANCRE POUR EAUX PEU PROFONDES TALON**

**Voici le tout nouveau Talon à nouvelle conception profilée.** Talon est la seule ancre pour eaux peu profondes avec jusqu'à 15 pi (4,6 m) de profondeur d'ancrage, plusieurs modes d'ancrage et le contrôle à partir de la proue, du tableau arrière, de la console, de la télécommande ou d'un appareil mobile.

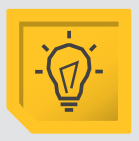

#### **ÉCLAIRAGE DE TRAVAIL INTÉGRÉ**

Vous permet de fixer les lignes et de travailler à partir du tableau arrière à tout moment de la journée, ou de la nuit. Comprend des lumières DEL blanches et bleues avec trois intensités.

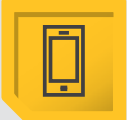

#### **CONNECTIVITÉ BLUETOOTH®**

Vous permet de contrôler votre Talon à partir de votre appareil mobile, ainsi que le mettre à jour facilement. Elle ouvre aussi la communication à d'autres options de contrôle.

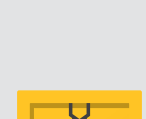

#### **JUSQU'À UNE PROFONDEUR DE 15 PI (4,6 M)** Contrôlez plus d'eau et attrapez

plus de poissons avec la première ancre de 15 pi (4,6 m) pour eau peu profonde.

#### **D'AUTRES OPTIONS DE COMMANDE**

- Panneau de commande
- Télécommande sans fil
- Application mobile
- Pédale sans fil

- Connectivité HumminbirdMD
- Télécommande i-Pilot® et i-Pilot Link

# **ACCESSOIRES MINN KOTA**

Nous offrons un large éventail d'accessoires pour les propulseurs électriques, y compris:

- Un Disjoncteur de 60 A
- Des Supports de Montage
- Des Ensembles Stabilisateur
- Des Rallonges de Poignée

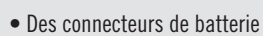

• Bacs à Batterie

PO Box 8129 Mankato, MN 56001

• Des fiches de connexion rapide

Minn Kota Consumer & Technical Service Johnson Outdoors Marine Electronics, Inc.

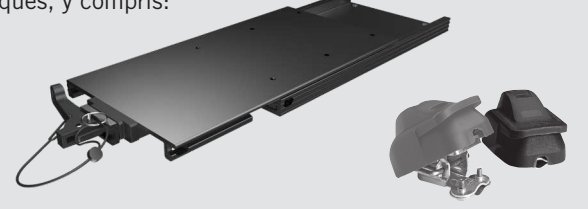

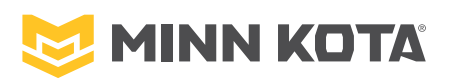

minnkotamotors.com  $\left\{ \left\{ \right. \right\}$   $\left\{ \right\}$   $\left\{ \right\$ 

121 Power Drive Mankato, MN 56001 Phone (800) 227-6433

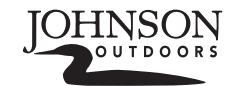

©2018 Johnson Outdoors Marine Electronics, Inc. All rights reserved.

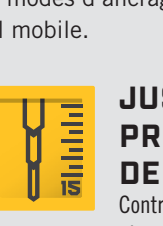